UNIVERSIDAD AUTONOMA DE NUEVO LEON FACULTAD DE INGENIERIA MECANICA Y ELECTRICA DIVISION DE ESTUDIOS DE POST-GRADO

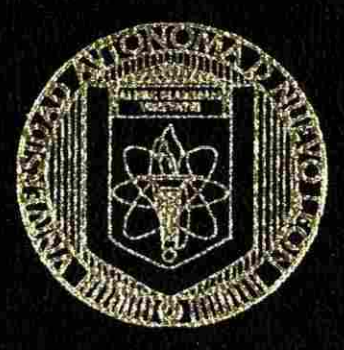

METODOLOGIA PARA LA DETERMINACION DEL PUNTO DE EQUILIBRIO EN LA PRODUCCION DE BIENES, QUE AYUDE A LA PLANEACION DE LAS UTILIDADES DE UNA EMPRESA

POR ING. BENITO TUPAC NAVARRO LOPEZ.

### TESIS

EN OPCION AL GRADO DE MAESTRO EN CIENCIAS DE LA ADMINISTRACION CON ESPECIALIDAD EN PRODUCCION Y CALIDAD

MONTERREY, N. L.

DICIEMBRE DE 1998

<span id="page-1-0"></span>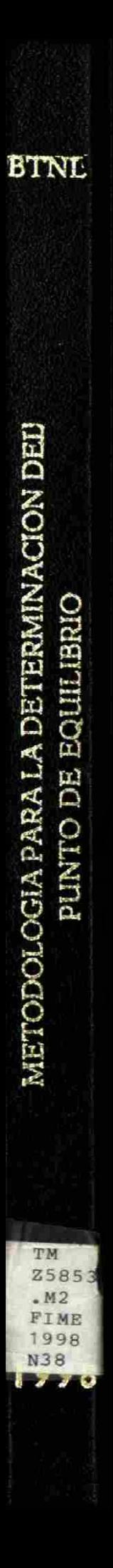

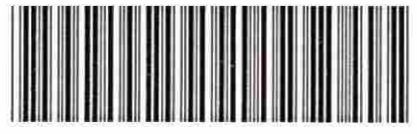

1020126213

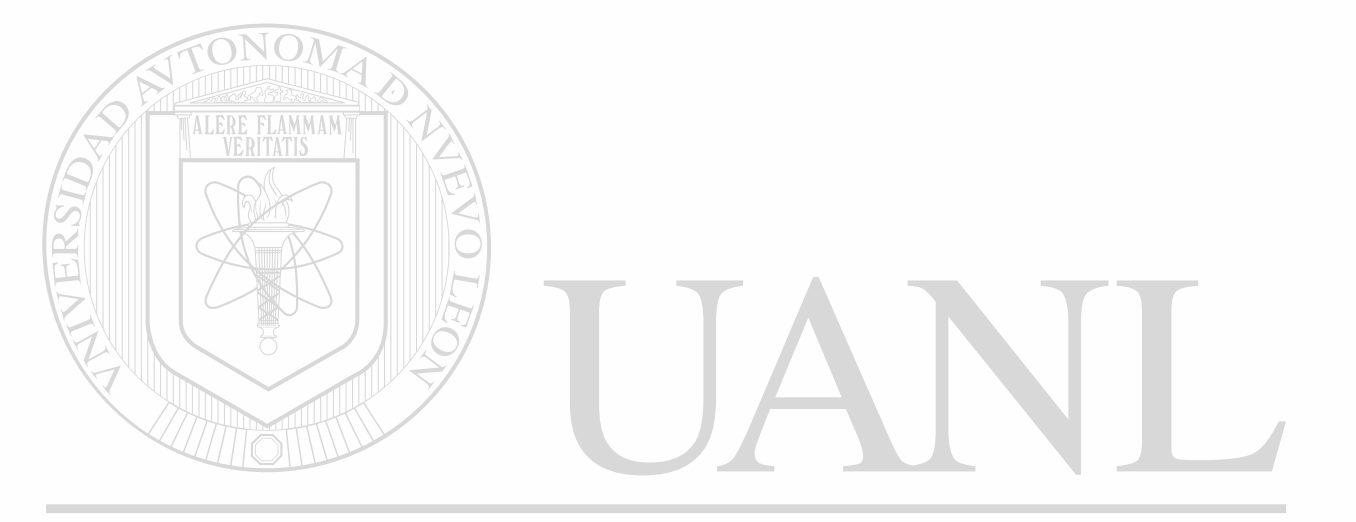

# UNIVERSIDAD AUTÓNOMA DE NUEVO LEÓN  $\bigcirc$ DIRECCIÓN GENERAL DE BIBLIOTECAS

**UNIVERSIDAD AUTONOMA DE NUEVO LEON FACULTAD DE INGENIERÍA MECANICA Y ELECTRICA DIVISION DE ESTUDIOS DE POST-GRADO** 

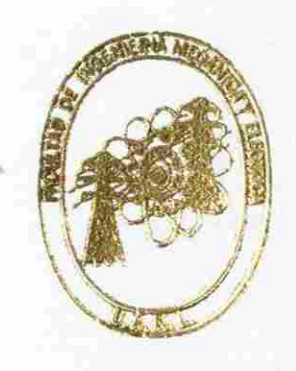

**v 3TODOLOGIA PARA LA DETERMINACION DEL 'UNTO DE EQUILIBRIO EN LA PRODUCCION DE BIENES, QUE AYUDE A LA PLANEACION DE LAS UTILIDADES DE UNA EMPRESA** 

# UNIVERSIDAD AUTÓ**NO**MA DE NUEVO LEÓN **3NG. BENITO TUPAC NAVARRO LOPEZ**<br>DIRECCIÓN CENERAL DE BIBLIOTECAS

## **TESI S**

**EN OPCION AL GRADO DE MAESTRO EN CIENCIAS DE LA ADMINISTRACION CON ESPECIALIDAD EN PRODUCCION Y CALIDAD** 

**11 TERREY, N. L.** 

**DICIEMBRE DE 1998** 

### **UNIVERSIDAD AUTÓNOMA DE NUEVO LEÓN**

### **FACULTAD DE INGENIERÍA MECÁNICA Y ELÉCTRICA**

### **DIVISIÓN DE ESTUDIOS DE POST-GRADO**

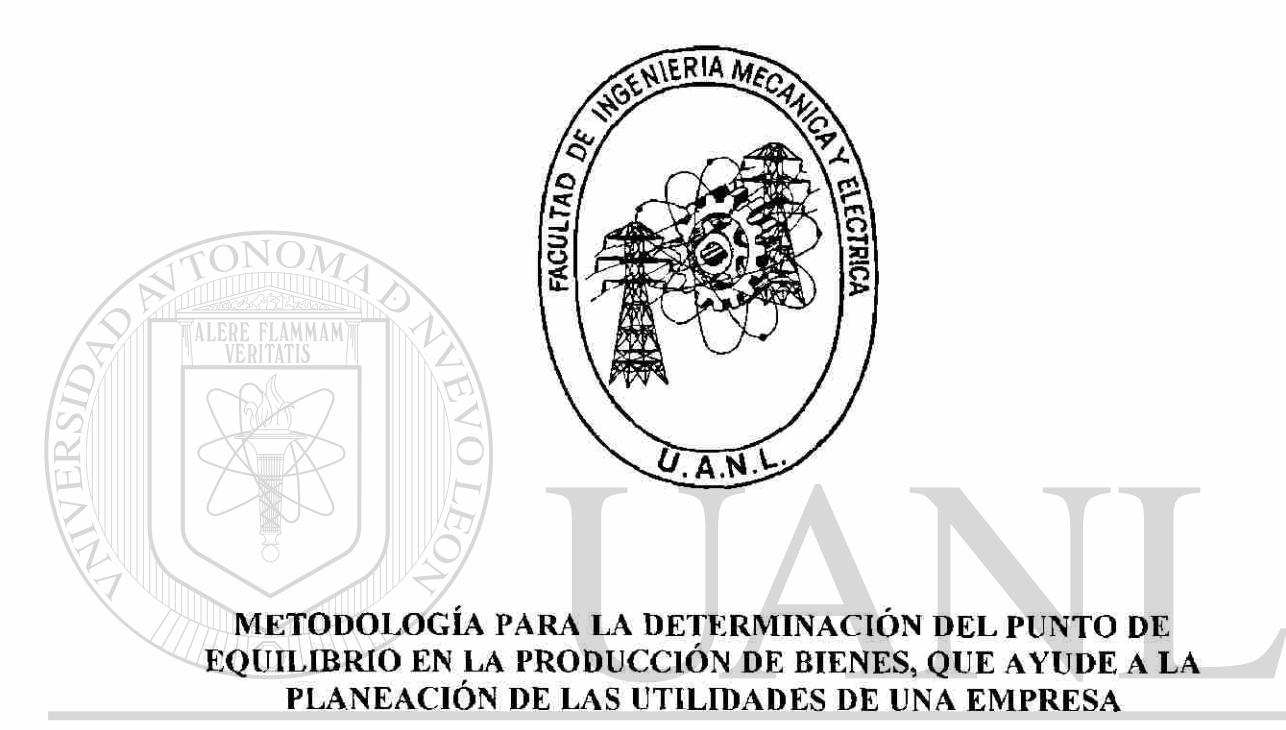

## UNIVERSIDAD AUTONOMA DE NUEVO LEO  $\left( \mathsf{R}\right)$ **POR<br>DIRECCIÓN GENERAL DE BIBLIOTECAS**

### **ING. BENITO TUPAC NAVARRO LÓPEZ**

**TESIS** 

### **EN OPCIÓN AL GRADO DE MAESTRO EN CIENCIAS DE LA ADMINISTRACIÓN CON ESPECIALIDAD EN PRODUCCIÓN Y CALIDAD**

**MONTERREY, N.L; DICIEMBRE DE 1998** 

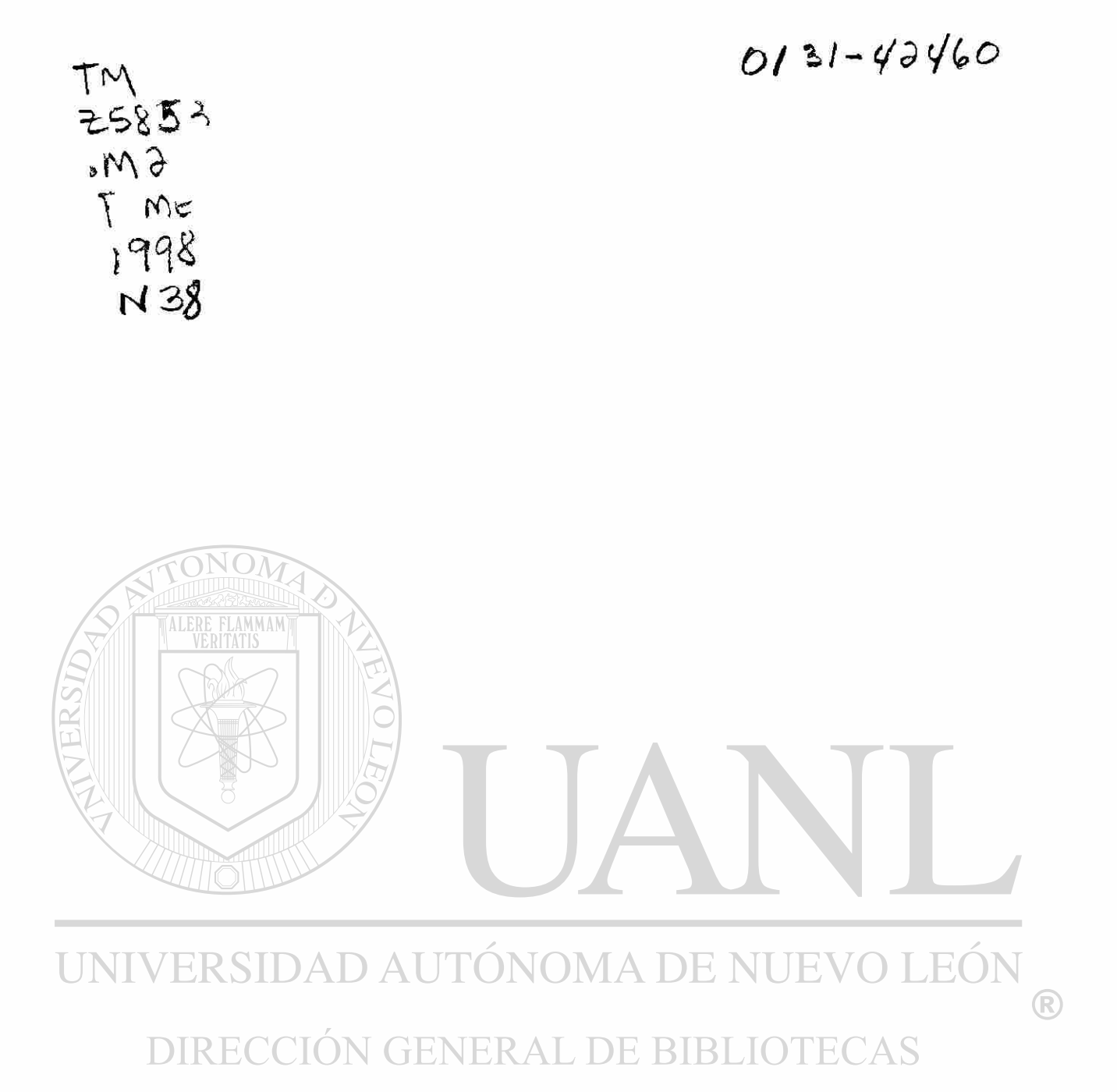

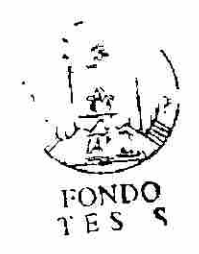

### UNIVERSIDAD AUTÓNOMA DE NUEVO LEÓN FACULTAD DE INGENIERÍA MECÁNICA Y ELÉCTRICA DIVISIÓN DE ESTUDIOS DE POST-GRADO

Los miembros del comité de tesis recomendamos que la tesis " Metodología para la determinación del Punto de Equilibrio en la producción de bienes, que ayude a la planeación de las utilidades de una empresa" realizada por el alumno Ing. Benito Túpac Navarro López, matrícula 576084 sea aceptada para su defensa como opción al grado de Maestro en Ciencias de la Administración con especialidad en Producción y Calidad.

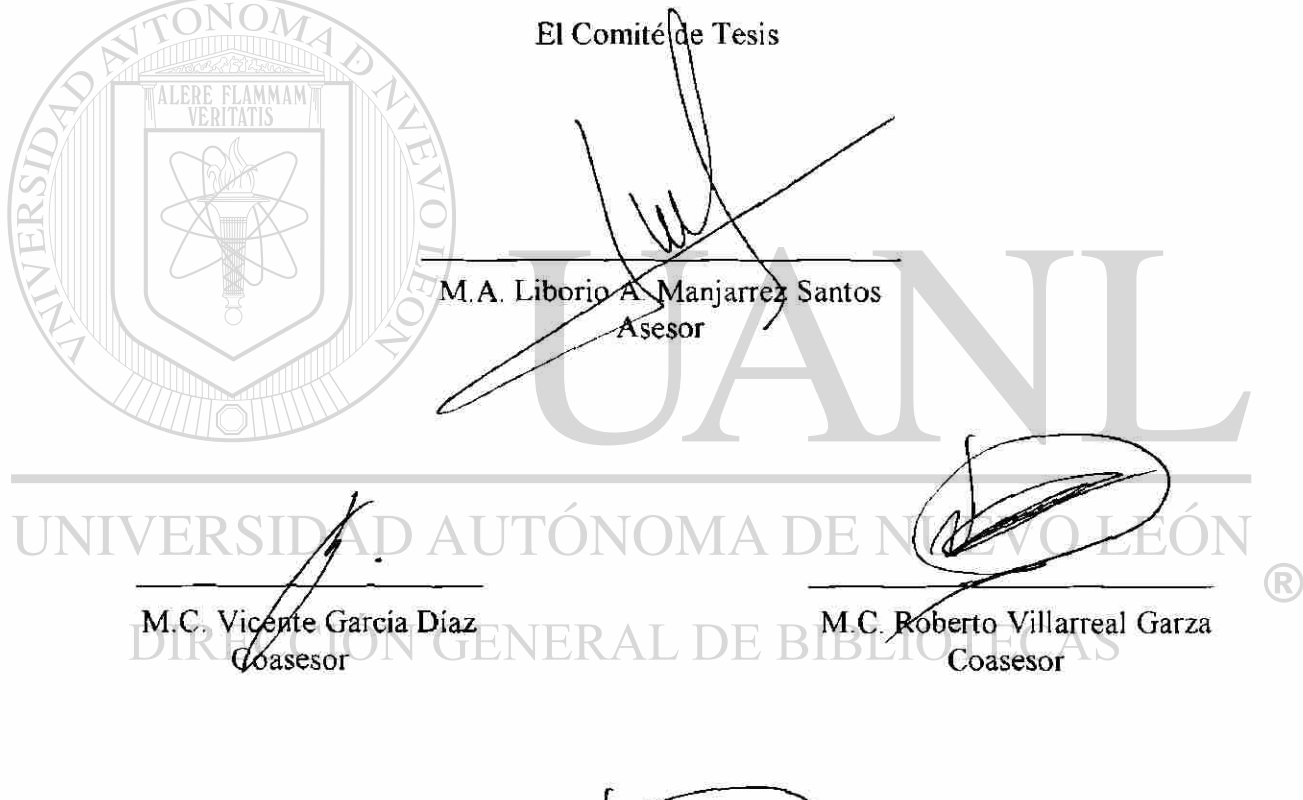

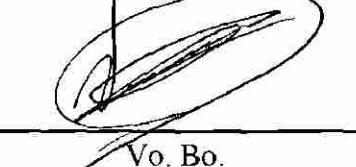

M.C. Roberto Villarreal Garza División de Estudios de Post-grado

San Nicolás de los Garza, N.L.; diciembre de 1998

## *Agradecimientos*

*A Dios...* 

*Por haberme dado salud y sabiduría.* 

*A mis Padres...* 

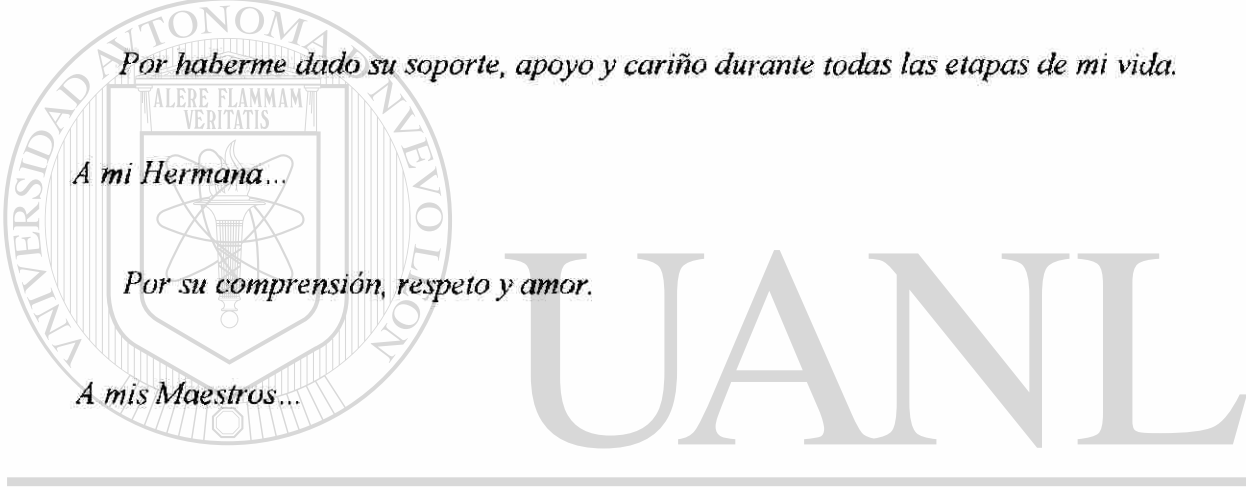

*Por haberme ayudado con sus experiencias y conocimientos.*  EOI INIV R

*A mis Compañeros y Amigos...*  DE RIRI DA S

Por el don de su amistad.

*A los que hicieron posible el desarrollo de esta tesis, en especial al Ing. Rubén Villarreal Villalón.* 

*¡Les agradezco!* 

*Benito N.* 

# **PRÓLOGO**

Hoy en día para que una empresa pueda competir en ambientes nacionales o globales es indispensable el incremento en la productividad y una reducción de los costos de producción. Uno de las principales funciones en toda empresa competente que contribuye como parte esencial a esto es la planeación de la producción.

La planeación es una de las funciones principales de un administrador. La planeación está relacionada con la determinación de la cantidad y el tiempo de la producción y ventas para el futuro inmediato, a menudo de 3 a 18 meses de anticipación. Los administradores de operación intentan determinar la mejor manera de cumplir con la demanda pronosticada al ajustar la tasa de producción, los niveles de mano de obra, los niveles de inventario, el trabajo extra, las tasas de subcontratación y otras variables controlables. El objetivo del proceso es el de minimizar los costos sobre el período de planeación, trayendo como consecuencia una mayor utilidad.

Debido a la importancia que tiene para una empresa examinar el comportamiento de los costos y el modo en que varían éstos y las utilidades con el volumen, a fin de que la dirección de la empresa pueda realizar ciertas predicciones para la planificación de las utilidades, surge una técnica de análisis llamada *Punto de Equilibrio.* Esta técnica proporciona a los empresarios una compresión rápida de las relaciones inherentes del ingreso sobre las ventas, costos y utilidades y los distintos volúmenes de producción y ventas.

Dado lo anterior, presento esta tesis con el objetivo de dar una guía el administrador para el desarrollo de esta técnica de análisis dentro de un ambiente práctico.

R

# **ÍNDICE GENERAL**

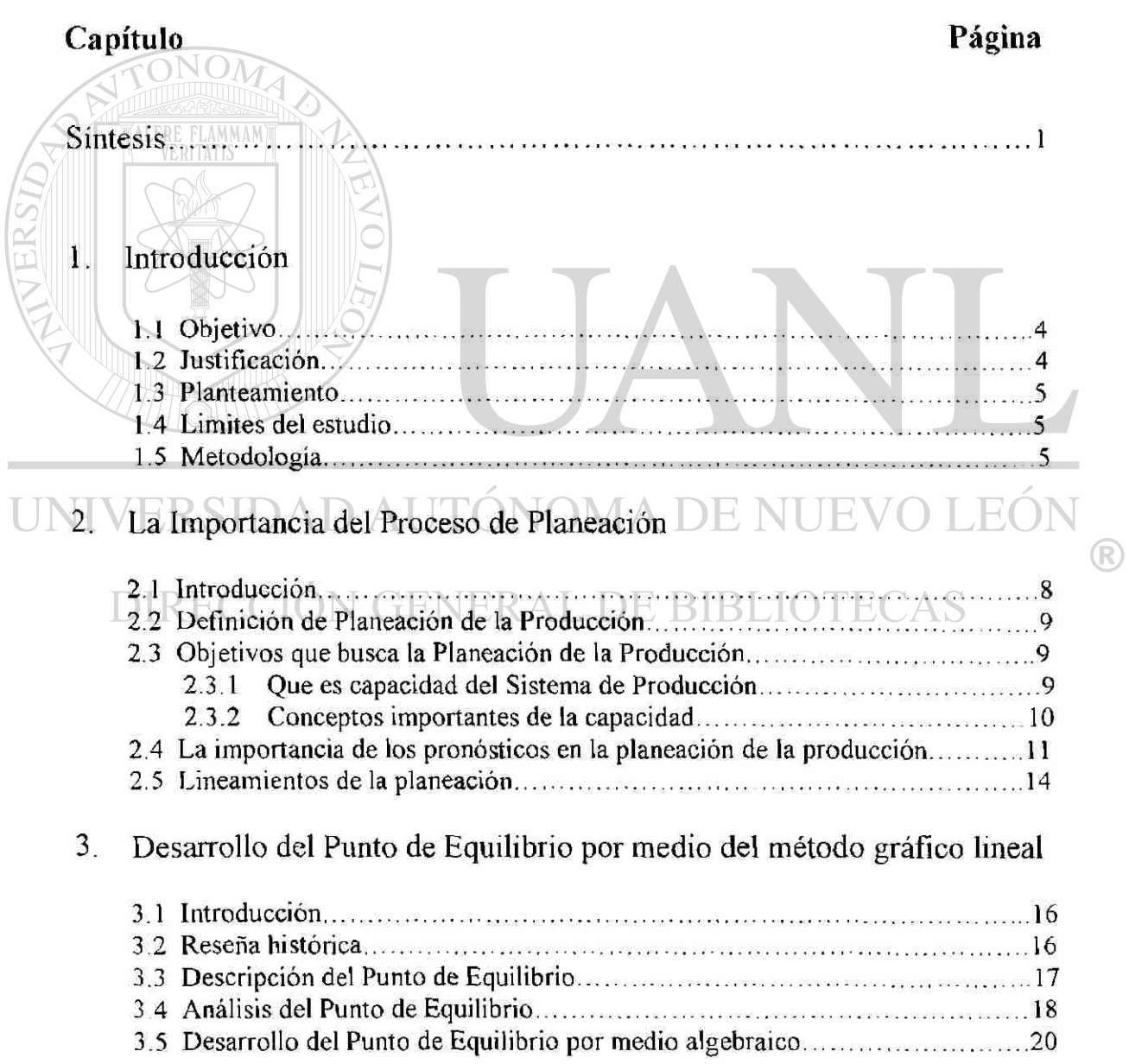

4. Desarrollo del Punto de Equilibrio por medio del método gráfico no lineal

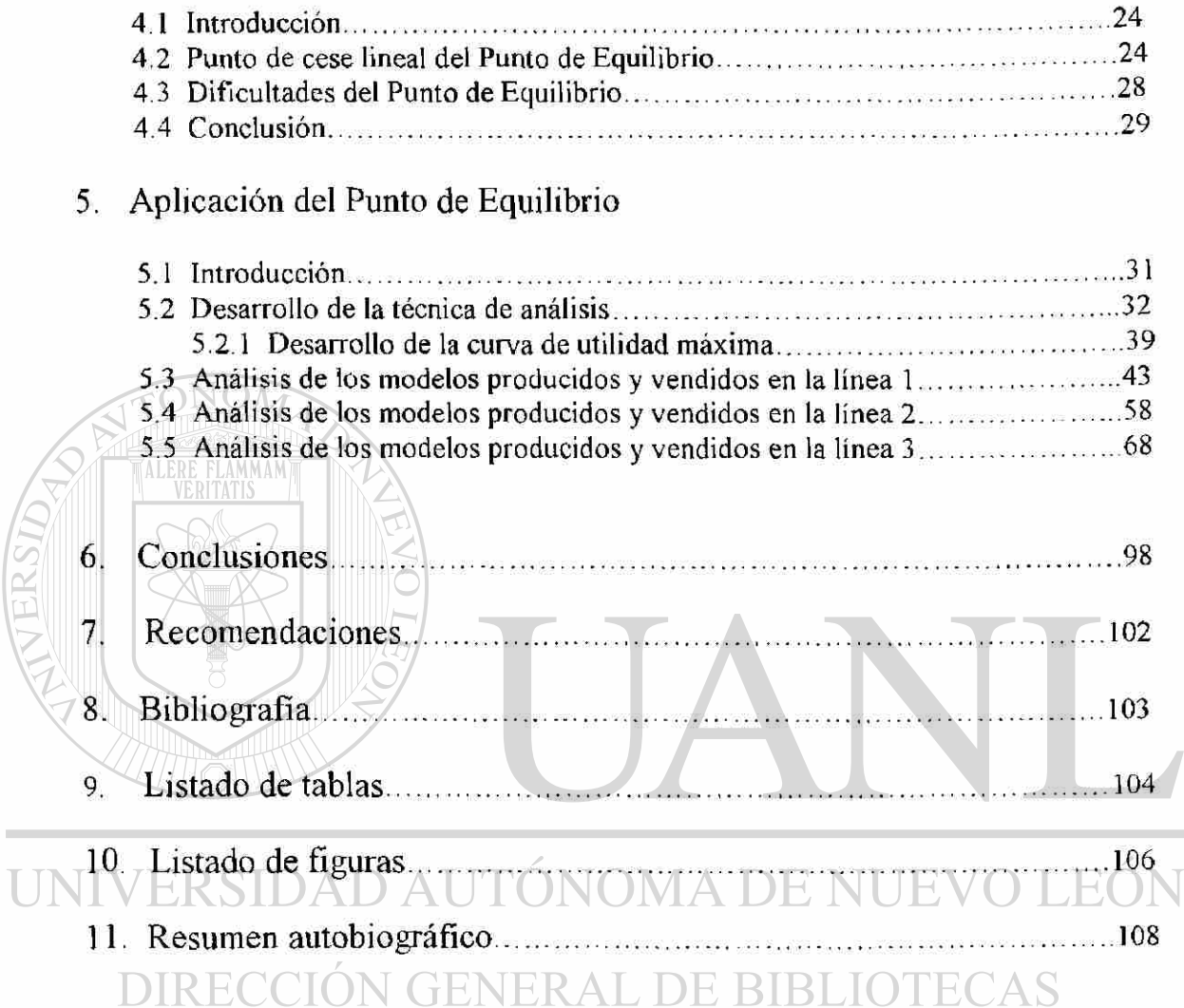

 $\circledR$ 

# **SÍNTESIS**

<span id="page-11-0"></span>La presente tesis es una metodología que tiene como objetivo primordial la obtención del *punto de equilibrio* en una empresa productora de bienes para lograr una planeación de sus utilidades.

Esta técnica de análisis económico surgió en 1930, cuando Walter Rautenstrauch, ingeniero industrial, profesor de la Universidad de Columbia, desarrolló la estratagema de planeación, que él dio a conocer como Break-Even-Point y que se conoce actualmente como *punto de equilibrio.* 

El punto de equilibrio es el volumen o nivel de operaciones de producción y venta en el cual el ingreso por ventas es igual al total de costos. Dicho de otra manera, es el resumen de operaciones donde no hay ganancia ni pérdida.

El análisis del punto de equilibrio es importante para una gran variedad de decisiones gerenciales, por ejemplo:

- 1. Determinar el volumen de producción global o por artículo.
- 2. Determinar el porcentaje de capacidad productiva.
- 3. Determinar el "costo-beneficio" en las reformas al equipo, la maquinaria o las herramientas.
- 4. Analizar la conveniencia de remplazar una máquina por otra de mayor volumen de producción o de mejor calidad.
- 5. Lanzar un nuevo producto al mercado.
- 6. Descontinuar la fabricación de un producto.
- 7. Establecer los costos de fabricación y de administración.
- 8. Establecer precios de venta.

R)

Como es de notar, esta técnica es una herramienta importante para elevar y mantener el índice de productividad, reducir los costos y para obtener mayores utilidades; sin embargo, esta técnica para que sea efectiva es necesario tener una buena planeación, programación y control de la producción.

Se dice que son esenciales e indispensables, pues sin una planeación estratégica de las finanzas, las ventas, el abastecimiento, la producción y la distribución al mercado, no pueden dirigirse los recursos de la empresa hacia utilidades y crecimiento. Lo mismo se dice que sin una programación y un buen control radical de los procesos de abastecimiento, producción y distribución, todo esfuerzo es desperdiciado y costoso.

Una buena planeación operacional es indispensable para la vitalidad continua de cualquier empresa. De la manera cómo realice su programación y control depende el grado de redituabilidad de la compañía. La previsión de todos y cada uno de los detalles que influyen en el aprovechamiento óptimo de los recursos para el plan, así como los obstáculos y desviaciones previsibles, son la parte esencial en la planeación de la producción.

Para que una planeación sea efectiva, debe operar primordialmente dentro de los sistemas de relaciones organizacionales establecidos. Esto sólo tiene resultados máximos cuando los sistemas de planeación permiten una diversidad de ideas e impulsos y, cuando no, trata de estructurar la conducta humana y su modo de pensar. La dinámica de

la planeación debe ir acompañada de una previsión creativa.

Los objetivos más importantes de la planeación, la programación y el control de la producción son:

- 1. Satisfacer a tiempo las necesidades del mercado señaladas por el departamento de ventas.
- 2. Obtener el mayor aprovechamiento de las instalaciones, la maquinaria, el equipo y las herramientas.
- 3. Obtener el mayor aprovechamiento del tiempo de la mano de obra.
- 4. Obtener el mínímo de tiempo en los procesos para una entrega más rápida a la clientela.
- 5. Controlar la eficiencia y los costos de manufactura y ensamble.
- 6. Obtener el mejor aprovechamiento de los materiales.

Para la aplicación de este modelo fue necesario la recolección de datos de producción y ventas del mes de mayo de 1997 al mes de mayo de 1998 de una empresa dedicada la elaboración de productos de refrigeración. Esta empresa cuenta con tres líneas de producción, en las cuales se producen diferentes productos. El análisis se hizo por línea y por producto para tener una visión más clara de la aplicación del modelo de *punto de equilibrio* y con los resultados arrojados ayudar a la dirección de la empresa a tomar decisiones para una mejor planeación de las utilidades.

Estos datos constan del nombre del modelo, cantidad vendida y precio unitario, además de los costos totales de fabricación, ya que es lo que requiere la técnica del punto de equilibrio.

Las herramientas de apoyo para el desarrollo de esta técnica fueron: el análisis de regresión para el pronóstico de ventas y el trazado de gráficas para la obtención del

punto de equilibrio.

UNIVERSIDAD AUTÓNOMA DE NUEVO LEÓI R DIRECCIÓN GENERAL DE BIBLIOTECAS

# **1 INTRODUCCIÓN**

### <span id="page-14-0"></span>**1.1 Objetivo**

Esta tesis tiene como objetivo desarrollar una metodología que ayude al administrador a obtener el *Punto de Equilibrio* por medios gráficos de diferentes productos dentro de una empresa generadora de bienes, teniendo como datos el total de unidades producidas y vendidas, el precio unitario, los ingresos totales y los costos totales.

### **1.2 Justificación**

<span id="page-14-1"></span>Para cualquier empresa que quiera competir en la industria actual es importante que aumente su productividad y reduzca sus costos. Pero, para que ésta alcance dichos objetivos, es necesario saber cuál es el estado actual que guarda la empresa con respecto a la producción, para pensar qué hacer y como hacerlo.

Una de las herramientas con que se cuenta para obtener parámetros de producción actuales es el *punto de equilibrio.* Una vez obtenidos estos, se analizan para llevar acabo estrategias que ayuden a alcanzar los objetivos de la administración.

Esta herramienta, que es explicada en varios textos de producción de manera teórica, toma parámetros lineales los cuales en la práctica son muy difíciles de encontrar.

Debido a lo anterior, presento esta tesis con el objetivo de dar una guía al lector para el desarrollo de esta herramienta de producción dentro de un ambiente práctico.

 $\left( \mathbb{R}\right)$ 

### <span id="page-15-0"></span>**1.3 Planteamiento**

Para la aplicación de esta herramienta se utilizaron variables de producción de una empresa dedicada a la elaboración de productos de refrigeración. Esta empresa cuenta con tres líneas de producción, en las cuales se producen 28 diferentes productos. Las variables que se obtuvieron fueron de un año de producción mes tras mes, las cuales fueron:

- Nombre del producto.
- Precio de venta de cada unidad.
- Volumen de producción y ventas de cada modelo por día durante un año.
- Costo total por línea de producción.

Con estas variables de producción se calculara el punto de equilibrio de cada unidad por línea de producción, para llegar a resultados que nos indiquen la situación actual de la empresa en cuanto al volumen de producción y ventas y su relación de ingresos y costos de producción.

### <span id="page-15-1"></span>**1.4 Limites del estudio**

La limitante para un estudio mas detallado es la recolección de datos. Para un análisis más profundo del caso es conveniente la obtención de datos de tres años anteriores. Debido a la cantidad de productos y líneas de esta empresa, no fue posible la obtención de más datos que pudieron haber servido para un análisis más a fondo del caso.

### **DIRECCIÓN GENERAL DE BIBLIOTECAS**

### <span id="page-15-2"></span>**1.5 Metodología**

Para la aplicación del punto de equilibrio se recolectaron los datos de un año, mes tras mes por producto y por línea. La muestra de costos totales se obtuvo por línea y por mes, siendo necesario multiplicar el porcentaje de utilización en la línea de cada producto por el costo total de la línea, dándonos como resultado el costo total por unidad. Con este costo y con los ingresos por venta del producto (precio x No. de unidades producidas y vendidas) se representaron los datos en una gráfica de dispersión, utilizando el paquete de Excel de MS Office. Después utilizando el análisis de regresión, y con la ayuda del mismo software se encontró el coeficiente de determinación y la  $\bigcirc$ 

ecuación de ingresos y costos totales. En cada intersección entre estas dos gráficas existe un punto de equilibrio para cada producto. Para algunos modelo se encontró el punto de utilidad máxima limitada por el punto de equilibrio.

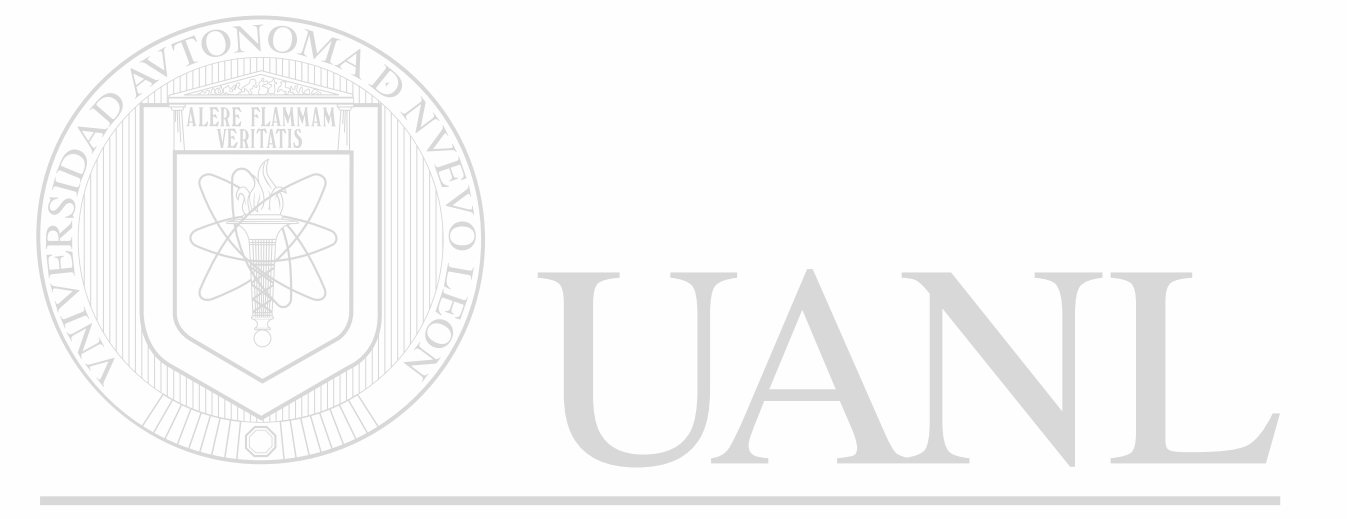

# UNIVERSIDAD AUTÓNOMA DE NUEVO LEÓN  $\bigcirc$ DIRECCIÓN GENERAL DE BIBLIOTECAS

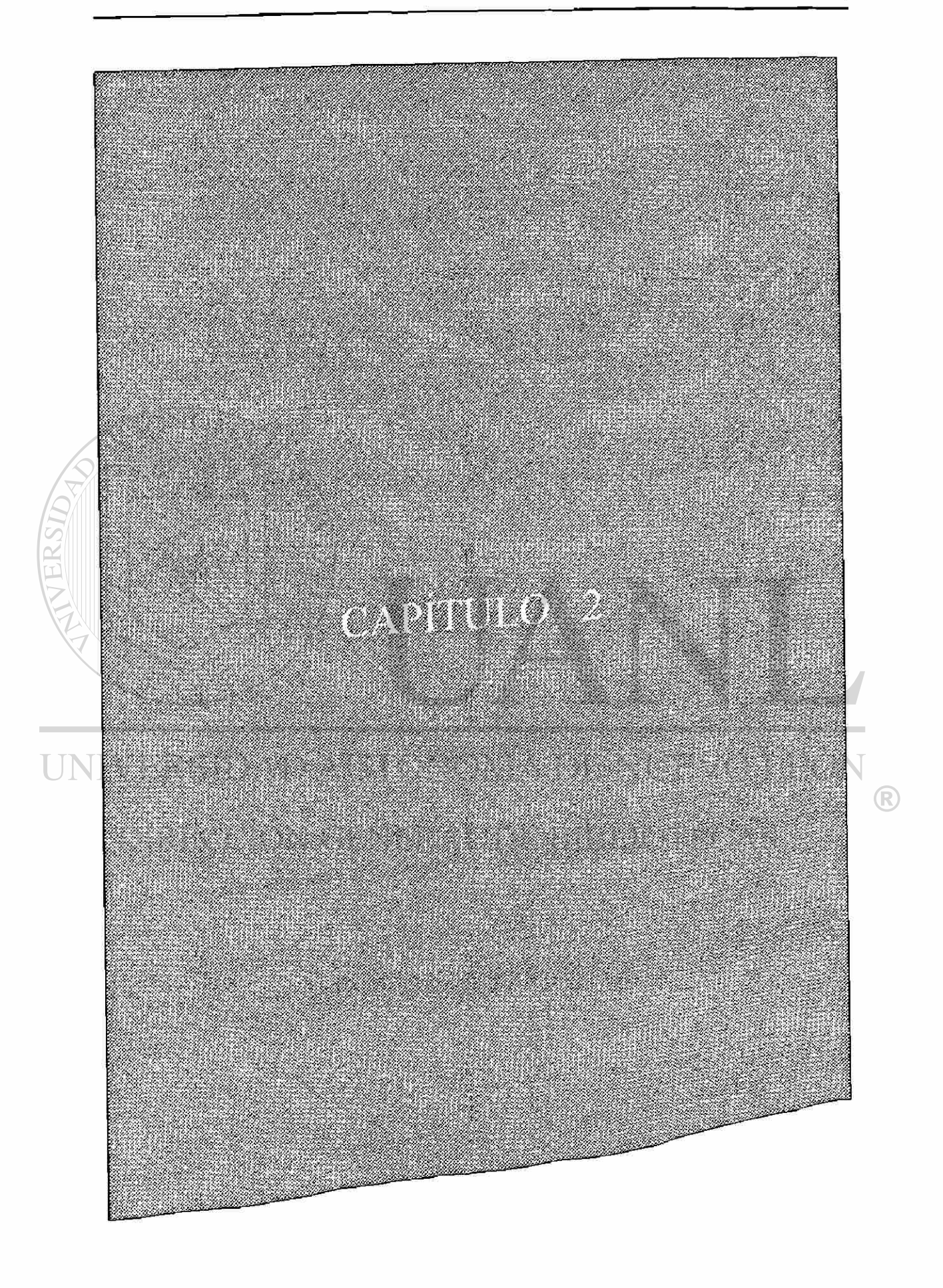

# **2 IMPORTANCIA DEL PROCESO DE PLANEACIÓN**

### **2.1 Introducción**

FLAMMAM

<span id="page-18-0"></span>Lo primero en la planeación de toda empresa progresista es pensar "a dónde quiere ir y llegar". Así, lo primordial es fijar metas realizables para toda la corporación y para cada una de las divisiones y departamentos.

Toda empresa encamina sus operaciones y actualizaciones hacia metas. Estas pueden ser, por ejemplo: satisfacer un creciente mercado; mantenerse como líder en su ramo en un mercado competitivo; procurar la innovación constante de sus productos, superar su calidad, reducir sus costos y, muy especialmente, tener colaboradores satisfechos.

Si pudiéramos saber dónde estamos y a dónde debemos ir, entonces podríamos pensar qué hacer y cómo hacerlo.

#### <span id="page-19-0"></span>**2.2 Definición de Planeación de la producción**

*Planeación* es el proceso de tomar decisiones con riesgos calculados para el futuro. Teniendo el mayor conocimiento del porvenir se prevén los posibles resultados y se organizan sistemáticamente los esfuerzos para llevar a cabo las decisiones y para medir, a su debido tiempo, los resultados en comparación con las expectativas.

Así, la planeación de la producción es estructurar los recursos económicos, materiales y humanos para cumplir con los objetivos de producción, de venta y de utilidades.

### <span id="page-19-1"></span>**2.3 Objetivos que busca la planeación de la producción**

Los objetivos de la planeación de la producción son directos: encontrar cuales productos producir, cuando producirlos y en que cantidad producirlos. Sin embargo, lograr esta tarea efectivamente ( a bajo costo y con todas las obligaciones realizadas a tiempo) pueden ser muy difíciles. Un efectivo plan de producción encuentra sus obligaciones de demanda a tiempo y a bajo costo. Para tener la producción a tiempo requiere que la administración conozca la capacidad del proceso y no comprometerse con pedidos que sobrepasan dicha capacidad. Para mantener bajo los costos se requiere que la cantidad de recursos de la empresa (mano de obra, equipo, materiales) este en equilibrio con las obligaciones de esta, para de esta forma evitar un sobreuso de los recursos, o por el contrario tener capacidad ociosa.

### **2.3.1 Que se entiende por capacidad del sistema de producción**

<span id="page-19-2"></span>La capacidad es la tasa de producción que puede obtenerse de un proceso. Esta característica se mide en unidades de salida por unidad de tiempo. La capacidad diseñada es la tasa de producción que quisiera tener una empresa en condiciones normales; es también la capacidad para la que se diseñó el sistema. La capacidad máxima es la tasa de producción más alta que puede obtenerse cuando se emplean de manera óptima los recursos productivos.

La capacidad del sistema de producción define los limites competitivos de la empresa. De manera específica, establece la tasa de respuesta de la empresa ante el mercado, su estructura de costos, la composición de su personal, su nivel tecnológico.

R

los requisitos de gestión y apoyo al personal, y la estrategia general de inventarios. Si la capacidad no es adecuada, una compañía puede perder clientes si el servicio es lento o sí permite que entre la competencia al mercado. Si la capacidad es excesiva, es probable que la compañía tenga que reducir precios para estimular la demanda, subutilizar su personal, llevar un exceso o inventario o buscar productos adicionales, menos rentable, para seguir en actividad.

### **2.3.2 Conceptos importantes de la capacidad**

### *Mejor nivel operativo*

Por mejor nivel operativo se entiende el punto de la capacidad donde es menor el costo promedio por unidad; esto se representa en el figura 2.1.

<span id="page-20-0"></span>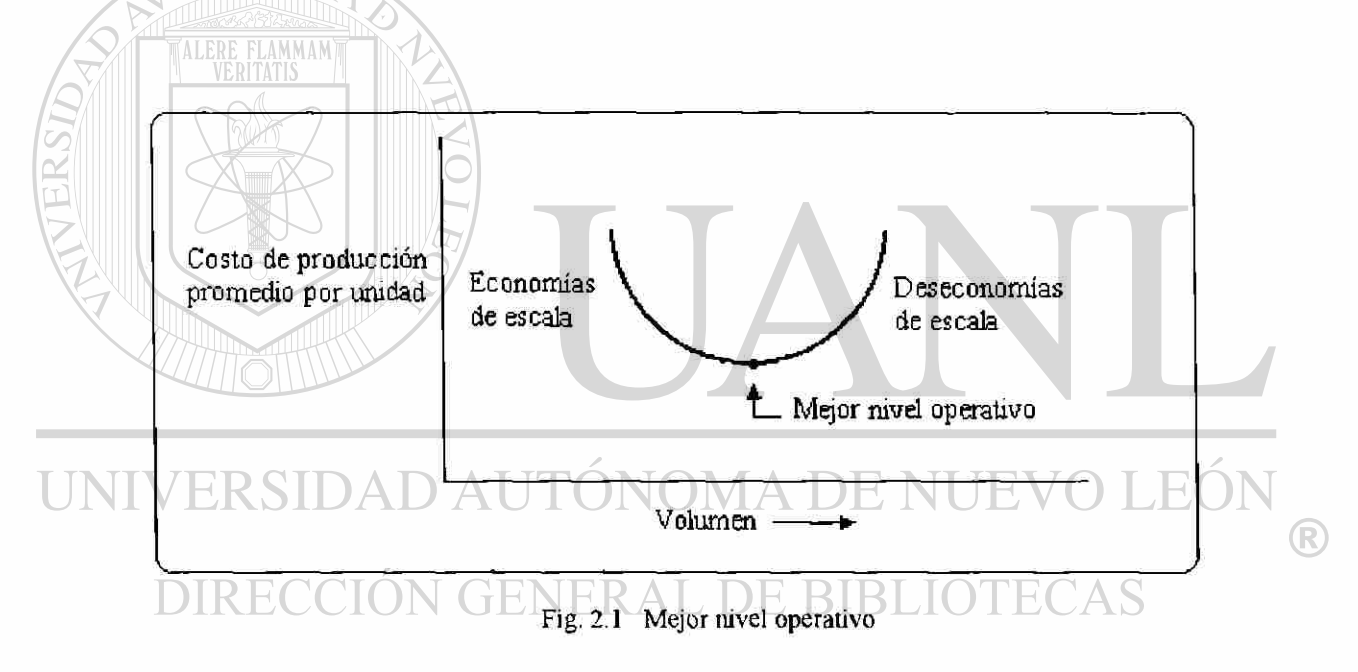

Economías de escala.

Se trata de un concepto conocido: al aumentar el tamaño de una planta y su volumen, baja el costo promedio por unidad producida, puesto que cada unidad absorbe parte de los costos fijos. Esta reducción en el costo promedio por unidad continúa hasta que la planta es tan grande que aumenta el costo de coordinar el manejo de personal y el flujo de materiales; entonces se llega a un punto donde hay que encontrar nuevas fuentes de capacidad.

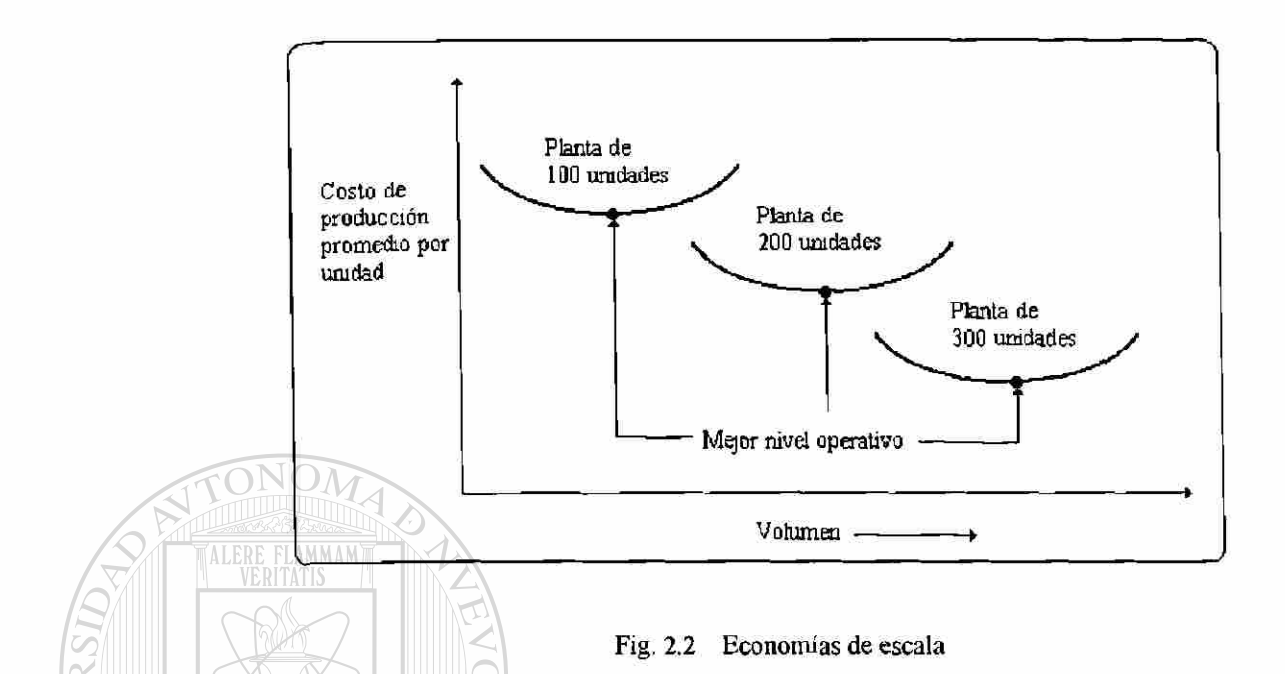

### <span id="page-21-0"></span>**2.4 La importancia de los pronósticos en la planeación de la producción**

¿ Cómo se define Pronosticar?

Pronosticar es el arte y la ciencia de predecir los eventos futuros. Puede involucrar el manejo de datos históricos para proyectarlos al futuro, mediante algún tipo de modelo matemático. Puede ser una predicción del futuro subjetiva o intuitiva. O bien una combinación de ambas, es decir, un modelo matemático ajustado por el buen juicio de un administrador.

Los pronósticos son una vista al futuro de las ventas; pero algo más, son programas y metas de producción. Un pronóstico aprobado es un objetivo.

Los pronósticos se clasifican generalmente en el horizonte de tiempo futuro que describen. Las tres categorías son útiles para los administradores de operaciones, y se numeran a continuación:

1. Pronostico a corto plazo. Este tiene un lapso de hasta un año, pero es generalmente menor a tres meses. Se utiliza para planear las compras, programación de planta, niveles de fuerza laboral, asignaciones de trabajo y niveles de producción.

- 2. Pronósticos a mediano plazo. Un pronóstico a mediano plazo. Un pronóstico de rango mediano, o intermedio, generalmente con un lapso de tres meses a tres años. Es valioso en la planeación de producción y presupuestos, planeación de ventas, presupuestos de efectivo, y el análisis de varios planes de operación
- 3. Pronóstico a largo plazo. Generalmente con lapsos de tres años o más, los pronósticos a largo plazo se utilizan para planear nuevos productos, desembolsos de capital, localización de instalaciones o su expansión, y la investigación y el desarrollo.

Los pronósticos son muy importantes para toda organización empresarial y para las decisiones de gestión importantes. Son la base de la planeación corporativa a largo plazo. En las áreas funcionales de finanzas y contabilidad son la base para en los pronósticos de los presupuestos y el control de costos El personal de producción y de operaciones utiliza pronósticos para tomar decisiones periódicas con respecto a la selección de procesos, a la planeación de la capacidad, a la distribución en planta, a la planificación de la producción, a la programación de actividades y al inventario. El propósito fundamental de los pronósticos es el de hacer buenas estimaciones.

La figura 2.3 ilustra cómo la planeación total se enlaza con las actividades de planeación a largo y corto plazo. Esta es "total" en el sentido de que no se enfoca en bienes y servicios individuales, sino que los agrupa en categorías homogéneas (familias o seudoproductos) tales como clientes atendidos, número de motores, o toneladas de

**DAUTONOMA DE NU** metal. EOI  $\left( \mathsf{R}\right)$ **DIRECCIÓN GENERAL DE BIBLIOTECAS** 

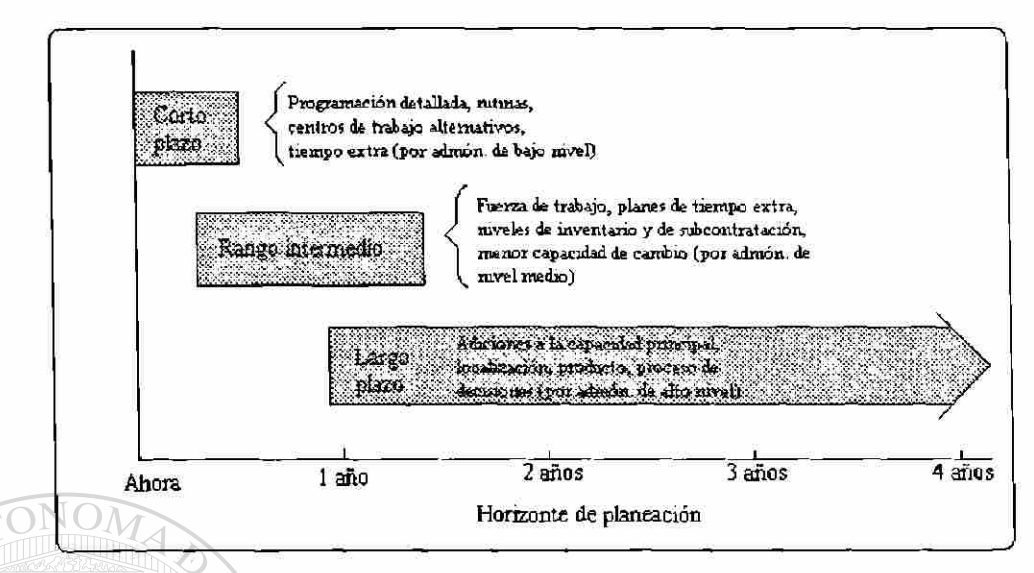

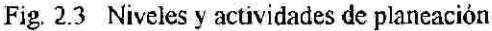

Las estrategias de planeación total son los cursos de acción disponibles para los planeadores. Incluyen el uso tanto de estrategias únicas (estrategias puras) como combinaciones (mezcla de estrategias) de variables de decisión. Las principales estrategias puras usadas en las actividades de manufactura son:

VDET

1) Variación en la fuerza de trabajo

- 2) Tiempo extra y tiempo ocioso
- 3) Variación en los niveles de inventarios

#### 4) Aceptación de reproceso ERAL DE BIBI ECAS

5) Subcontratación

FLAMMAM

6) Utilización de la capacidad

Las actividades no productivas descansan más en transferencia o administración de demanda (por programaciones fijas, designaciones, etc.) debido a que no tienen disponible la estrategia de inventario.

Cada estrategia da a la empresa una flexibilidad diferente para responder a la incertidumbre de la demanda. Sin embargo, los beneficios se ven también afectados por costos de capacitación, de despido de trabajadores, honorarios y sueldos adicionales (por tiempo extra), costos de transporte y servicio reducido a clientes. El aceptar el

JEO

 $\bigcirc$ 

reprocesamiento de productos (lo cual demora la entrega de pedidos normales) puede dar por resultado el quedarse sin inventarios y perder clientes. El trabajo subcontratado tipicamente es más caro como lo es también el uso de instalaciones sobrecargadas.

### **2.5 Lineamientos de la planeación: Ajuste con el pronóstico**

Las actividades de planeación y control varían desde la planeación en altos niveles administrativos acerca de nuevos productos y ganancias por acción bajando hasta un monitoreo y control de planta. El plan total, o de producción, es una "decisión negociada" a alto nivel que coordina las actividades de mercadotecnia, finanzas y otras funciones. Los factores generalmente incluyen 1) objetivos de utilidad, 2) pronósticos y pedidos, 3) planeación de ventas, 4) objetivos de inventarios, 5) planes de presupuesto de capital, 6) disponibilidad de mano de obra, y 7) disponibilidad de instalaciones.

Los lineamientos de planeación total, o producción (tabla 2.1) destacan la necesidad de una política bien definida para cubrir fluctuaciones en la demanda, la importancia de un buen pronóstico y la inteligencia de planear en unidades (o costos de bienes vendidos) más que en ventas de dinero.

### 1. Determinar política corporativa considerando las variables controlables.

- 2. Usar un buen pronóstico como base de planeación,
- 3. Planear para unidades apropiadas de capacidad.
- 4. Mantener tan estable una fuerza de trabajo como sea práctico.
- 5. Mantener el control necesario sobre los inventarios,
- ó. Mantener la flexibilidad al cambio.

H.

DIR

- 7. Responder a la demanda en una forma controlada.
- 8. Evaluar la planeación en base regular.

Tabla 2.1 Lineamientos de planeación total

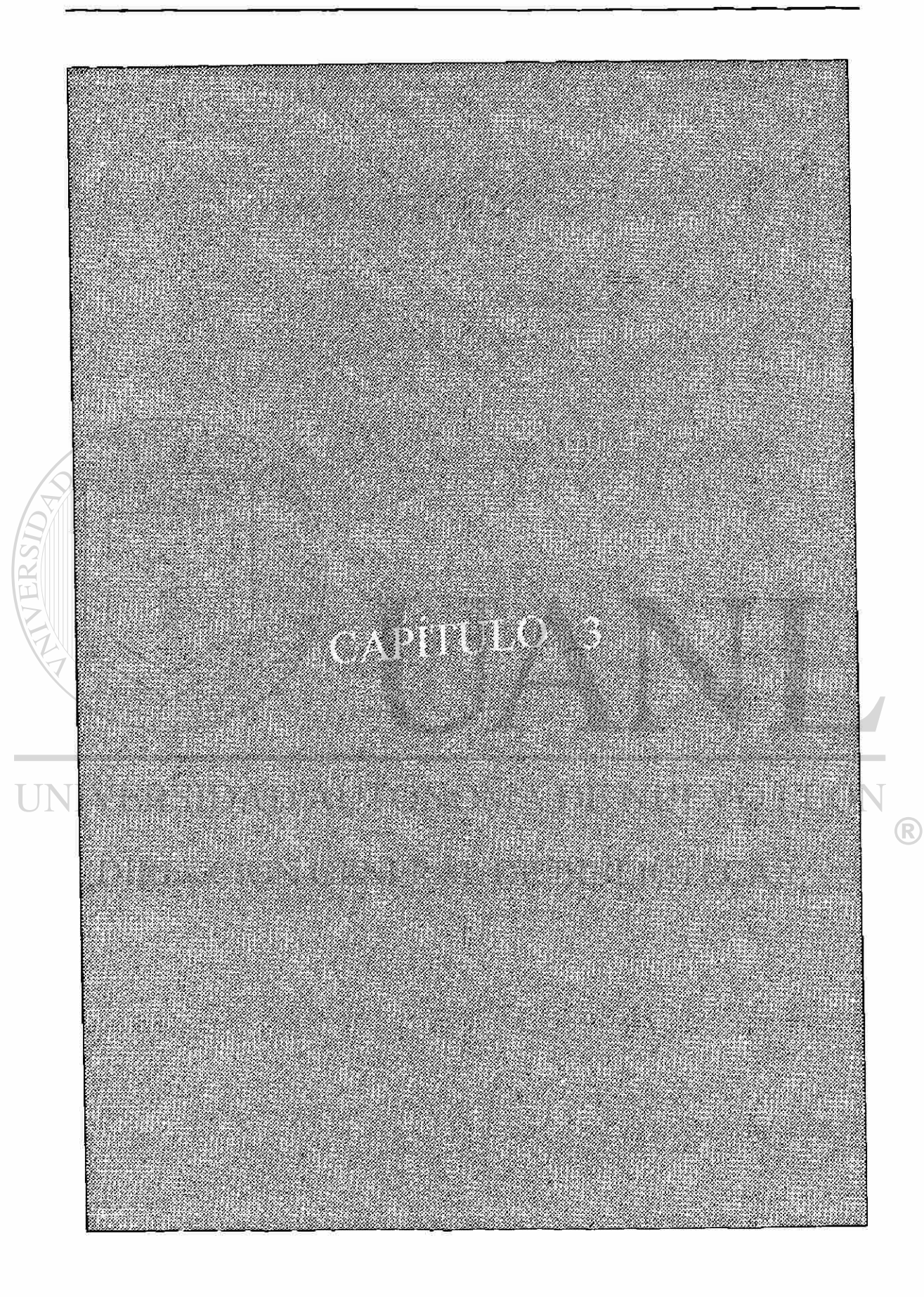

# **3 DESARROLLO DEL PUNTO DE EQUILIBRIO POR MEDIO DEL MÉTODO GRÁFICO LINEAL**

<span id="page-26-0"></span>**3.1 Introducción** 

Como se explico en él capitulo anterior la decisión sobre la capacidad de producción en una empresa es una responsabilidad administrativa crucial. Dicha planeación de la capacidad esta muy relacionada con la estimación de la demanda. En algunas situaciones, estas proyecciones son menos ciertas que otras.

Un modelo de producción que es utilizado por la administración cuando se presentan  $\bigcap$ estos problemas de decisión es el *Punto de Equilibrio.*  `A S

### <span id="page-26-1"></span>**3.2 Reseña histórica**

El *punto de equilibrio* fue una de las primeras herramientas para el análisis económico, que estuvo al alcance de los administradores de producción y de operaciones. Este modelo asocia costos e ingresos con los factores de entrada y salida de producción. Fue desarrollado en la década de los 30's por Walter Rautenstrauch ingeniero industrial y profesor de la universidad de Columbia.

### **3.3 Descripción del Punto de Equilibrio por medio del método gráfico**

La figura 3.1 muestra el método gráfico.

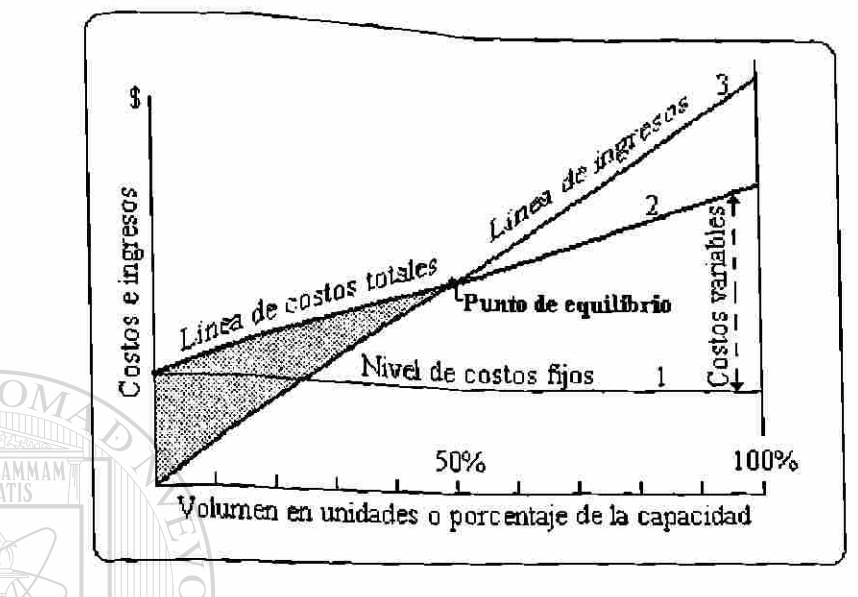

Fig. 3.1 Representación del Punto de Equilibrio

El eje y de la figura representa cantidad de dinero, esto es costos o ingresos. El eje x representa el volumen o el porcentaje de producción de un período de tiempo. Tres líneas están representadas en la gráfica. La línea número 1 representa los costos fijos que se aplican a determinado período de tiempo, estos no cambian si de disminuye o aumenta el volumen o la capacidad de producción. La línea número 2 es llamada línea de costos totales ya que es la suma de los costos fijos más los costos variables. Esta es una función lineal que se incrementa conforme aumenta el volumen o la capacidad de producción. Los costos variables no empiezan en un nivel cero si no que estos se suman a los costos fijos los cuales existen aunque no se produzca ninguna unidad o a un porcentaje de capacidad de cero.

La línea número 3 es la línea de ingresos. Esta también es una función lineal que tiene un incremento al aumentar el volumen o la capacidad de producción.

En la figura 3.1, el área sombreada que se encuentra entre la línea de costos totales y la línea de ingresos representa una perdida a la compañía. El área en blanco que se encuentra entre las mismas líneas representa una utilidad a la compañía.

Entre estas dos áreas se encuentra el *punto de equilibrio* en el cual no hay ni perdida ni utilidad para la compañía. La utilidad empieza a la derecha de este punto y la perdida existe en el lado izquierdo del mismo.

El *punto de equilibrio* ocurre en un volumen de producción (en unidades) o en un porcentaje utilizado de la capacidad de la planta. En la figura 3 .2 muestra la relación de la pérdida y utilidad para un volumen de producción.

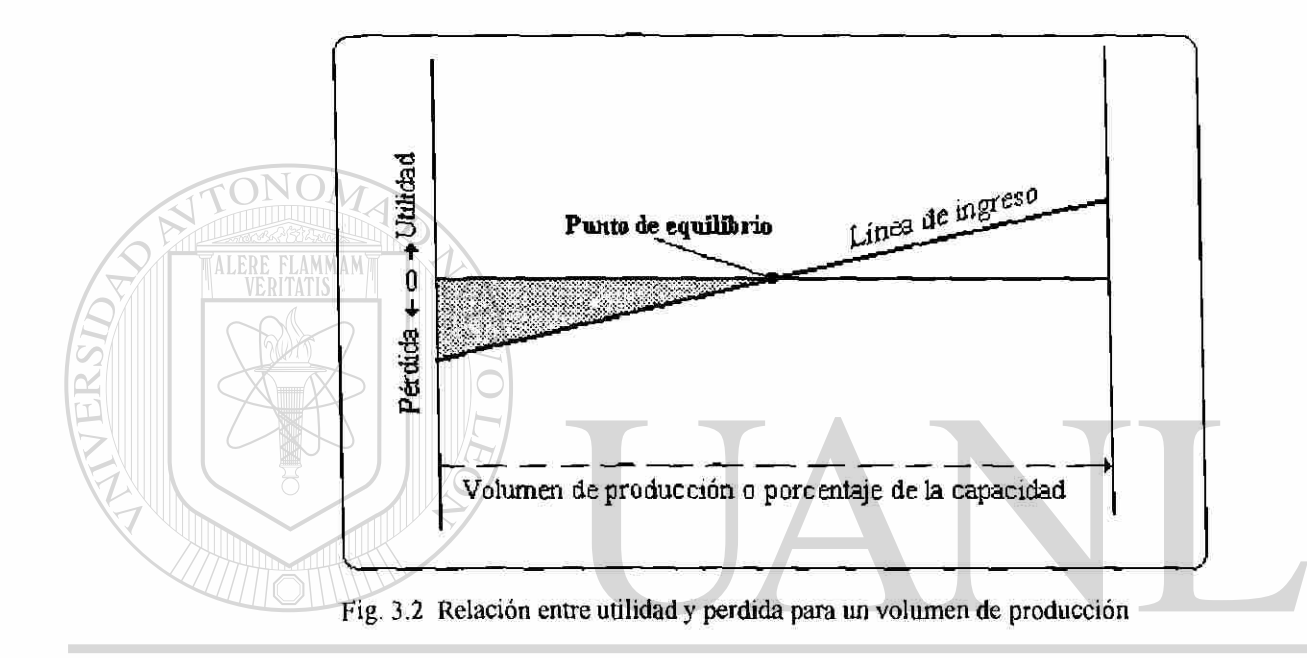

La línea de ingreso empieza en un punto negativo el cual representa una perdida para un volumen de producción de cero unidades. Conforme el volumen de producción aumenta, la pérdida va disminuyendo hasta llegar al *punto de equilibrio*, en el cual toma un valor de cero. Inmediatamente después del *punto de equilibrio* la línea de ingresos toma un valor positivo (utilidad) hasta que la utilidad máxima se alcanza en el 100% de la capacidad de producción.

### <span id="page-28-0"></span>**3.4 Análisis del punto de equilibrio**

Dos factores se deben considerar para la obtención de conclusiones de cualquier situación especifica del punto de equilibrio. La primera es el volumen o capacidad de producción para el punto de equilibrio. La segunda es la tasa a la cual la utilidad aumenta por cada unidad adicional de la capacidad que puede ser vendida. Este segundo punto se representa en la figura 3.2, que es la pendiente de la línea de ingreso.

Sí la línea de ingreso de la figura 3.2 fuera rotada en sentido de las manecillas del reloj hasta casi alcanzar el eje x, una muy pequeña cantidad de utilidad sería obtenida como resultado de un incremento en el uso de la capacidad de la planta. Por el contrario, si se rotara en sentido contrario, se obtendría una mayor utilidad una vez que la demanda excediera el punto de equilibrio. Como consecuencia de esto, las perdidas por operar por debajo del punto de equilibrio también se convertirían grandes tan pronto como nos movamos hacia la izquierda del punto de equilibrio.

El primer punto de análisis es la posición del punto de equilibrio. Si este punto se mueve a la derecha, entonces la compañía debe operar a un nivel más alto de capacidad, siempre y cuando el producto tenga demanda. Por el contrario, al reducir el punto de equilibrio (moverlo a la izquierda), la presión por asegurar un volumen de demanda más alta decrece.

En la figura 3.3 se dibujaron dos alternativas de líneas de ingreso para analizar dos diferentes puntos de equilibrio.

La alternativa A tiene un punto de equilibrio más bajo que la alternativa B; esto hace a la alternativa A más deseable que la alternativa B con respecto a la capacidad o cantidad de volumen. Pero la función de utilidad en la alternativa B tiene una tasa de retorno más alta una vez de que se ha alcanzado el punto de equilibrio. Por consiguiente, para este último criterio la alternativa B es la preferible.

Si el volumen representado por el punto "a" puede ser generado, entonces ambas alternativas generaran iguales utilidades. Por otro lado si podemos operar a un volumen más alto que el punto "a", entonces la alternativa B es la más conveniente. En caso contrario se seleccionaría la alternativa A.

R

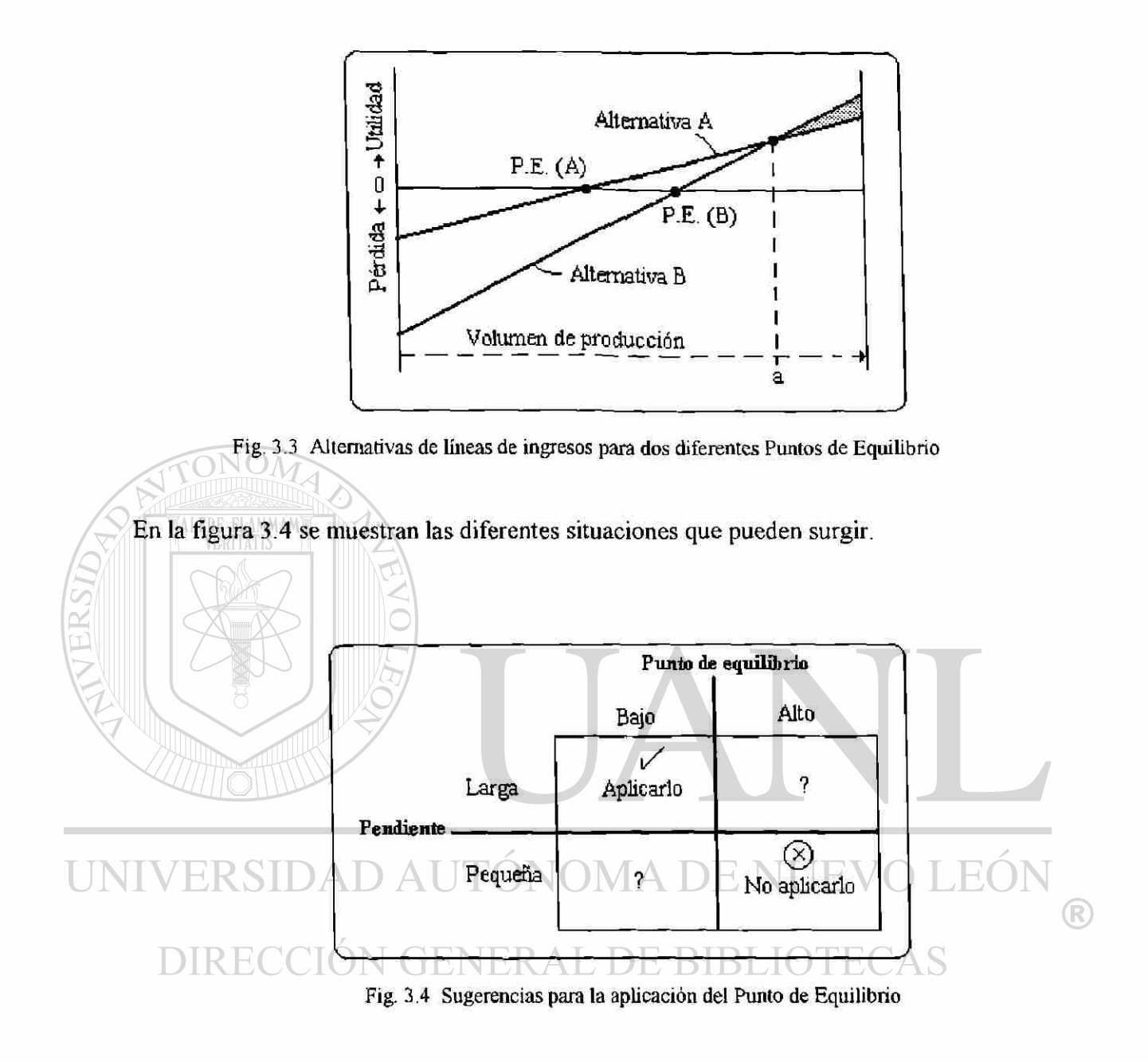

Dos de los cuadros muestran situaciones claras, la primera es la alternativa con un bajo punto de equilibrio y una pendiente de tasa de retorno más alta la cual es la más indicada. La segunda tiene las características invertidas la cual es la menos indicada.

### <span id="page-30-0"></span>**3.5 Desarrollo del punto de equilibrio lineal por medio algebraico.**

En algunos casos es necesario trasladar la gráfica del punto de equilibrio a un modelo algebraico. Algunos administradores prefieren el método gráfico y otros prefieren el método algebraico, su selección dependerá del uso para tal análisis. Por ejemplo, si se les quiere comunicar al personal de producción algún punto de este análisis será conveniente usar el método gráfico ya que este es más efectivo.

Ambos métodos nos dan la misma solución para cualquier problema específico de volumen o porcentaje de capacidad de producción usada en el punto de equilibrio.

Para desarrollar el método algebraico primero se definirán las variables:

IV= Ingresos por ventas en un periodo de tiempo T

P= Precio por unidad

N= Número de unidades producidas en el periodo T y por lo tanto volumen de ventas en

el mismo periodo

CF= Costos fijos por el período T

CV= Costo variable por unidad de producción

CT= Costos totales en el período T

U= Ingresos de operación totales en el período T

La línea de ingreso en el período T esta dada por la siguiente expresión:

 $IV = P(N)$ 

La línea del costo total en el período es:

 $CT= CF+CV(N)$ 

El ingreso de operación total esta dada por ( en términos del volumen de producción):  $U=$  IV-CT=  $p(N)$  - CF - CV(N)

 $U= (P-CV) N - CF$ 

La toma de decisiones acerca de cómo planear, organizar, dirigir y controlar las actividades de una empresa es una de las principales responsabilidades de un administrador de operaciones. La cantidad y el tipo de análisis que se da a una decisión dependen de: 1) la importancia de la decisión, 2) las limitaciones de tiempo y costo, y 3) la complejidad del problema. Los problemas triviales o rutinarios pueden ser mejor manejados tomando decisiones de juicio. Los problemas complejos, que implican muchas variables interdependientes y un notable flujo de efectivo o cambios de personal

 $\left( \mathsf{R}\right)$ 

generalmente requieren métodos más complicados. De manera similar, las decisiones adoptadas bajo condiciones de incertidumbre frecuentemente requieren un análisis estadístico.

La tabla 3.1 lista los pasos del proceso sistemático de toma de decisiones:

1. Definir el problema y sus parámetros (variables relevantes).

2. Establecer el criterio de decisión (objetivos).

3. Relacionar los parámetros con el criterio (el modelo del problema).

4. Generar alternativas por variación de los valores de los parámetros.

5. Evaluar las alternativas y seleccionar la que mqcir satisfaga el criterio.

6. Aplicar la decisión y monitorear los resultados.

Tabla 3.1 Proceso de toma de decisiones

La selección de un modelo depende de las características de decisión (significación, tiempo y costo, y complejidad). Las decisiones son más complejas cuando los datos que describen las variables son incompletos o inciertos. El grado de incertidumbre es clasificado como:

- 1) Completamente cierto. Toda la información relevante acerca de las variables de decisión y consecuencias es conocida ( o supuesta).
	- 2) Riesgo o incertidumbre. La información acerca de las variables de decisión o las consecuencias es probabilística.
	- 3) Extrema incertidumbre. No hay información disponible para evaluar las probabilidades de las consecuencias alternativas.

(R)

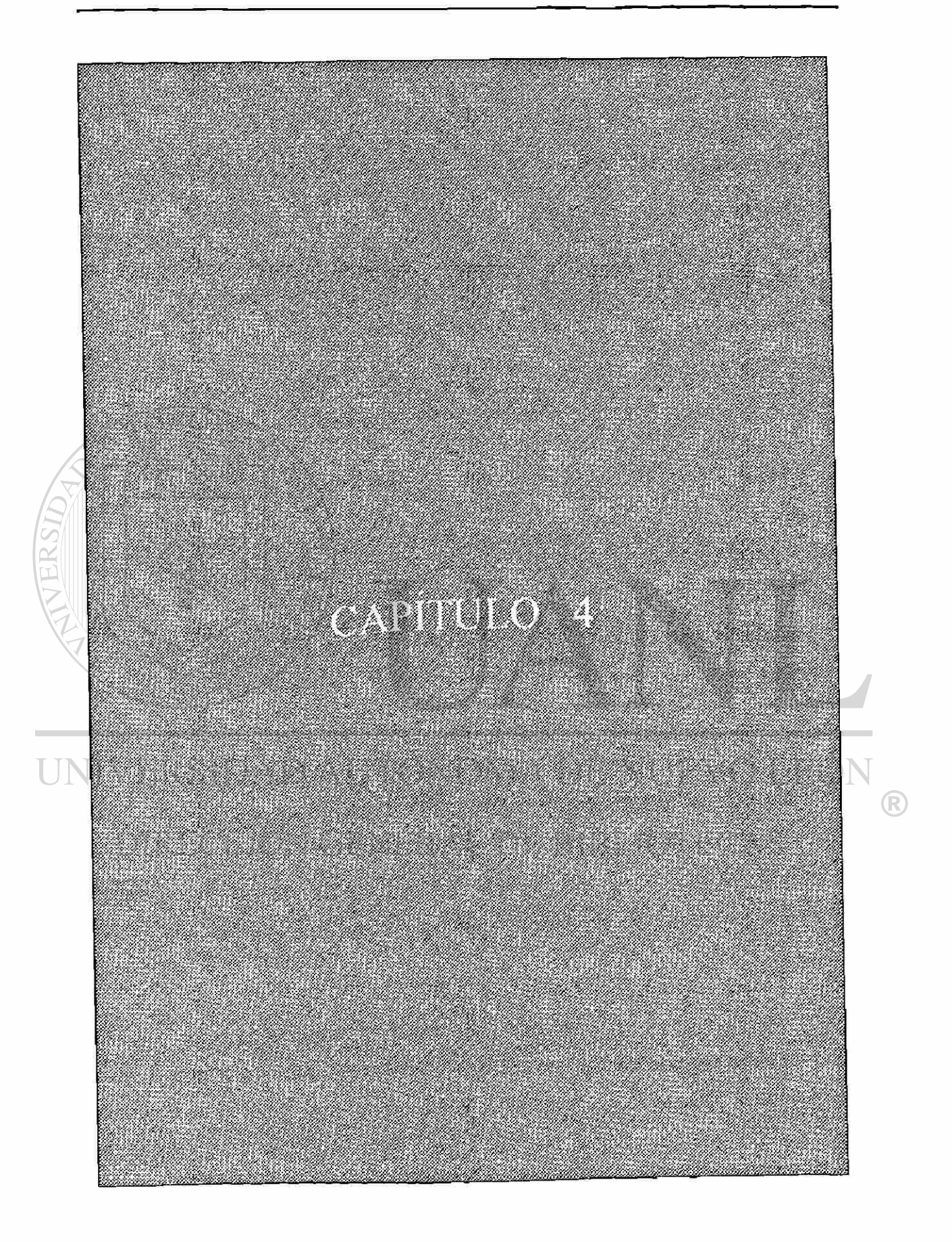

# **4 DESARROLLO DEL PUNTO DE EQUILIBRIO POR MEDIO DEL MÉTODO GRÁFICO NO LINEAL**

## <span id="page-34-0"></span>**I IN4.1/Introducción AD ALITONOM ADE NUEVOLE**

El volumen anticipado de operaciones es crítico en la determinación del diseño de un sistema de producción. Si el mercado es tal que a un cierto precio, existe una ilimitada demanda, entonces para estos sistemas lineales siempre operaremos tan lejos como nuestra capacidad de la planta nos permita al lado derecho de las gráficas explicadas anteriormente.

### <span id="page-34-1"></span>**4.2 Donde cesa la línealidad del Punto de Equilibrio**

En realidad, en algún punto la condición de linealidad cesara debido a las fluctuaciones del mercado o a las estrategias de la empresa. Por ejemplo, un aumento en el volumen de producción se puede obtener solo por un decremento en el precio como muestra la figura 4.1.

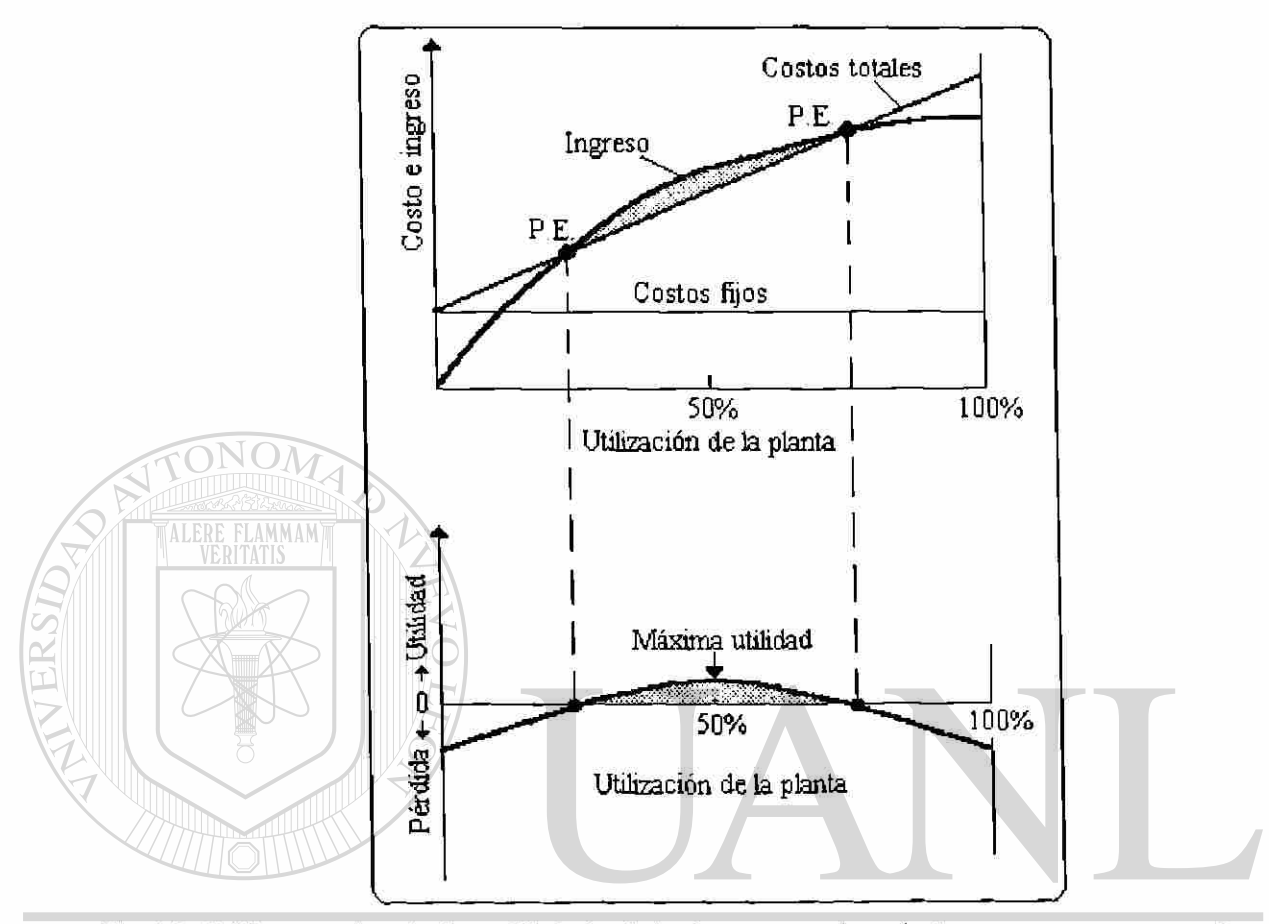

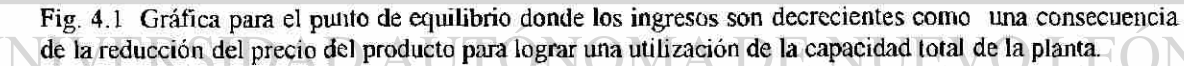

Otra situación que se puede presentar es el aumento de los costos promocionales o llamados costos de ventas, para tener una salida mayor de productos para el mercado y por consecuencia una utilización de la capacidad mayor de la planta que tendrá como meta el 100%. La figura 4.2 muestra esta condición para la empresa.

®
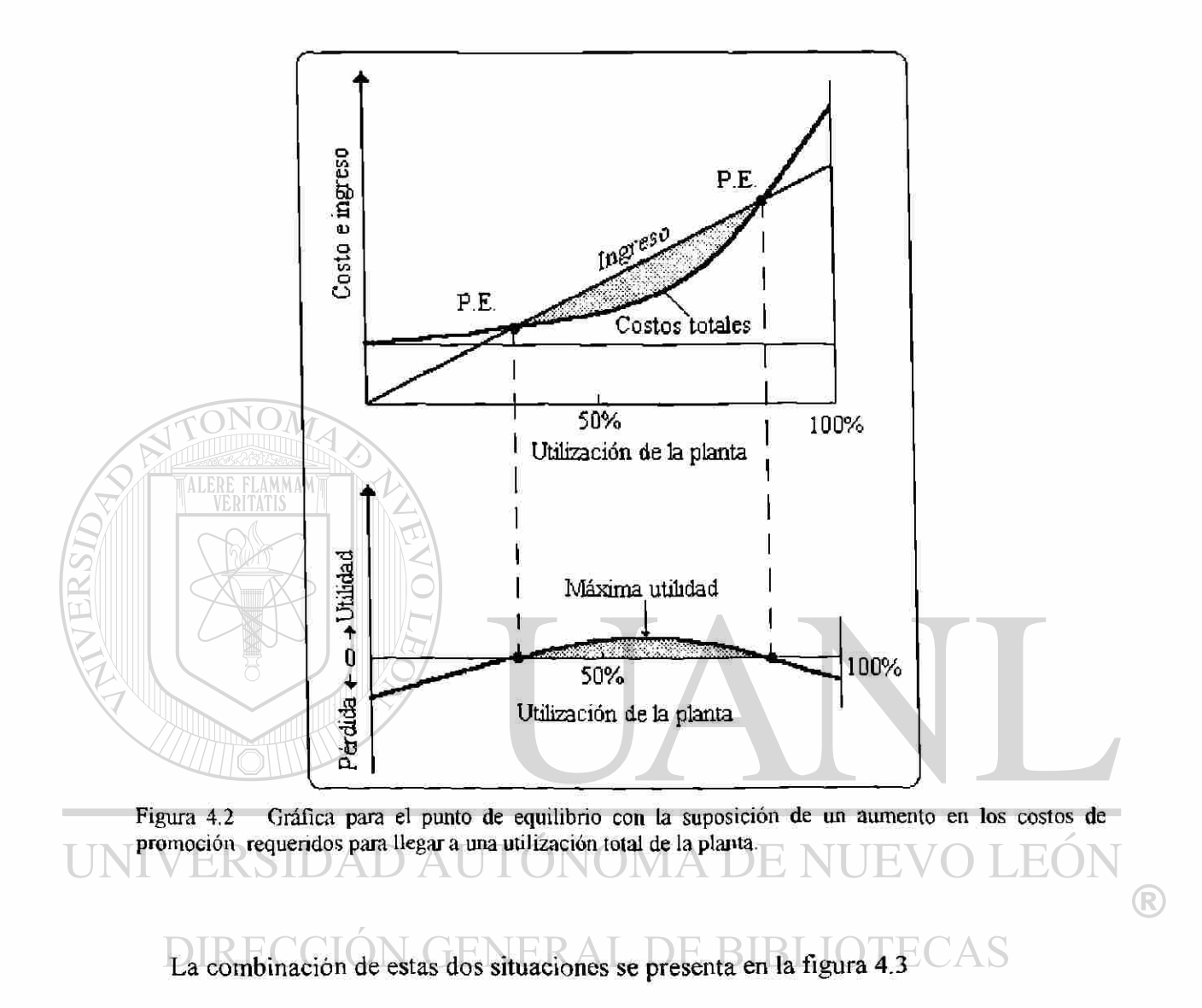

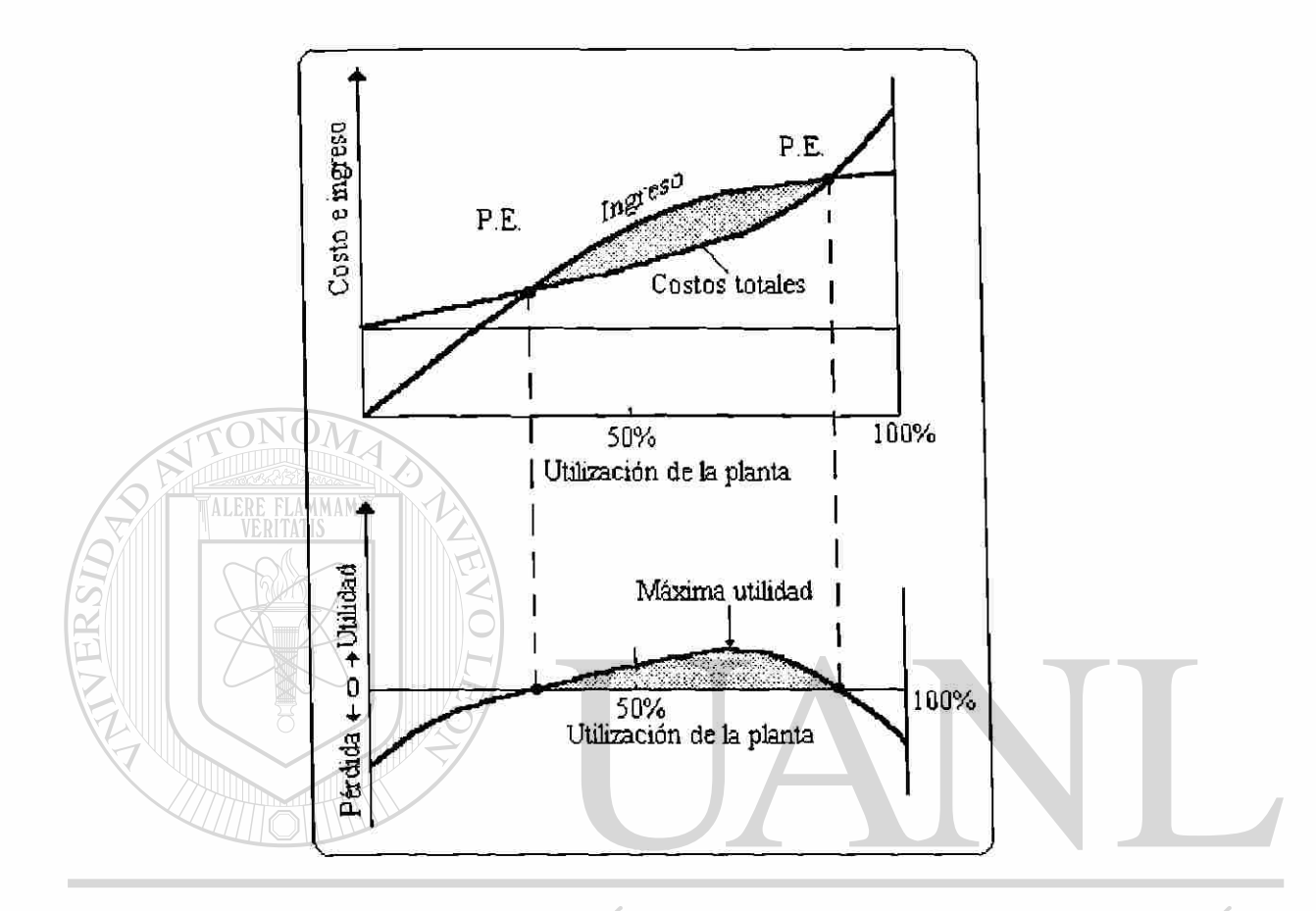

Figura 4.3 Gráfica para el punto de equilibrio con las suposiciones de un decremento en el ingreso y un aumento en los costos.

Hay otra situación a saber, el decremento en los costos por unidad de producción el cual se encuentra relacionado con la experiencia en la producción. Parte de las ventajas de costos es derivada de las economías de escala. La otra parte es derivada del fenómeno de aprendizaje, donde la productividad se incrementa con la experiencia. El resultado de las investigaciones de la firma de consultoría llamada \*The Boston Consulting Group es que aproximadamente un 25 porciento en el decremento de los costos por unidad de producción se debe a un aumento doble en la producción en la empresa. Tal situación se presenta en la figura 4.4.

\* The Boston Consulting Group es ana compañía de consultoría concentrada en la dirección y desarrollo de actividades en corporaciones alrededor del mundo.

27

®

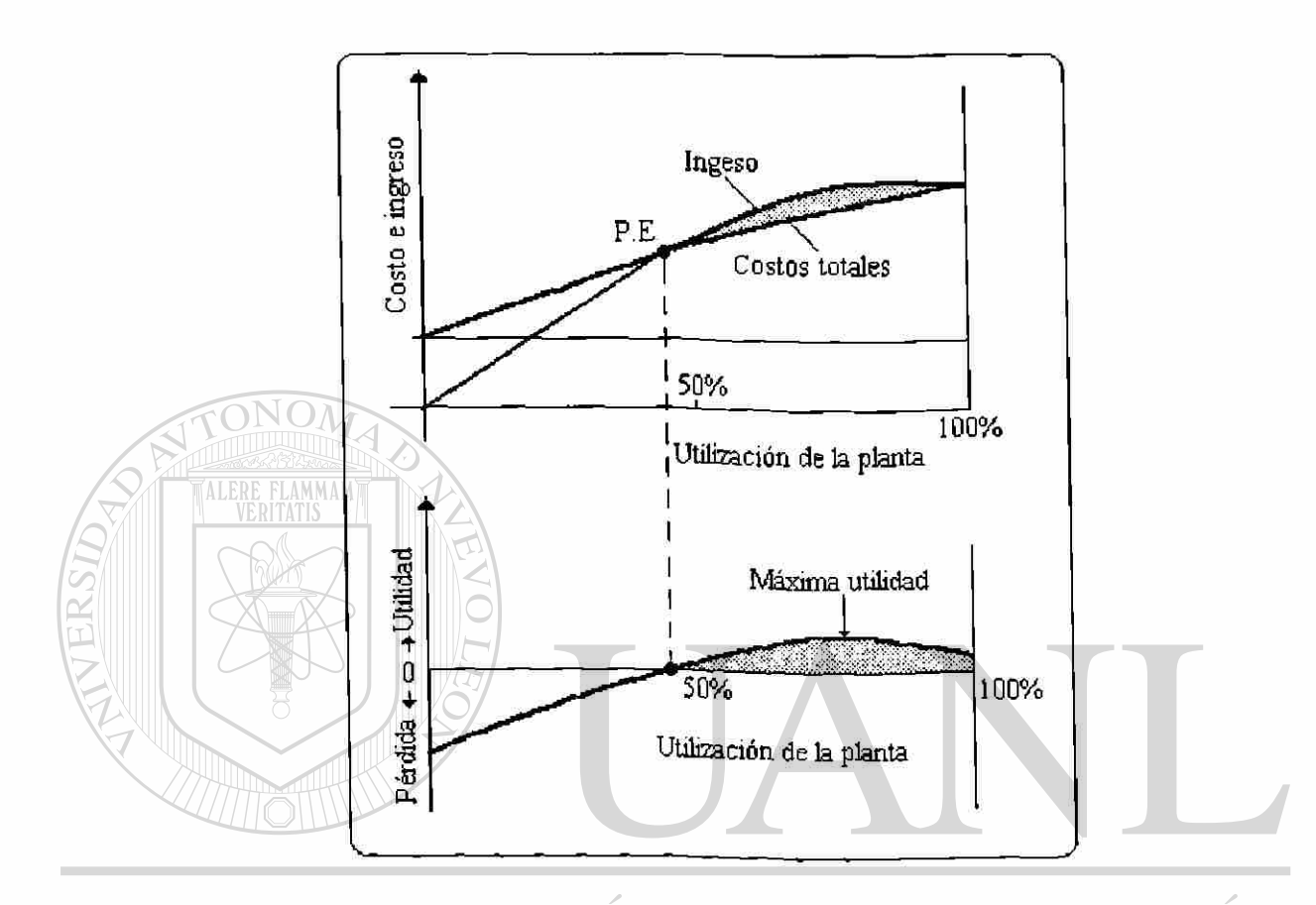

# Fig. 4.4 Gráfica para el punto de equilibrio con un decremento en el ingreso y en los costos.

Entonces es posible asumir una conclusión en la cual las consecuencias con el mismo punto de equilibrio para una función lineal: Producir tanto como se pueda mientras se tenga un solo punto de equilibrio.

En cada uno de los casos anteriores hay un volumen de producción donde la utilidad es máxima. ( La figura 4.4 representa una situación donde la utilidad máxima puede ocurrir en o arriba del 100% de la capacidad de producción de la empresa).

#### **4.3 Dificultades del punto de equilibrio**

Es responsabilidad de los administradores de producción diseñar y aplicar una estrategia de producción que lleve a la empresa a una utilidad máxima. Sin embargo,

R

llevar a la empresa a este deseado punto es complicado, lejos de cualquier cosa que una gráfica del punto de equilibrio pueda mostrar.

Primero que todo, la gráfica del *punto de equilibrio*, aún cuando este expresada en una forma no lineal representa solo un producto. La mayoría de las empresas tienen una mezcla de planes y productos, la cual consiste de un número diferente de productos o servicios los cuales deberán compartir recursos, incluyendo capital y la administración del tiempo. La aplicación de la gráfica del *punto de equilibrio* se encuentra difícil cuando surgen estas situaciones, además para un período específico de tiempo se representa en cada gráfica de *punto de equilibrio.* Si asumimos que la empresa puede vender 5 millones de unidades en un periodo de cinco años pero solo 10,000 unidades en el primer año son vendidas, entonces el resultado del análisis de cinco años nos dará otros parámetros no deseados, pero el análisis sobre el período de un año el producto será rechazado. Por otro lado la estimación de los costos de producción para el período de cinco años estaría fuera de los limites de control para los administradores.

Pueden surgir otros costos inesperados como por ejemplo si la empresa produce más que la demanda se tendría exceso de inventario el cual traería como consecuencia costos de almacenaje. Este producto podría ser vendido por una disminución en precio o un buen programa de mercadeo como se explicó anteriormente.

## **4.4 Conclusión**

Para cada situación anterior existe un punto máximo de utilidad, si puede ser encontrado o no es otra cuestión. Pero solo con la gráfica del *punto de equilibrio* no lineal hace que el objetivo fundamental de la administración, *que es la optimización*, sea encontrado.

 $\left( \mathbb{R}\right)$ 

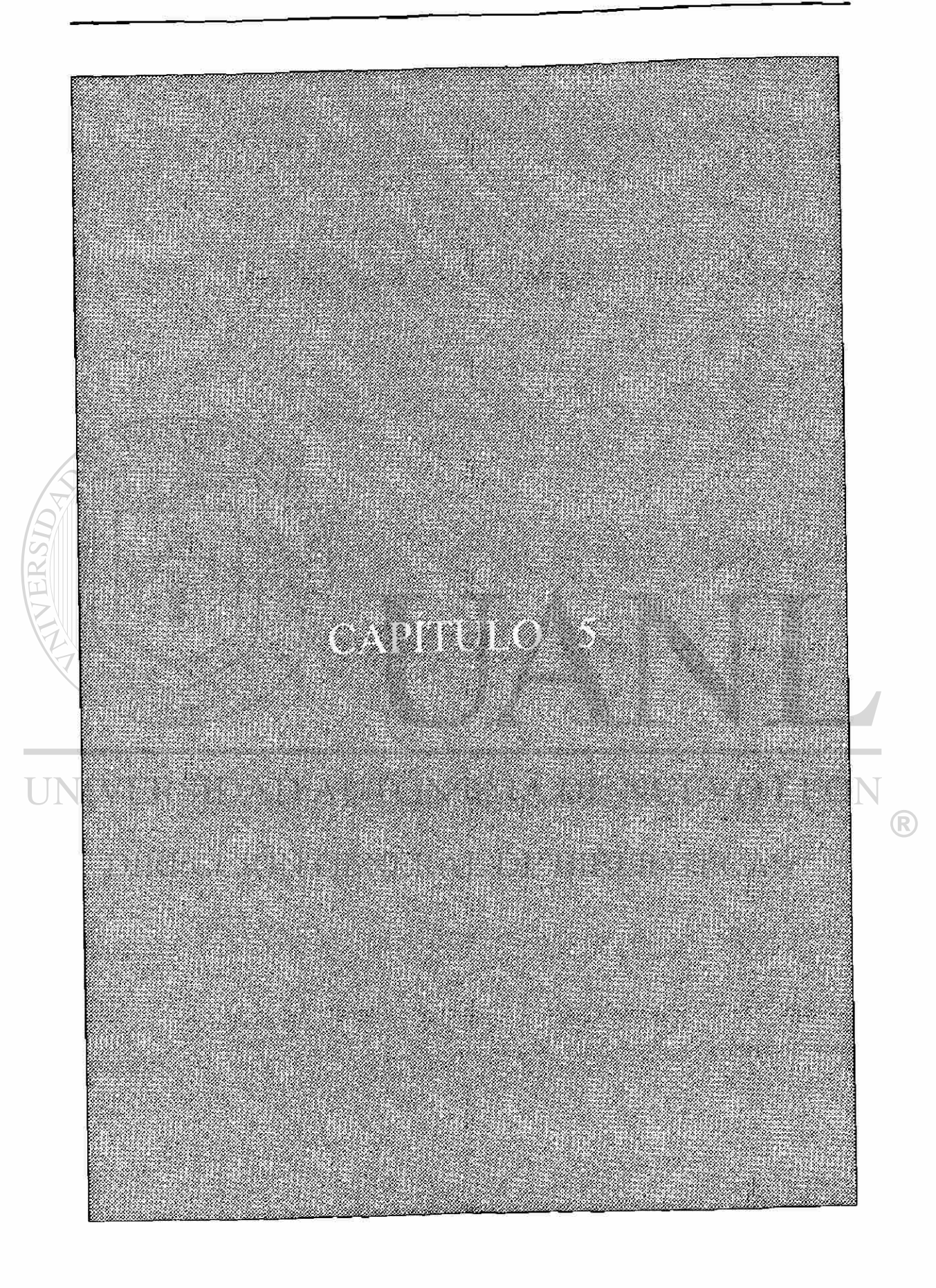

# FLAMMAM **5 APLICACIÓN DEL PUNTO DE EQUILIBRIO**

# VERSIDAD AUTÓNOMA DE NUEVO LEÓN

#### **5.1 Introducción**

Para la aplicación del modelo " *Punto de Equilibrio*" fue necesario la recopilación de datos del departamento de producción de una empresa dedicada a la elaboración de equipos de refrigeración para latas, botellas, bolsas de hielo y un extenso grupo de productos. Estos datos representan las cantidades producidas y vendidas de los diversos modelos de refrigeradores durante un año. La fábrica cuenta con tres lineas de producción, en las cuales se producen 28 diferentes modelos de refrigeradores. De cada modelo se tienen los siguientes datos:

- Cantidad producida y vendida
- Precio por unidad
- $\text{Costos}$  totales =  $\text{Costos}$  fijos +  $\text{Costos}$  variables

®

#### **5.2 Desarrollo de la técnica**

En la siguiente sección " Análisis del caso de estudio" se proporciona los datos de cada producto así como su respectivo análisis, que conducen a la obtención del punto de equilibrio para cada unidad de producción y en algunos el punto para máxima utilidad.

Para cada conjunto de datos de un producto, se realizaron los siguientes pasos:

- 1. Se utilizaron los datos de ingresos y costos totales, usando el software Excel de MS Office para la obtención de una gráfica de dispersión.
- 2. Sobre la gráfica de dispersión se utilizó el análisis de regresión estadística\* para obtener el coeficiente de determinación y las ecuaciones de ingresos y costos. Para este paso se utilizó también el software de Excel.
- 3. Las dos ecuaciones obtenidas se igualaron para después obtener una ecuación resultante, que al aplicar la formula general para ecuaciones cuadráticas se obtuvieron los puntos en donde se interceptan estas ecuaciones, obteniéndose con ello el *Punto de Equilibrio.*
- 4. Con el resultado de cada modelo se obtuvo la tabla 6.5, la cual contiene los resultados de los 28 modelos de las tres diferentes líneas.

Desarrollo de los pasos anteriores utilizando los datos del modelo B, línea 1.

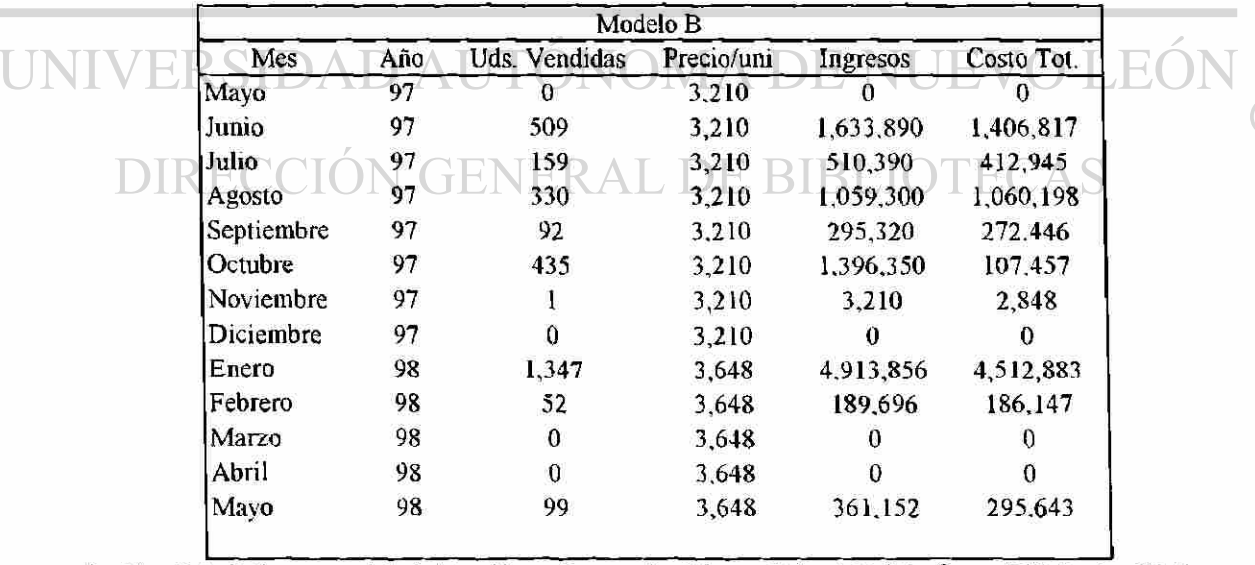

Paso 1 Datos de ingresos y costos

\* Ver Estadística para Administración y Economía. Masón Robert D..Mc Graw Hill Irwin. Séptima edición 1990.

 $\mathsf R$ 

- Para la obtención de la gráfica de dispersión se realizó en dos partes:
	- 1<sup>ª</sup>. Se representaron los datos de unidades vendidas Vs. Ingresos.

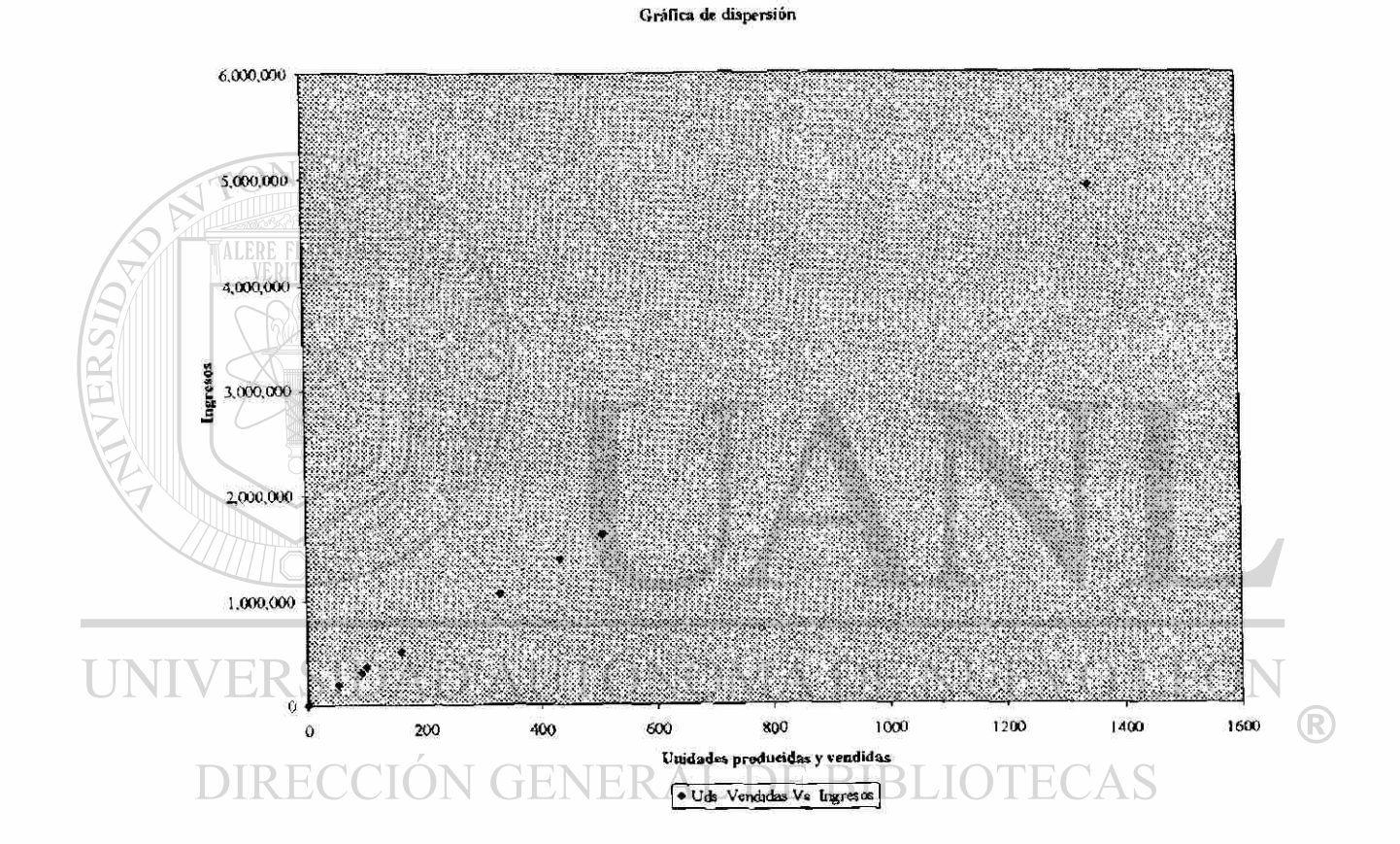

2<sup>ª</sup>. Se representaron los datos de unidades vendidas Vs. Costos totales.

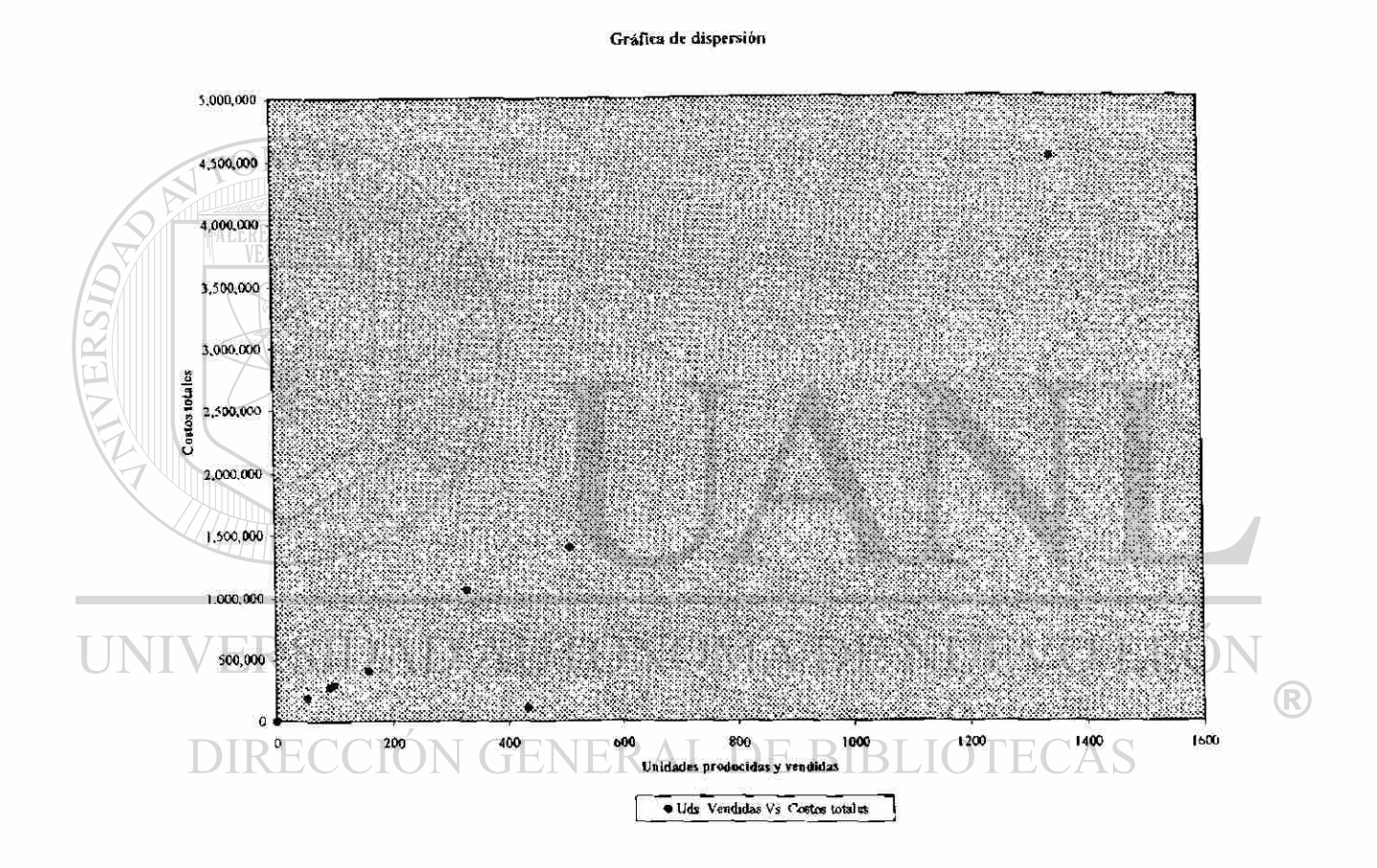

Se obtuvo la siguiente gráfica de dispersión:

Gráfica de dispersión

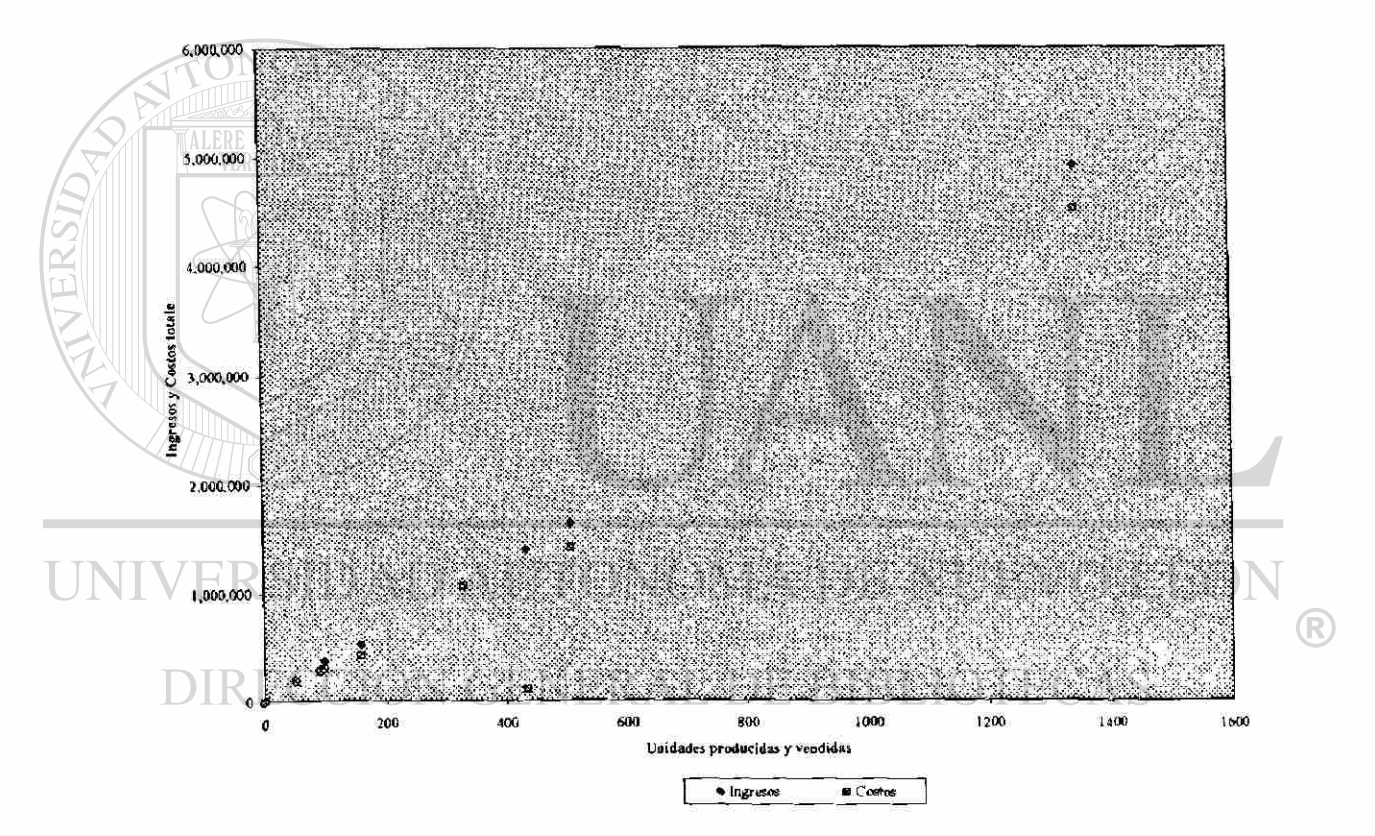

Paso 2 Obtención de los coeficientes de determinación y de las ecuaciones para ingresos y costos utilizando regresión lineal.

#### $6,000,00$ 5,000,000 4,000.000  $-35872x - 37391$ <br>R<sup>2</sup> - 09967 **Ingressy Costos** 3,000.000 2,000,00 + 1295.4x + 57210 R<sup>J</sup> 0.9493 1,000.000 114,867  $\pmb{\mathfrak{g}}$  $\overline{42}$ 200 400 600 800 1000 1200 1400 1498 1600 ® Unidades Producidas y Vendidas DIRECCIÓI **Q** Ingresos  $\mathbf{a}$ Costos  $-Cosos 7<sub>rt</sub>$ CAS

#### Modelo B (Linea 1)

**Paso 3** Obtención del Punto de equilibrio.

Se igualaron las dos ecuaciones.

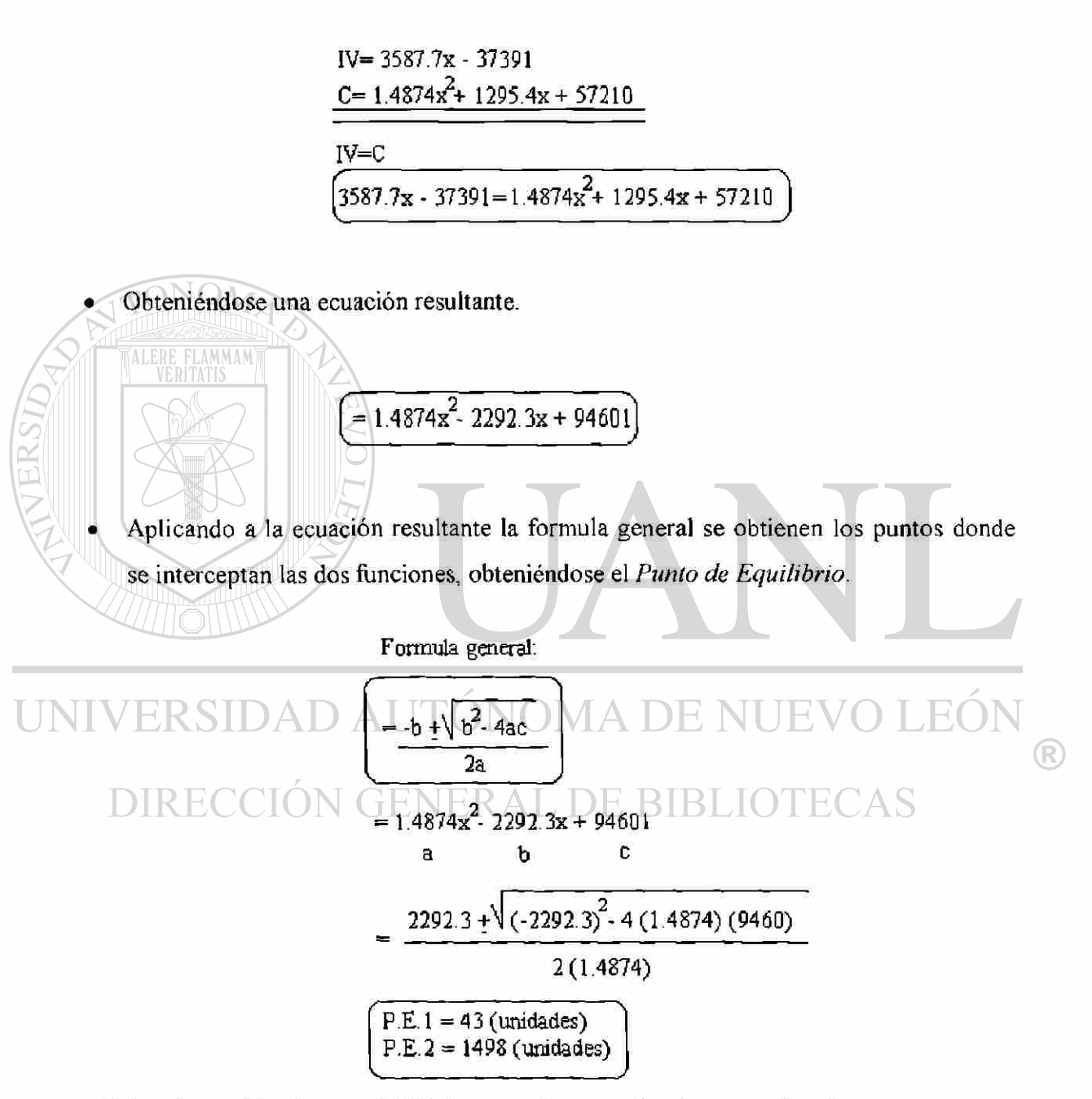

*Nota:* Se estableció que el P.E.l es aquel punto donde por arriba de este se generan utilidades y para el P.E.2 son perdidas.

El resultado gráfico es el siguiente:  $\bullet$ 

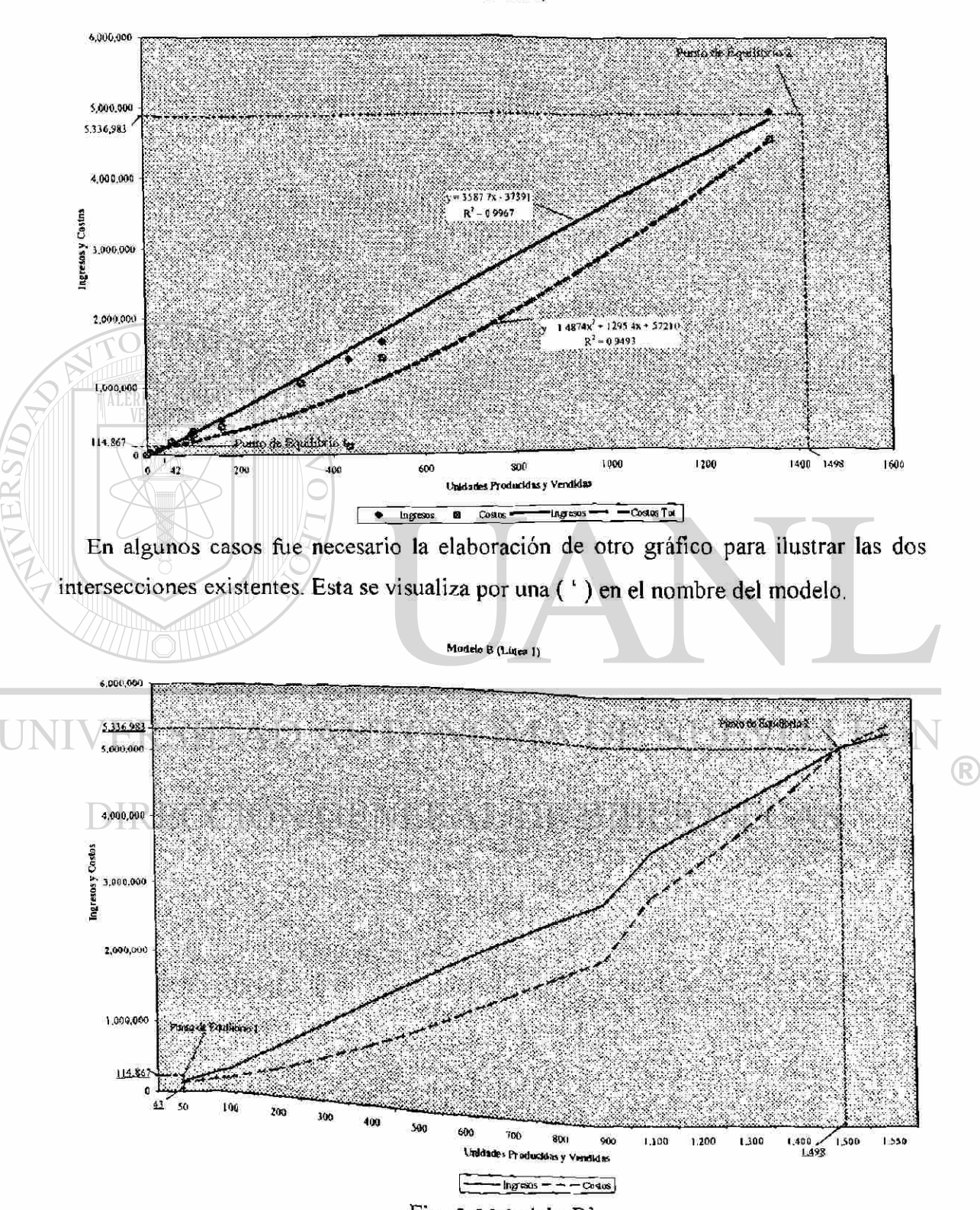

Modelo B (Linea 1)

38

Fig. 5.5 Modelo B'

En algunos modelos se pudo obtener la curva de utilidad máxima limitada por sus dos puntos de equilibrio. El desarrollo de esta técnica se cita a continuación ejemplificada con el mismo modelo de la explicación anterior.

#### **5.2.1 Desarrollo de la curva de utilidad máxima**

#### **Paso**

1.- Obtener la ecuación de ingresos por venta y costos totales.

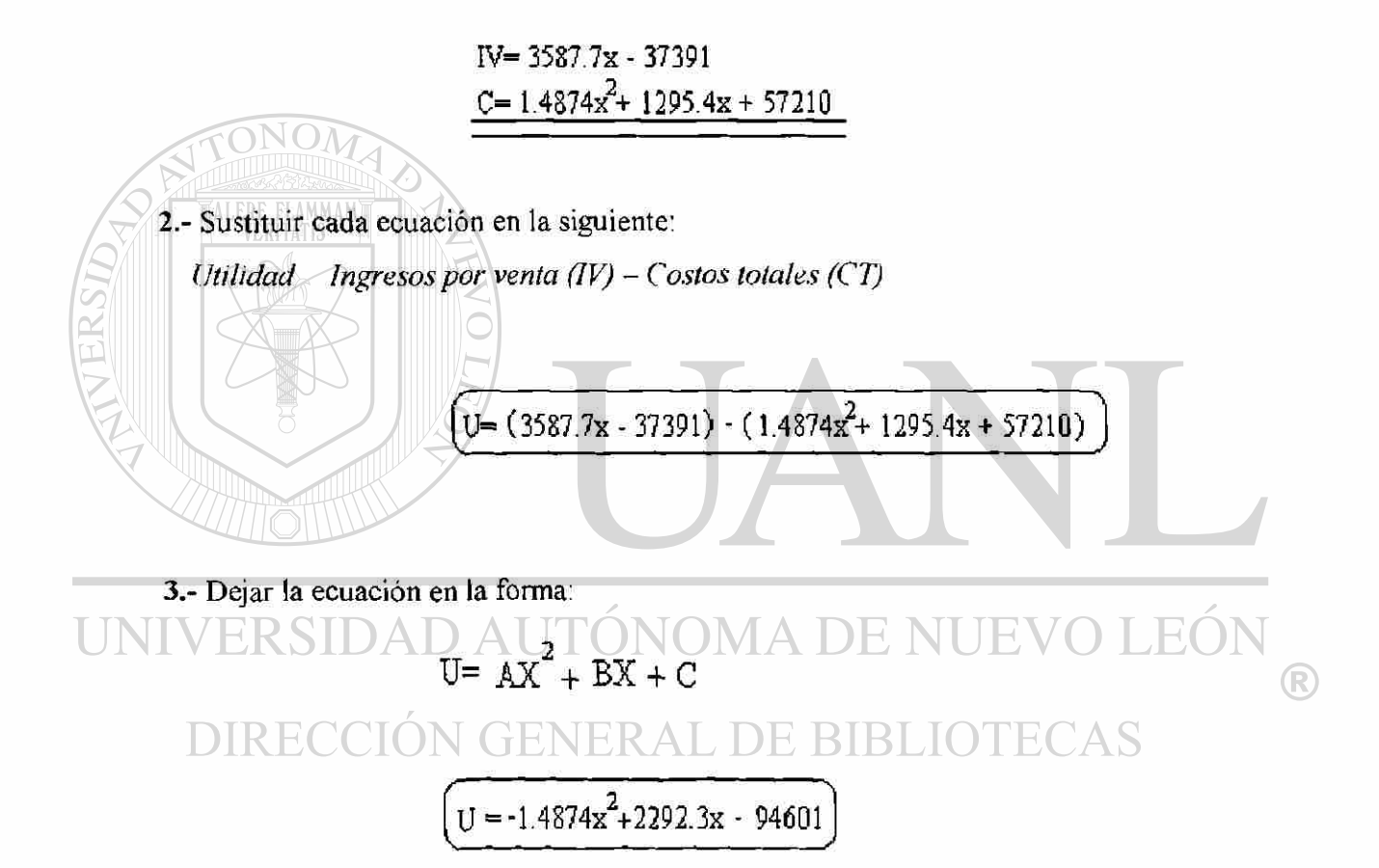

4.- Derivar U respecto a X:

$$
\frac{dU}{dX} = AX^2 + BX + C
$$

$$
\frac{du}{dx} = -1.4874x^{2} + 2292.3x - 94601
$$

$$
= -2.9748x + 2292.3
$$

5.- Despejar X para obtener el número de unidades que se requieren para tener una máxima utilidad

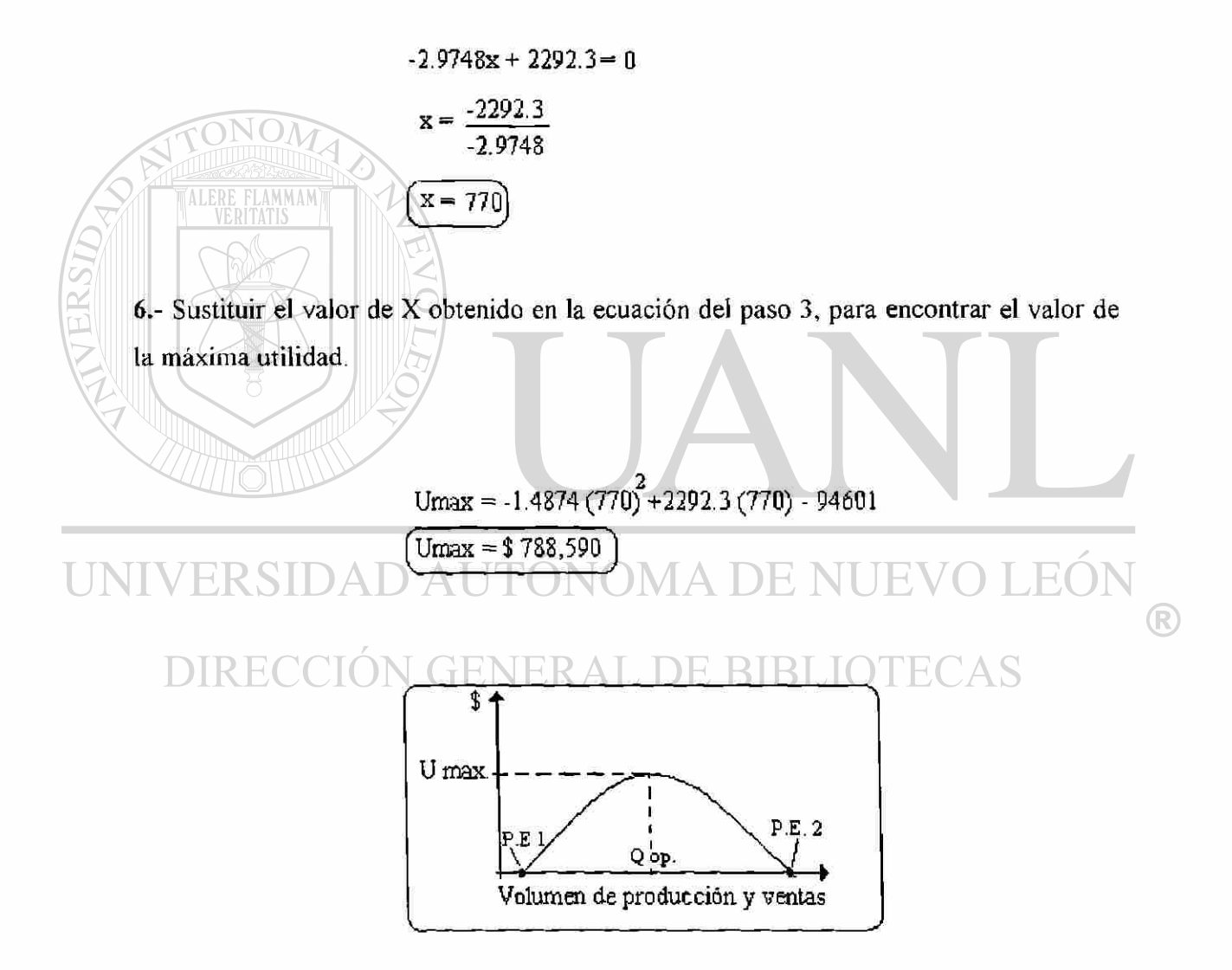

Fig. 5.1 Representación gráfica de la curva de utilidad máxima.

Representación de la utilidad máxima por medio gráfico.

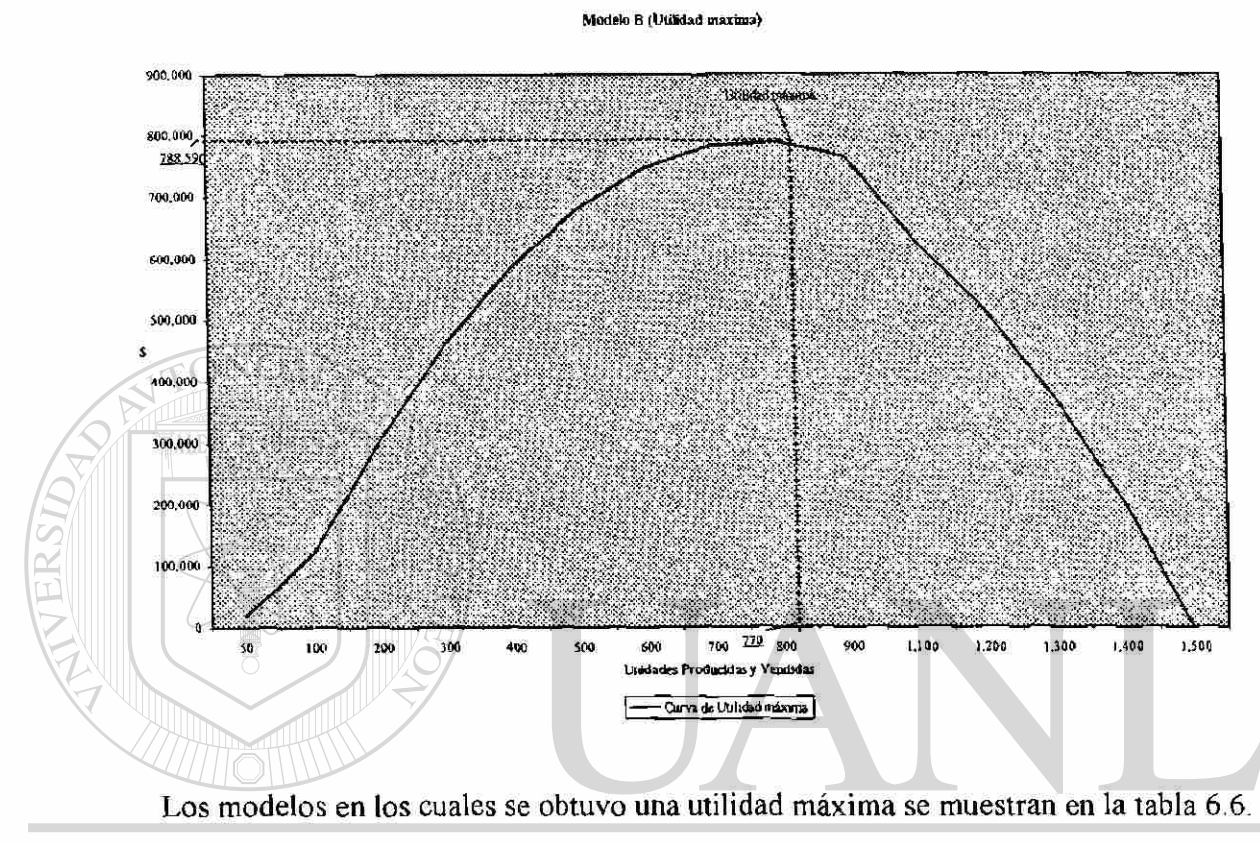

## UNIVERSIDAD AUTÓNOMA DE NUEV EÓN ® DIRECCIÓN GENERAL DE BIBLIOTECAS

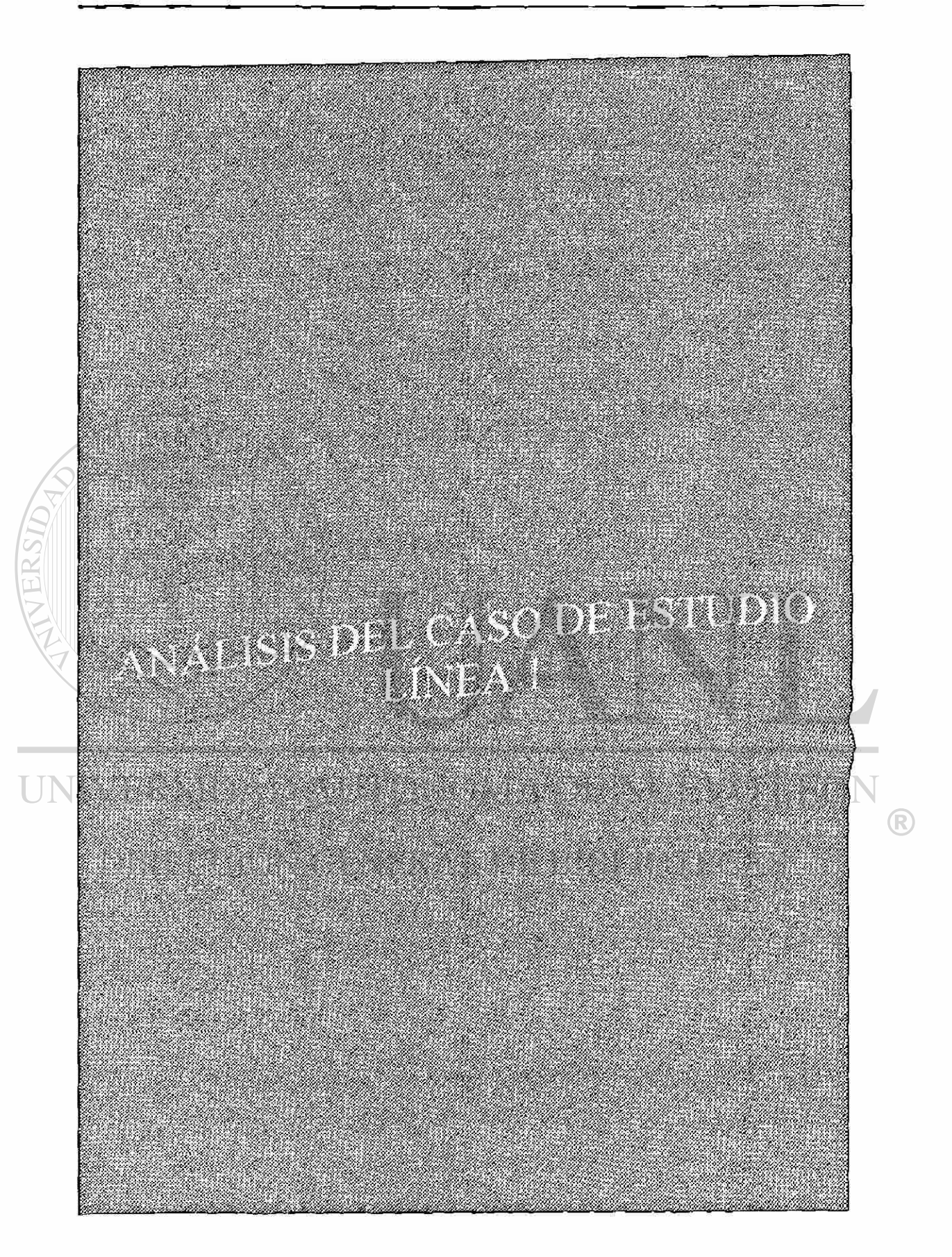

## **5.3 Análisis de los modelos producidos y vendidos en la línea 1**

|                  |     |                          | Modelo A |           |             |
|------------------|-----|--------------------------|----------|-----------|-------------|
| Mes              | Año | Uds. Vendidas Precio/uni |          | Ingresos  | Costos Tot. |
| Mayo             | 97  | 1266                     | 2,587    | 3,275,142 | 3,306,278   |
| Junio            | 97  | 175                      | 2,587    | 452,725   | 483,610     |
| Julio            | 97  | 667                      | 2,587    | 1,725,529 | 1,732,551   |
| Agosto           | 97  | 49                       | 2,587    | 126.763   | 157,597     |
| Septiembre       | 97  | 745                      | 2,587    | 1,927,315 | 2,206,074   |
| Octubre          | 97  | 511                      | 2,587    | 1,321,957 | 1,381,508   |
| Noviembre        | 97  | 13                       | 2,587    | 33,631    | 38,163      |
| <b>Diciembre</b> | 97  | 0                        | 2,587    | 0         | 0           |
| Enero            | 98  | $\overline{\mathbf{3}}$  | 2.940    | 8,820     | 9.525       |
| Febrero          | 98  | 491                      | 2,940    | 1,443,540 | 1,756,342   |
| Marzo            | 98  | 687                      | 2,940    | 2,019,780 | 2,182,429   |
| Abril            | 98  | 1158                     | 2,940    | 3,404,520 | 3,423,555   |
| Mayo             | 98  | 1036                     | 2,940    | 3,045,840 | 3,030.346   |

Tabla 5.1 (Modelo A, línea 1)

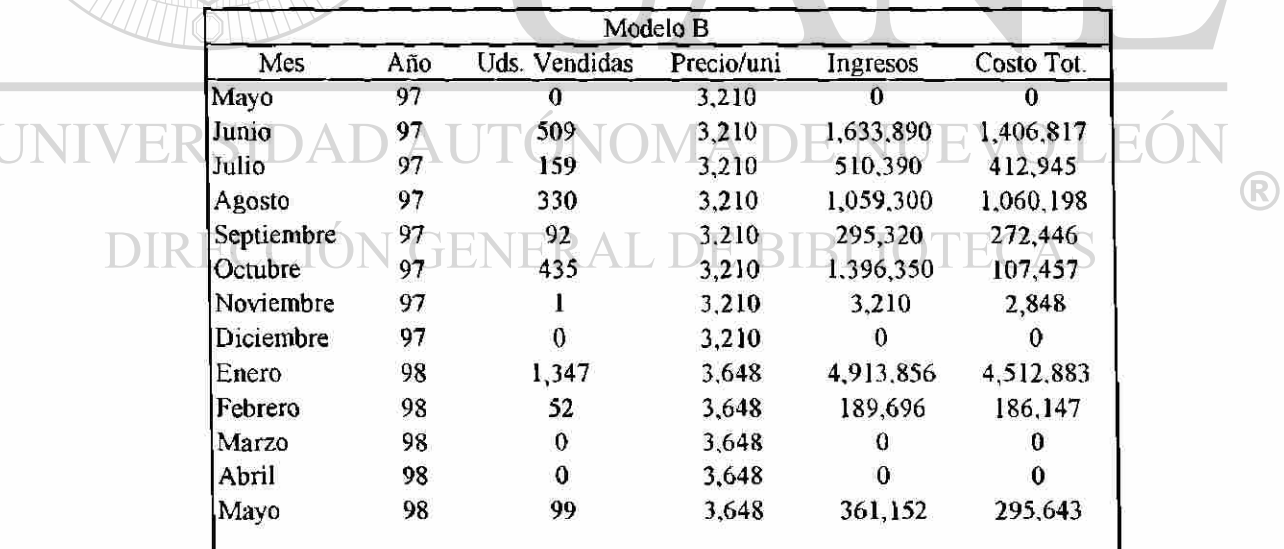

i.

Tabla 5.2 (Modelo B, línea 1)

Modelo A (Linea 1)

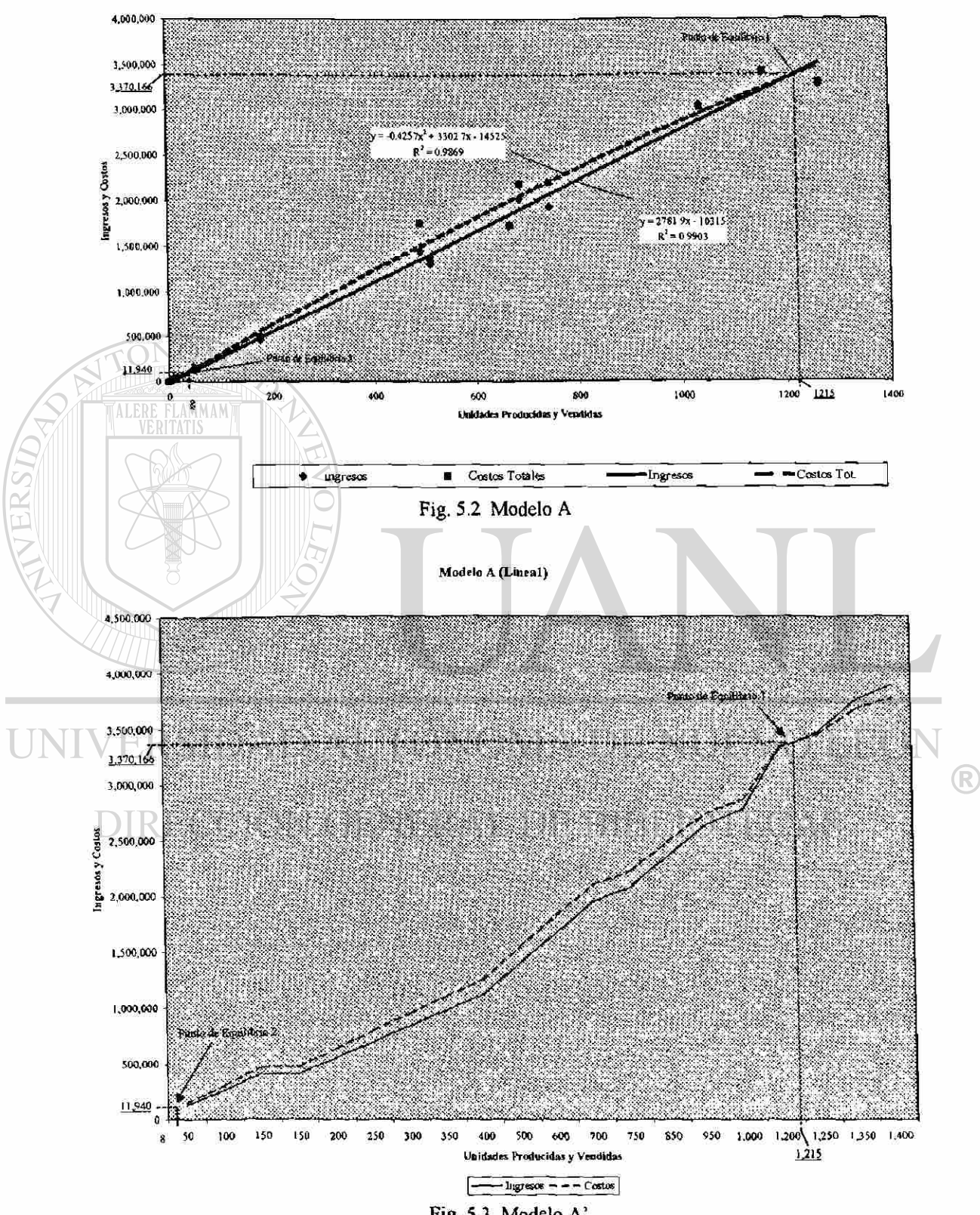

Fig. 5.3 Modelo A'

Modelo B (Linea 1)

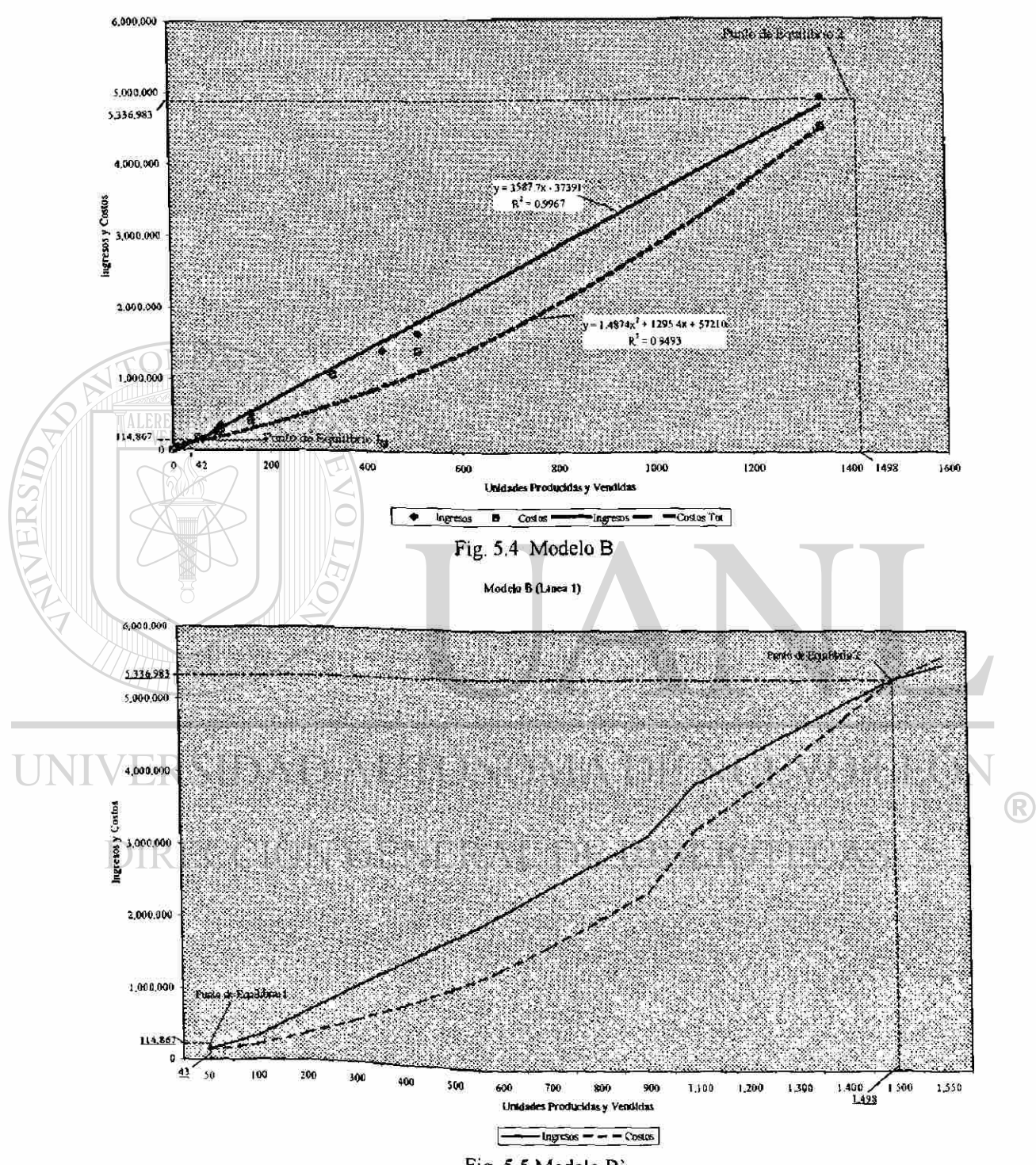

Fig. 5.5 Modelo B'

Modelo B (Utilidad maxima)

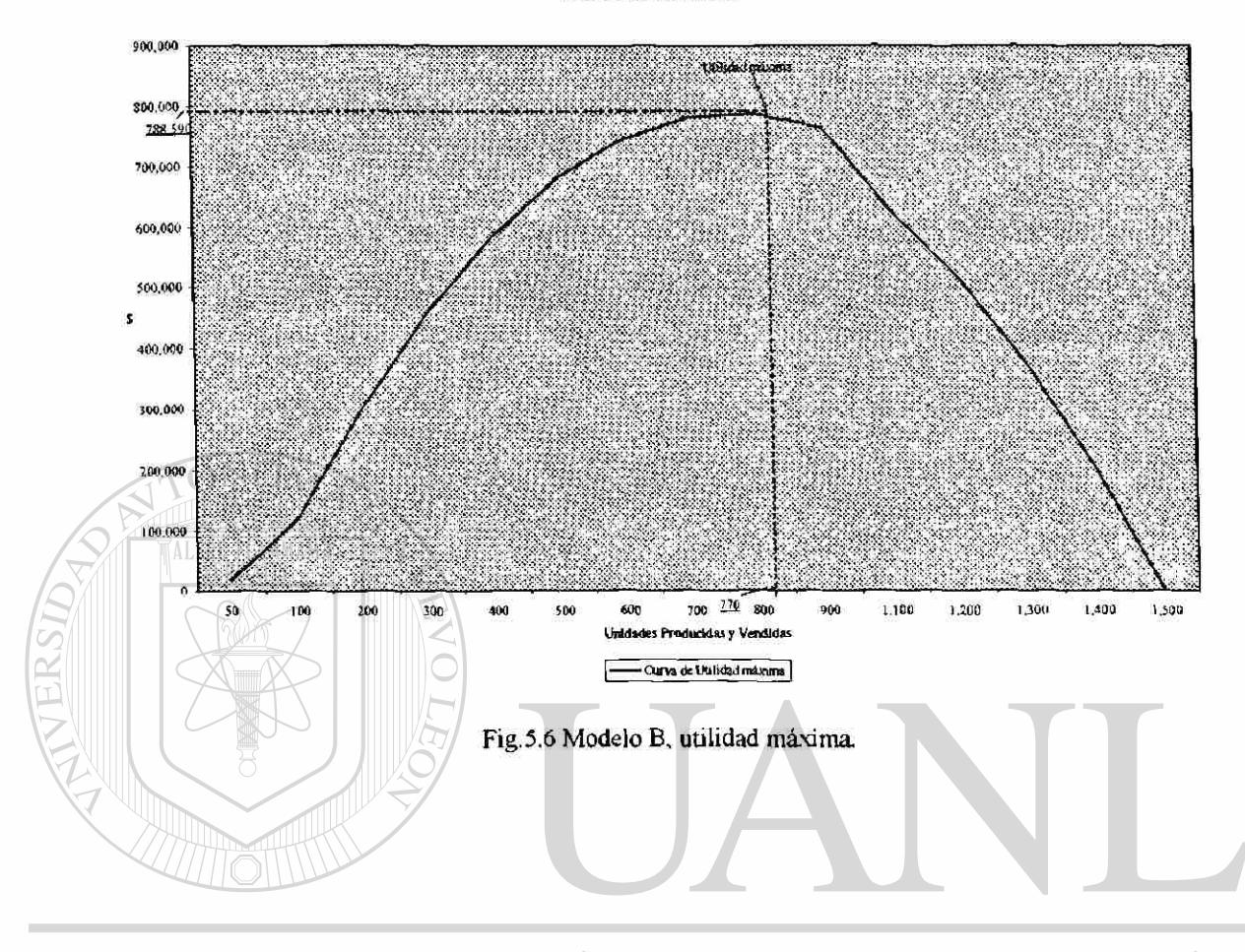

UNIVERSIDAD AUTÓNOMA DE NUEVO LEÓN  $\bigcirc$ DIRECCIÓN GENERAL DE BIBLIOTECAS

|            |     |               | Modelo C   |           |             |
|------------|-----|---------------|------------|-----------|-------------|
| Mes        | Año | Uds. Vendidas | Precio/uni | Ingresos  | Costos Tot. |
| Mayo       | 97  | 118           | 3,474      | 409,932   | 308,124     |
| Junio      | 97  | 771           | 3,474      | 2,678,454 | 2,130,891   |
| Julio      | 97  | 1045          | 3,474      | 3,630,330 | 2,714,512   |
| Agosto     | 97  | 696           | 3,474      | 2,417,904 | 2,236,241   |
| Septiembre | 97  | 12            | 3,474      | 41,688    | 35,334      |
| Octubre    | 97  | 947           | 3,474      | 3,289,878 | 2,559,976   |
| Noviembre  | 97  | 1837          | 3,474      | 6,381,738 | 5,399,259   |
| Diciembre  | 97  | 1406          | 3,474      | 4,884,444 | 5,912,836   |
| Enero      | 98  | 938           | 3,948      | 3,703,224 | 3,087,177   |
| Febrero    | 98  | 597           | 3,948      | 2,356.956 | 2,135,440   |
| Marzo      | 98  | 1003          | 3,948      | 3,959,844 | 3,168,042   |
| Abril      | 98  | 730           | 3,948      | 2,882,040 | 2.158,328   |
| Mayo       | 98  | 1139          | 3,948      | 4,496,772 | 3,399,900   |

Tabla 5.3 (Modelo C, línea 1)

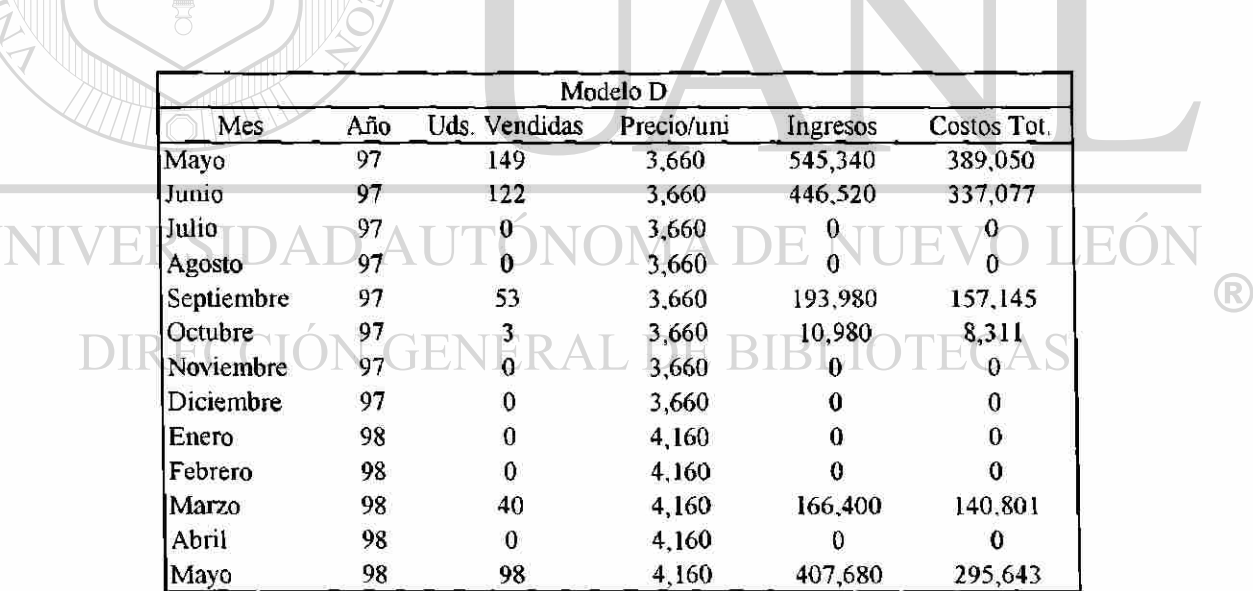

Ū

Tabla 5.4 (Modelo D. línea 1)

Modelo C (linea 1)

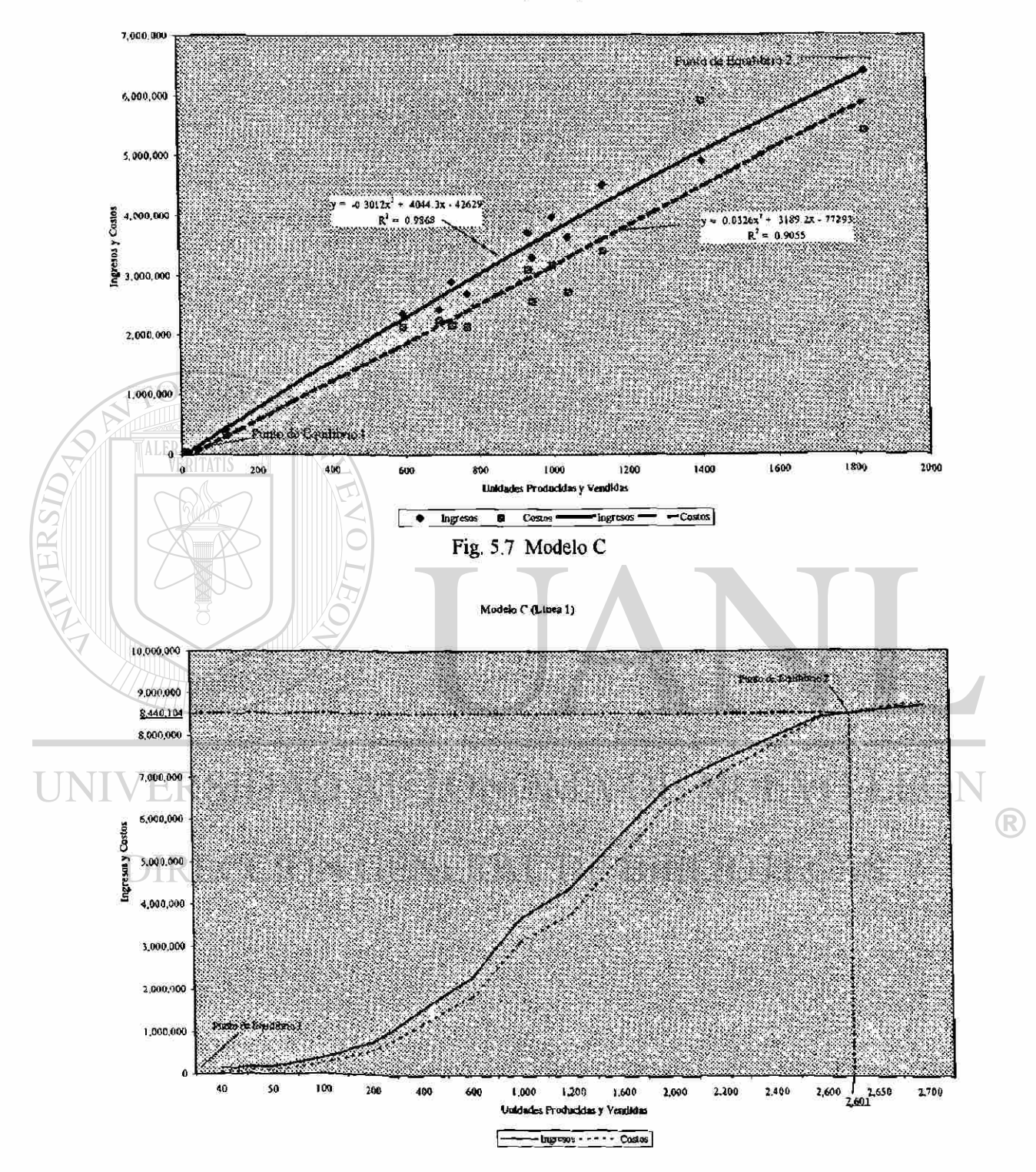

Fig. 5.8 Modelo C'

#### Modela C (Ukilidad maxima)

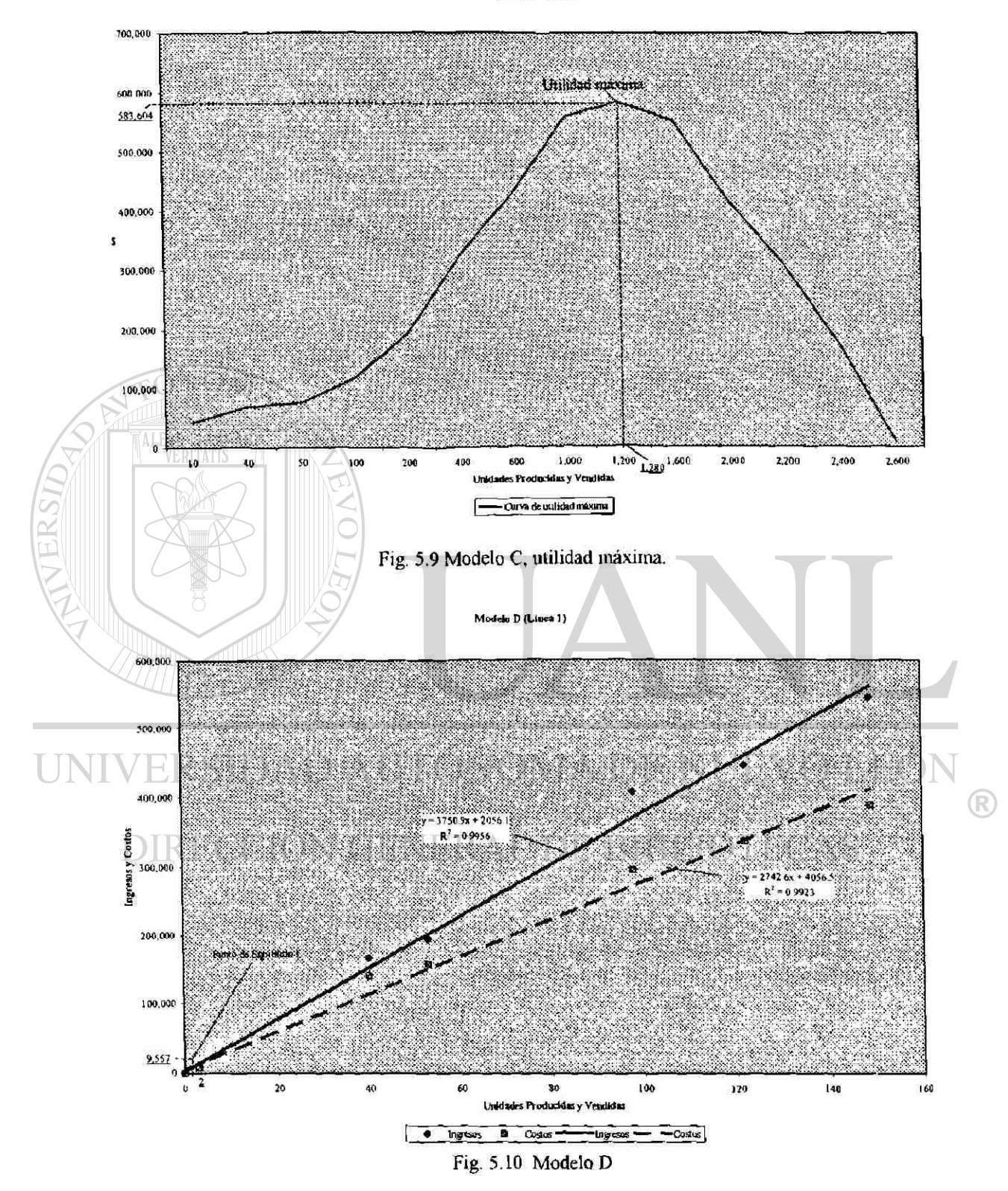

|            |     |               | Modelo E   |                       |             |
|------------|-----|---------------|------------|-----------------------|-------------|
| Mes        | Año | Uds. Vendidas | Precio/uni | Ingresos              | Costos Tot. |
| Mayo       | 97  |               | 2,779      | O                     |             |
| Junio      | 97  | 0             | 2,779      | $\boldsymbol{\theta}$ |             |
| Julio      | 97  | 0             | 2,779      | 0                     | 0           |
| Agosto     | 97  | 0             | 2,779      | 0                     | Ω           |
| Septiembre | 97  | 0             | 2,779      |                       |             |
| Octubre    | 97  | 83            | 2,779      | 230,657               | 224413      |
| Noviembre  | 97  | 87            | 2,779      | 241,773               | 255751      |
| Diciembre  | 97  | 15            | 2,779      | 41,685                | 45528       |
| Enero      | 98  | $\Omega$      | 3,158      | 0                     |             |
| Febrero    | 98  | 30            | 3,158      | 94,740                | 107606      |
| Marzo      | 98  | $\Omega$      | 3,158      |                       |             |
| Abril      | 98  | 61            | 3,158      | 192,638               | 148850      |
| Mayo       | 98  | 0             | 3,158      | 0                     | U           |

Tabla 5.5 (Modelo E. línea 1)

|            |     |               | Modelo F   |           |             |             |
|------------|-----|---------------|------------|-----------|-------------|-------------|
| Mes        | Año | Uds. Vendidas | Precio/uni | Ingresos  | Costos Tot. |             |
| Mayo       | 97  | 124           | 3,889      | 482,236   | 323703      |             |
| Junio      | 97  | 284           | 3,889      | 1,104,476 | 784726      |             |
| Julio      | 97  | 274           | 3,889      | 1,065,586 | 711724      |             |
| Agosto     | 97  | 83            | 3,889      | 322,787   | 266482      | $\mathbf R$ |
| Septiembre | 97  | 624           | 3,889      | 2,426,736 | 1848081     |             |
| Octubre    | 97  | 67            | 3,889      | 260,563   | 181074      |             |
| Noviembre  | 97  | 0             | 3,889      |           | $\Omega$    |             |
| Diciembre  | 97  | 517           | 3,889      | 2,010,613 | 1577544     |             |
| Enero      | 98  | 123           | 4,420      | 543,660   | 404849      |             |
| Febrero    | 98  | 558           | 4,420      | 2,466,360 | 1995675     |             |
| Marzo      | 98  | 478           | 4,420      | 2,112,760 | 1548820     |             |
| Abril      | 98  | 457           | 4,420      | 2,019,940 | 1339652     |             |
| Mayo       | 98  | 125           | 4,420      | 552,500   | 369554      |             |

Tabla 5.6 (Modelo F, línea 1)

Modelo E (Linea 1)

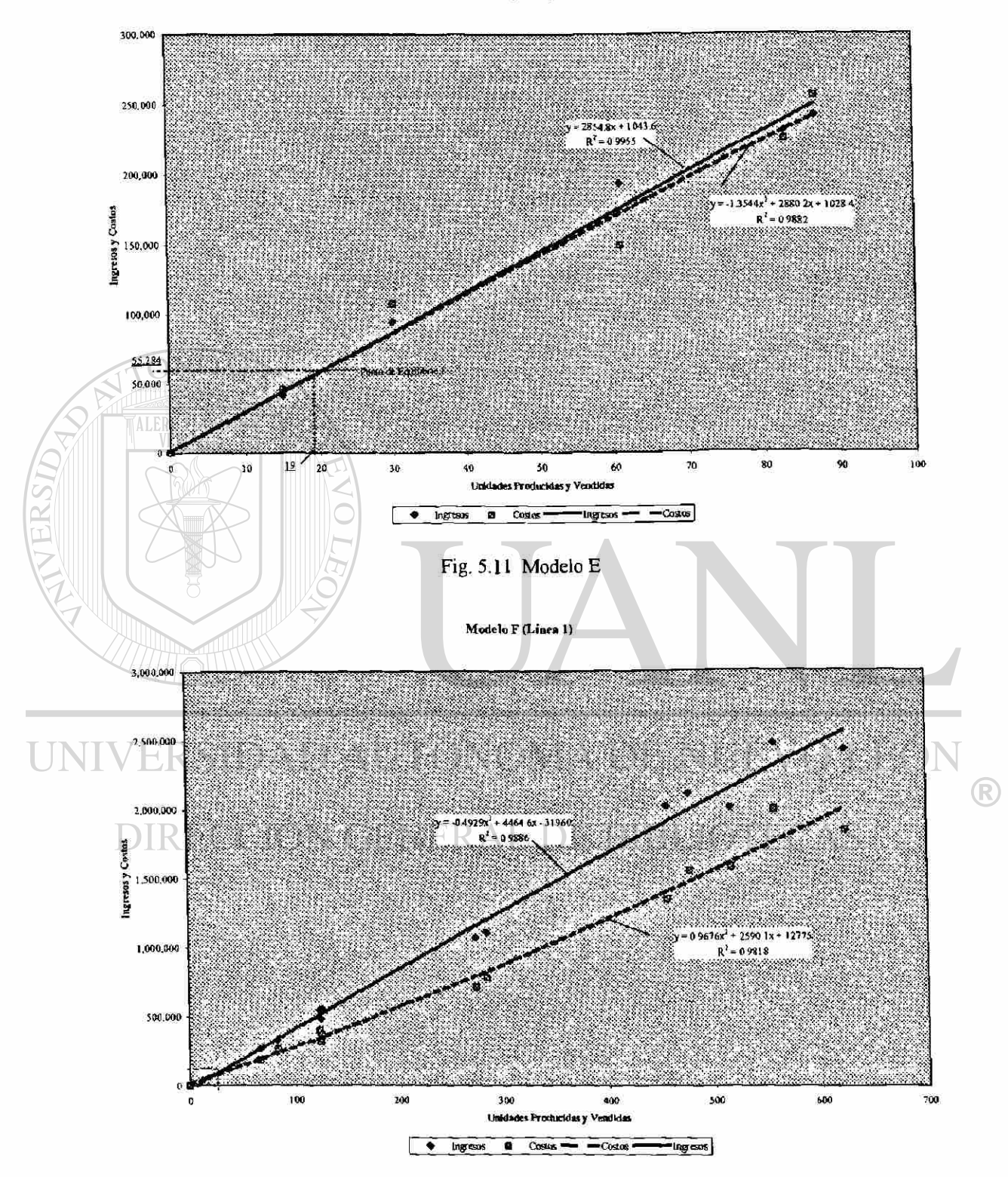

Fig. 5.12 Modelo F 1020126213

Modelo F (Linea 1)

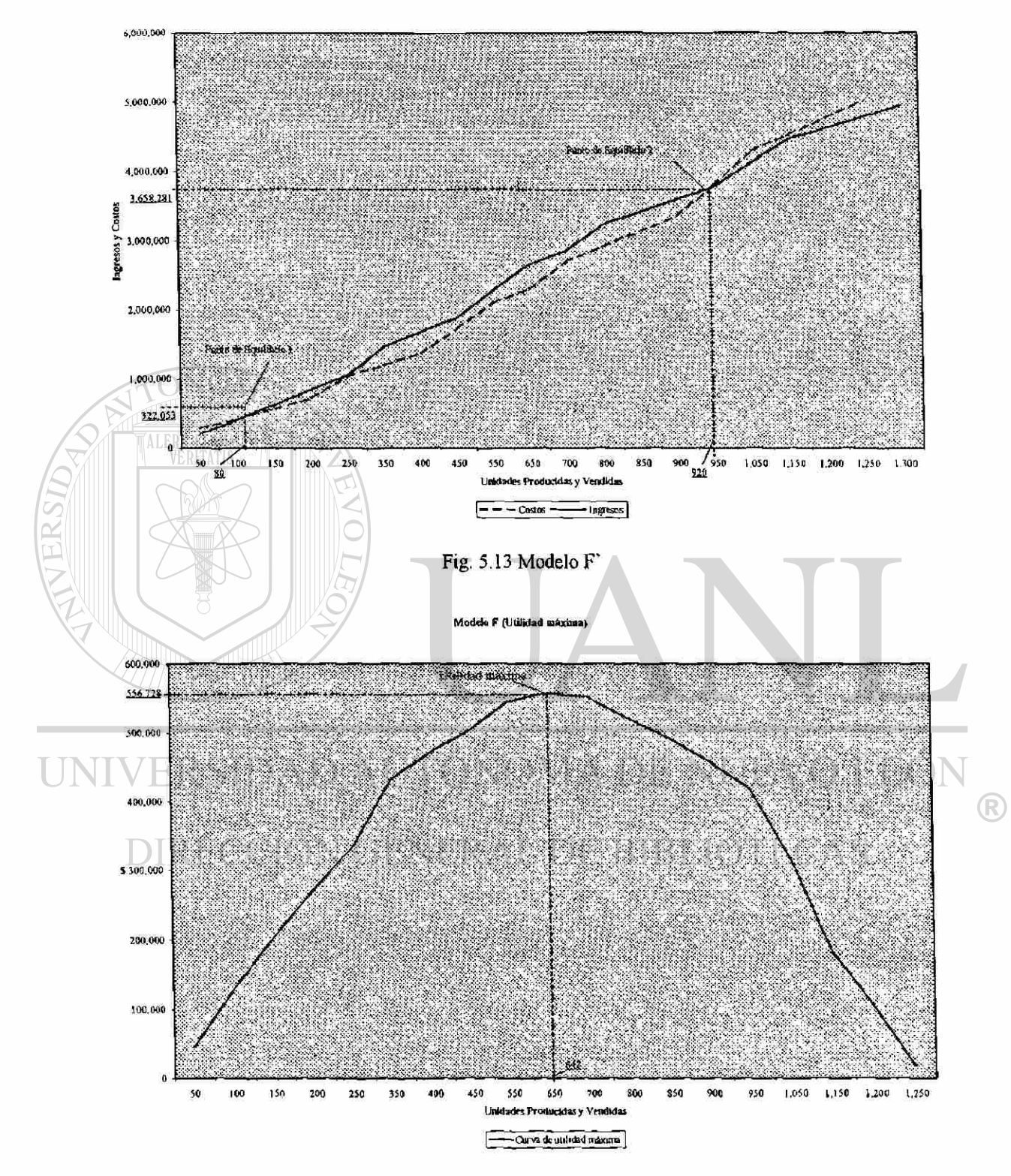

Fig. 5.14 Modelo F. utilidad máxima

|              |     |                  | Modelo G   |          |             |
|--------------|-----|------------------|------------|----------|-------------|
| Mes          | Año | Uds. Vendidas    | Precio/uni | Ingresos | Costos Tot. |
| Mayo         | 97  | 0                | 4,291      |          |             |
| Junio        | 97  | 41               | 4,291      | 175,931  | 113,253     |
| Julio        | 97  | 66               | 4,291      | 283,206  | 171,251     |
| Agosto       | 97  | 41               | 4,291      | 175.931  | 131,808     |
| Septiembre   | 97  | 39               | 4,291      | 167,349  | 115,301     |
| Octubre      | 97  | 42               | 4,291      | 180,222  | 113,394     |
| Noviembre    | 97  | 0                | 4,291      | 0        | $\Omega$    |
| Diciembre    | 97  | $\boldsymbol{0}$ | 4,291      | 0        | 0           |
| Enero        | 98  | 0                | 4,876      | $\Omega$ | 0           |
| Febrero      | 98  | 0                | 4,876      | 0        |             |
| <b>Marzo</b> | 98  | $\bf{0}$         | 4,876      | $\bf{0}$ | 0           |
| Abril        | 98  | 93               | 4,876      | 453,468  | 297,700     |
| Mayo         | 98  | 0                | 4,876      |          |             |

Tabla 5.7 (Modelo G, línea l)

ERS

|            |     | Modelo H      |            |              |              |  |
|------------|-----|---------------|------------|--------------|--------------|--|
| Mes        | Año | Uds. Vendidas | Precio/uni | Ingresos     | Costos Tot.  |  |
| Mayo       | 97  | $\mathbf{0}$  | 4,402      | $\bf{0}$     |              |  |
| Junio      | 97  | 40            | 4,402      | 176,080      | 110,570      |  |
| Julio      | 97  | 0             | 4,402      | 0            | $\Omega$     |  |
| Agosto     | 97  | 29            | 4,402      | 127,658      | 93,330       |  |
| Septiembre | 97  | 0             | 4,402      |              | 0            |  |
| Octubre    | 97  |               | 4,402      | 0            | 0            |  |
| Noviembre  | 97  |               | 4,402      |              |              |  |
| Diciembre  | 97  | v             | 4,402      | O            |              |  |
| Enero      | 98  |               | 5,003      | 5,003        | 3,175        |  |
| Febrero    | 98  | 0             | 5,003      | $\mathbf 0$  |              |  |
| Marzo      | 98  | n             | 5,003      | $\mathbf{0}$ | 0            |  |
| Abril      | 98  | 0             | 5,003      | $\bf{0}$     | 0            |  |
| Mayo       | 98  | 0             | 5,003      | 0            | $\mathbf{0}$ |  |

Tabla 5.8 (Modelo H, línea 8)

Modelo G (Lines 1)

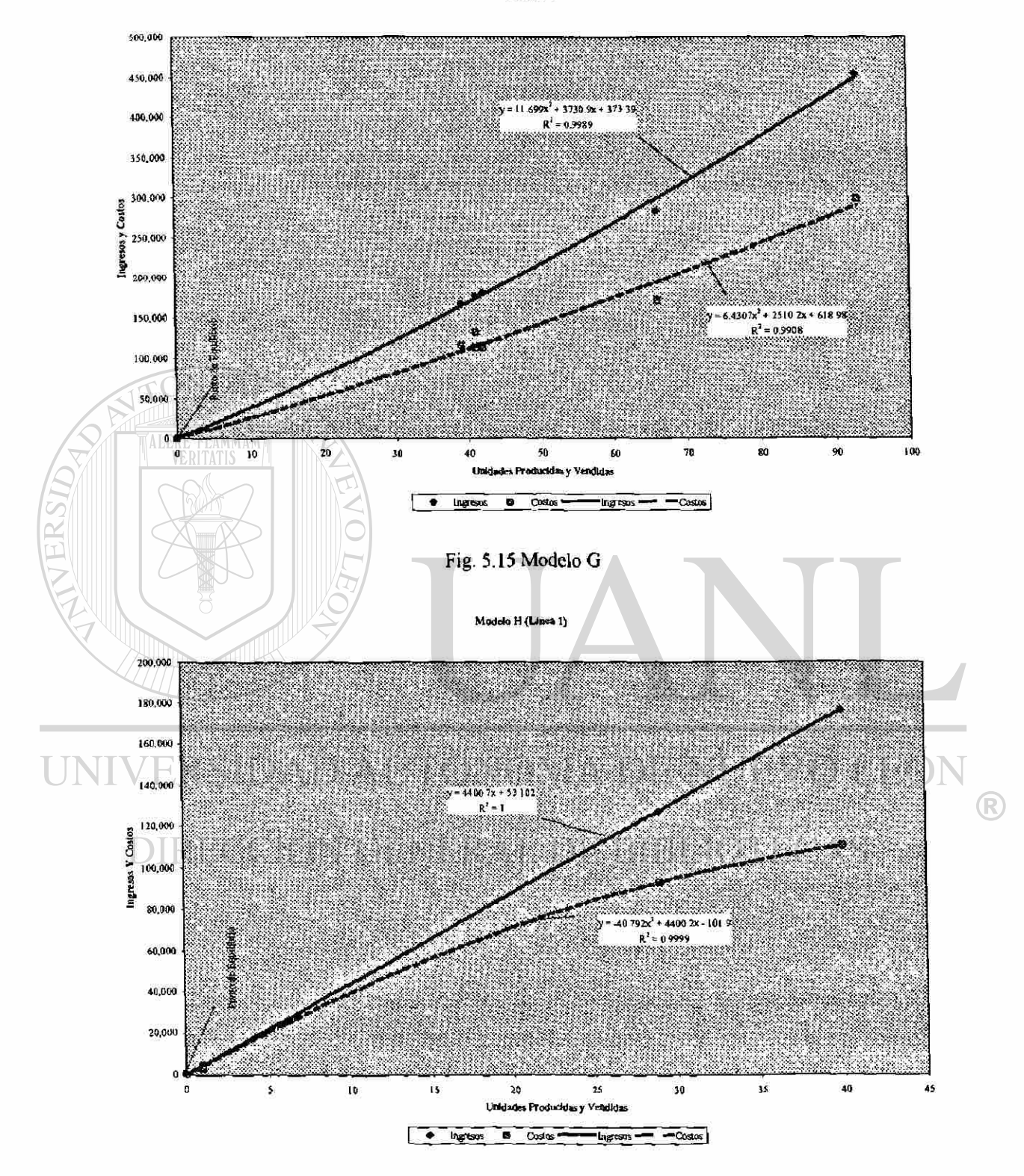

Fig. 5.16 Modelo H

|            |     |                  | Modelo I   |                  |                  |
|------------|-----|------------------|------------|------------------|------------------|
| Mes        | Año | Uds. Vendidas    | Precio/uni | Ingresos         | Costos Tot.      |
| Mayo       | 97  | $\mathbf 0$      | 5,177      | $\bf{0}$         | $\mathbf{0}$     |
| Junio      | 97  | $\boldsymbol{0}$ | 5,177      | $\bf{0}$         | $\bf{0}$         |
| Julio      | 97  | 88               | 5,177      | 455,576          | 228,334          |
| Agosto     | 97  | 36               | 5,177      | 186,372          | 115,844          |
| Septiembre | 97  | $\mathbf{I}$     | 5,177      | 5,177            | 2,789            |
| Octubre    | 97  | 68               | 5,177      | 352,036          | 184,042          |
| Noviembre  | 97  | $\mathbf 0$      | 5,177      | 0                | $\pmb{0}$        |
| Diciembre  | 97  | $\bf{0}$         | 5,177      | $\pmb{0}$        | $\bf{0}$         |
| Enero      | 98  | $\bf{0}$         | 5,884      | $\bf{0}$         | $\mathbf 0$      |
| Febrero    | 98  | 1                | 5,884      | 5,884            | 3,710            |
| Marzo      | 98  | $\bf{0}$         | 5,884      | $\pmb{0}$        | 0                |
| Abril      | 98  | $\bf{0}$         | 5,884      | $\pmb{0}$        | $\mathbf 0$      |
| Mayo       | 98  | $\mathbf 0$      | 5,884      | $\pmb{0}$        | $\pmb{0}$        |
|            |     |                  | Modelo J   |                  |                  |
| Mes        | Año | Uds. Vendidas    | Precio/uni | Ingresos         | Costos Tot.      |
| Mayo       | 97  | $\pmb{0}$        | 5,472      | $\bf{0}$         | $\bf{0}$         |
| Junio      | 97  | $\mathbf{0}$     | 5,472      | $\mathbf{0}$     | $\Omega$         |
| Julio      | 97  | 39               | 5,472      | 213,408          | 101,414          |
| Agosto     | 97  | 10               | 5,472      | 54,720           | 31,928           |
| Septiembre | 97  |                  | 5,472      | 21,888           | 11,623           |
| Octubre    | 97  | 40               | 5,472      | 218,880          | 108,050          |
| Noviembre  | 97  | 0                | 5,472      | $\bf{0}$         | 0                |
| Diciembre  | 97  |                  | 5,472      | $\Omega$         |                  |
| Enero      | 98  | 0                | 6,218      | $\boldsymbol{0}$ | $\bf{0}$         |
| Febrero    | 98  | $\bf{0}$         | 6,218      | 0                | $\bf{0}$         |
| Marzo      | 98  | $\bf{0}$         | 6,218      | $\bf{0}$         | $\mathbf 0$      |
| Abril      | 98  | $\bf{0}$         | 6,218      | 0                | 0                |
| Mayo       | 98  | $\bf{0}$         | 6,218      | $\boldsymbol{0}$ | $\boldsymbol{0}$ |

Tabla 5.10 (Modelo J, línea 1)

Modela 1 (Linea 1)

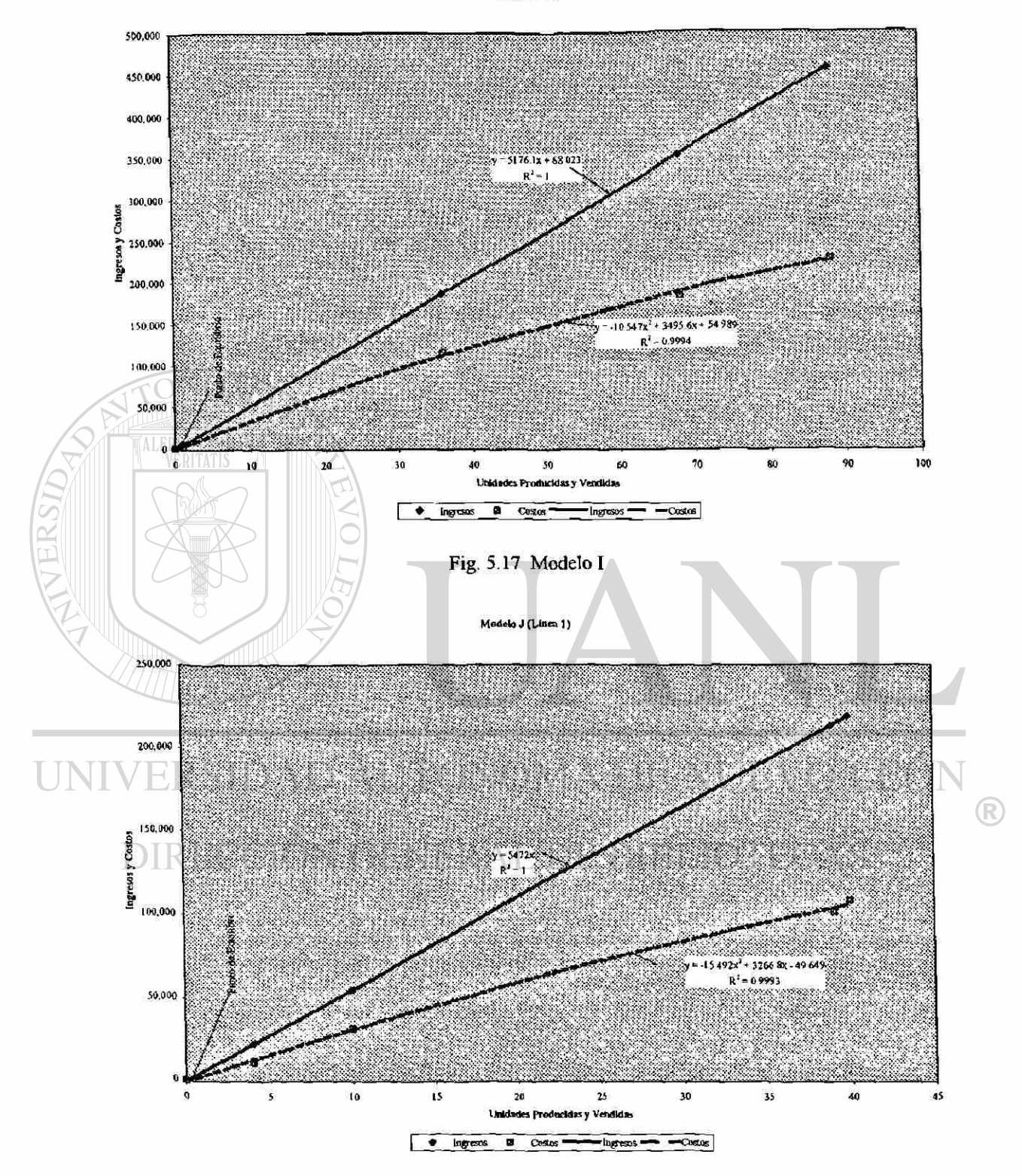

Fig. 5.18 Modelo J

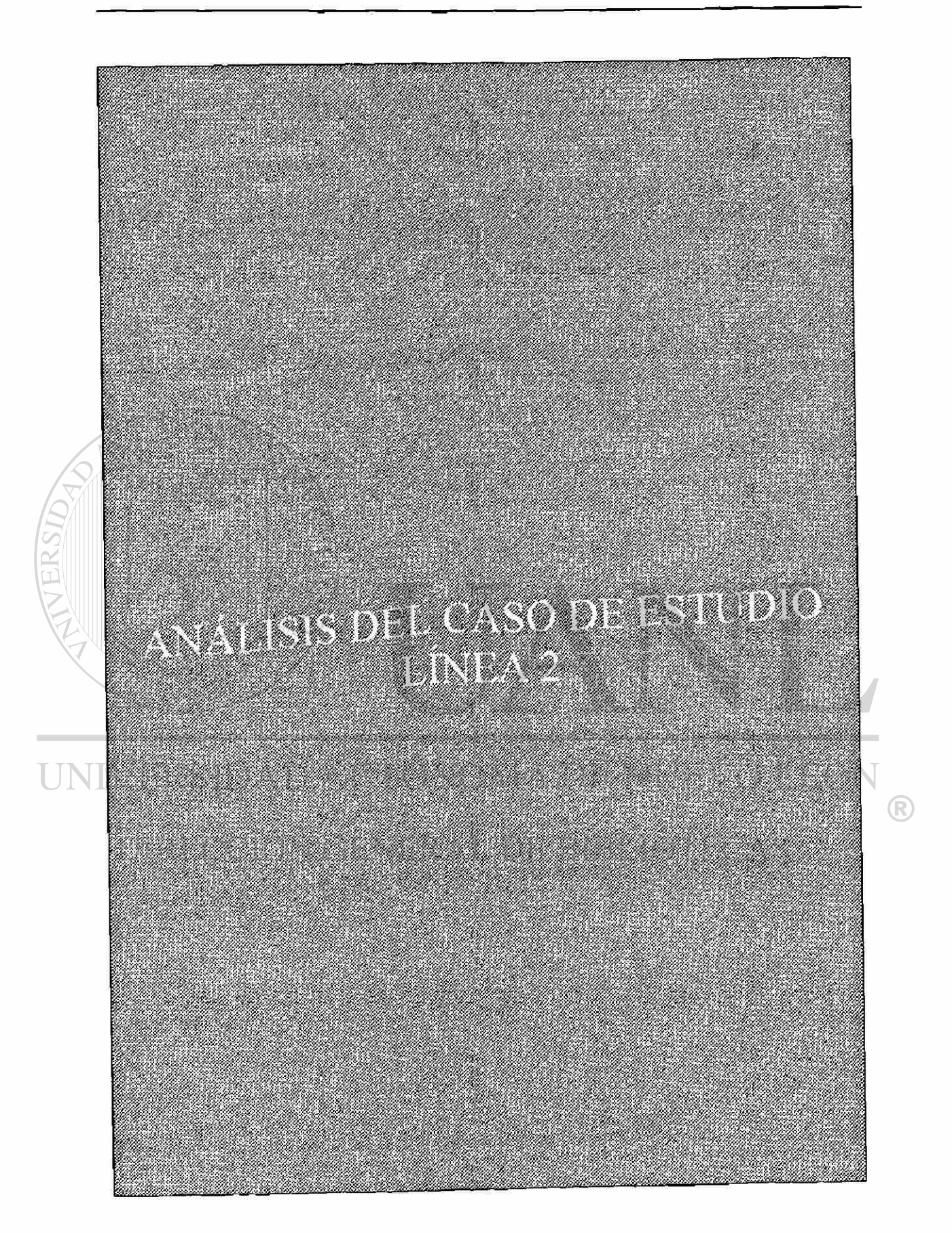

## **5.4 Análisis de los modelos producidos y vendidos en la línea 2**

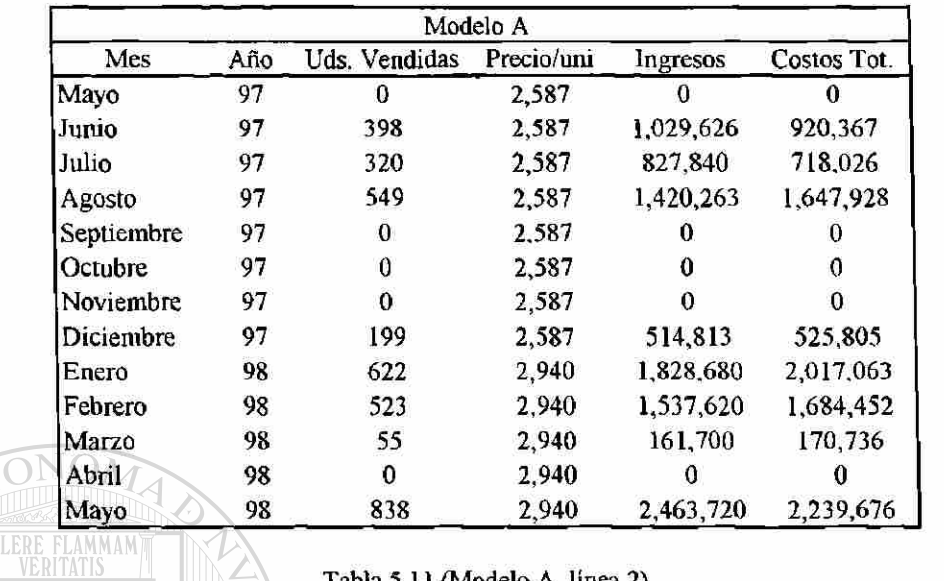

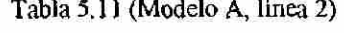

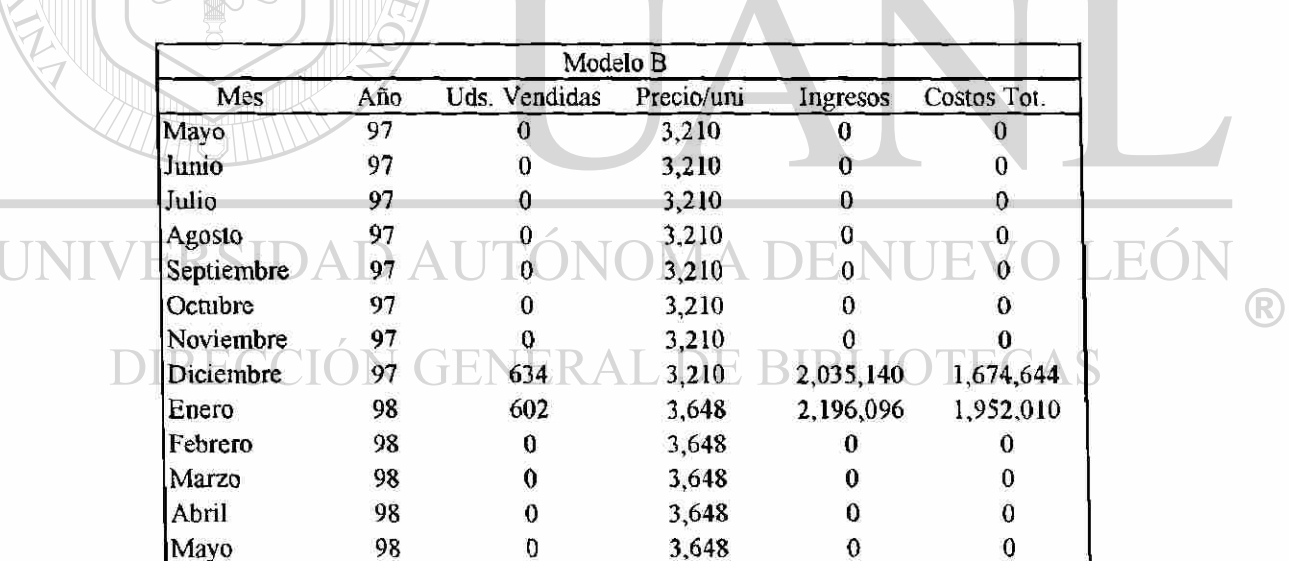

Ì.

Tabla 5.12 (Modelo B, línea 2)

Modelo A (Linea 2)

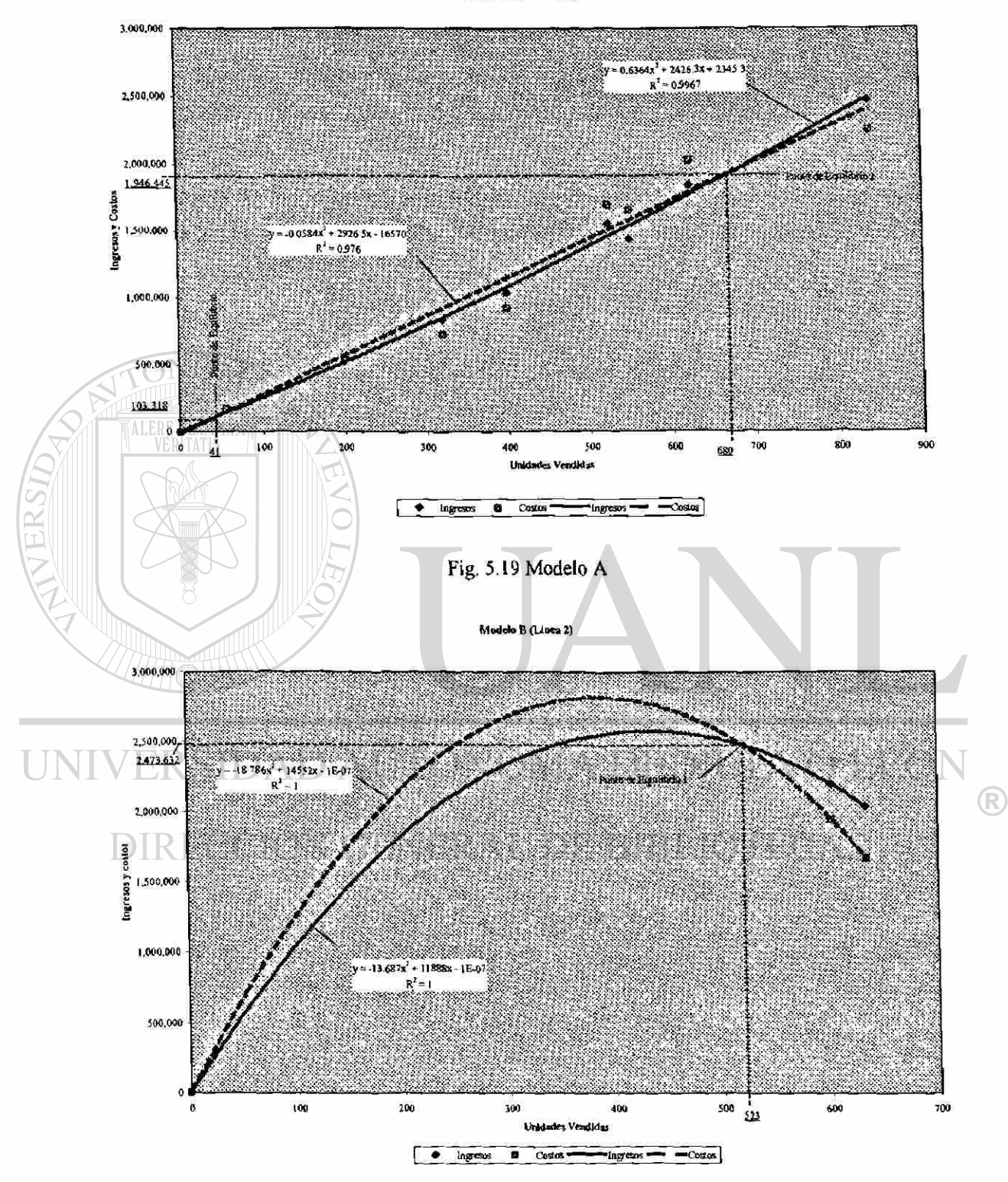

|            |     |                | Modelo C   |          |             |
|------------|-----|----------------|------------|----------|-------------|
| Mes        | Año | Uds. Vendidas  | Precio/uni | Ingresos | Costos Tot. |
| Mayo       | 97  | 0              | 3,474      | u        | 0           |
| Junio      | 97  |                | 3,474      | 0        | 0           |
| Julio      | 97  | 0              | 3,474      | a        | 0           |
| Agosto     | 97  | 0              | 3,474      | 0        |             |
| Septiembre | 97  | $\overline{0}$ | 3,474      |          | $\Omega$    |
| Octubre    | 97  | 197            | 3,474      | 684,378  | 509,250     |
| Noviembre  | 97  | $\overline{2}$ | 3,474      | 6,948    | 8,396       |
| Diciembre  | 97  | 0              | 3,474      | 0        |             |
| Enero      | 98  | 0              | 3,948      | 0        | 0           |
| Febrero    | 98  | 0              | 3,948      | 0        | 0           |
| Marzo      | 98  | 0              | 3,948      | 0        | 0           |
| Abril      | 98  | 0              | 3,948      |          | 0           |
| Mayo       | 98  |                | 3,948      | 0        |             |

Tabla 5.13 (Modelo C, línea 2)

FLAMMAM<br>"TATIS

U

|            |     |                  | Modelo <sub>K</sub> |             |             |
|------------|-----|------------------|---------------------|-------------|-------------|
| Mes        | Año | Uds. Vendidas    | Precio/uni          | Ingresos    | Costos Tot. |
| Mayo       | 97  | 84               | 1,907               | 160,188     | 176,894     |
| Junio      | 97  | 78               | 1,907               | 148,746     | 180,496     |
| Julio      | 97  | 158              | 1,907               | 301,306     | 354,432     |
| Agosto     | 97  | $\boldsymbol{0}$ | 1,907               | $\mathbf 0$ | 0           |
| Septiembre | 97  |                  | 1,907               | 1,907       | 2,964       |
| Octubre    | 97  | 44               | 1,907               | 83,908      | 113,656     |
| Noviembre  | 97  | 0                | 1,907               | 0           |             |
| Diciembre  | 97  |                  | 1,907               |             | 0           |
| Enero      | 98  | 0                | 2,168               |             |             |
| Febrero    | 98  | 198              | 2,168               | 429,264     | 637,708     |
| Marzo      | 98  | 57               | 2,168               | 123,576     | 170,736     |
| Abril      | 98  | 24               | 2,168               | 52,032      | 67,348      |
| Mayo       | 98  | 0                | 2,168               | O           | 0           |

Tabla 5.14 (Modelo K, línea 2)

Medele C (Linea 2)

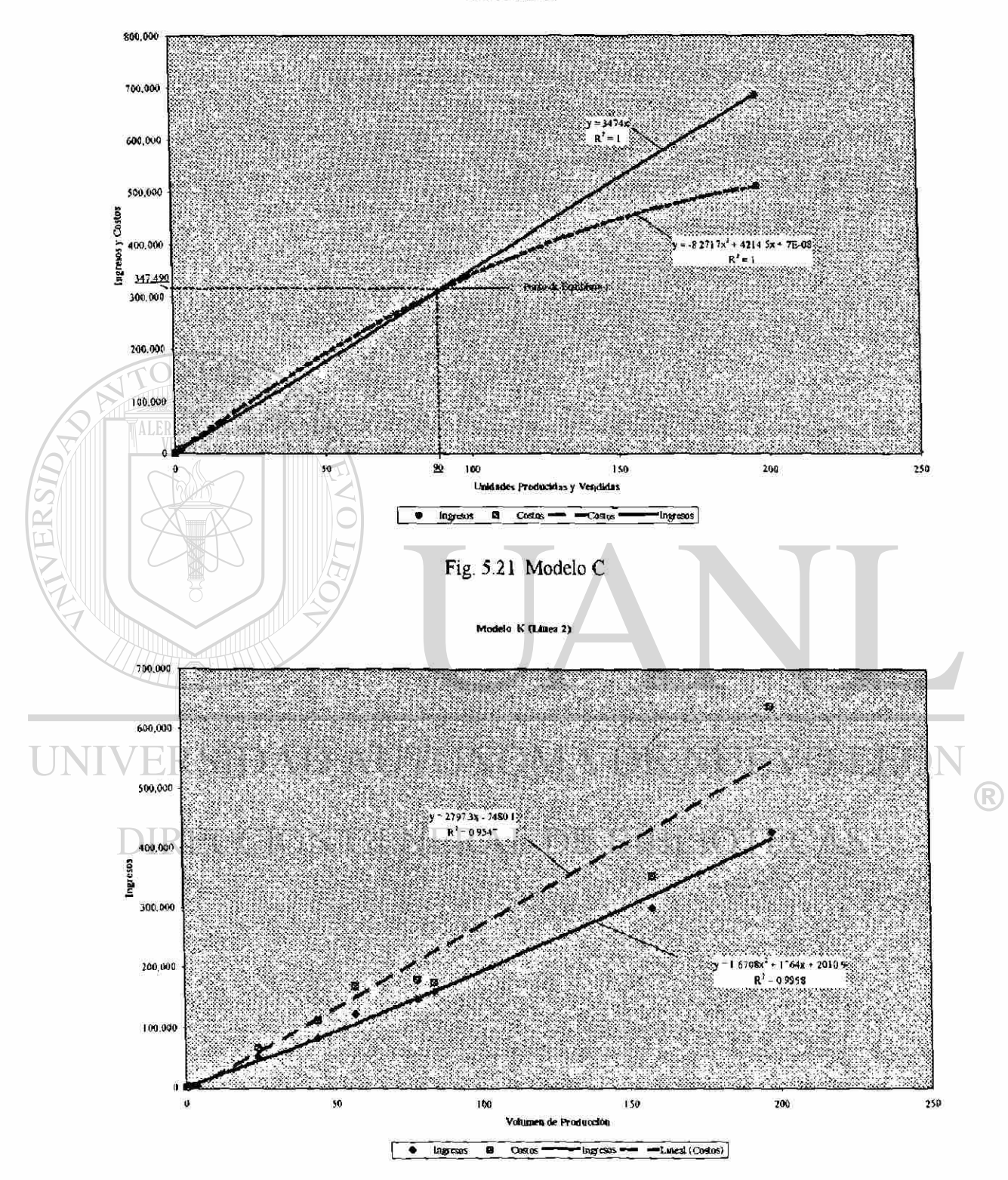

Fig. 5.22 Modelo K
Modelo K (Linea 2)

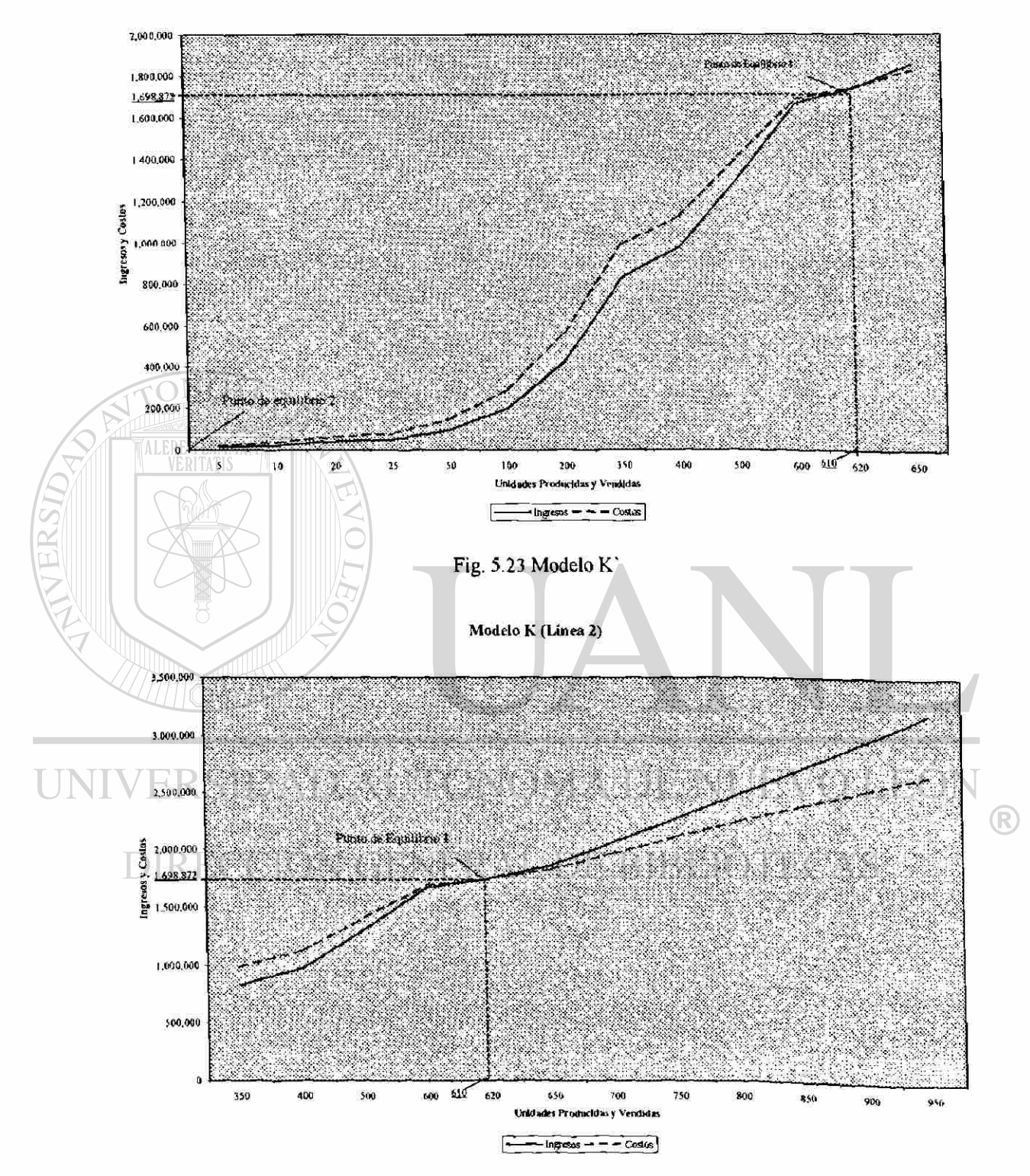

Fig. 5.24 Modelo K'

| Modelo L   |     |               |            |           |             |  |
|------------|-----|---------------|------------|-----------|-------------|--|
| Mes        | Año | Uds. Vendidas | Precio/uni | Ingresos  | Costos Tot. |  |
| Mayo       | 97  | 866           | 2,280      | 1,974,480 | 1,823,944   |  |
| Junio      | 97  | 478           | 2,280      | 1,089,840 | 1,105,199   |  |
| Julio      | 97  | 308           | 2,280      | 702,240   | 691,114     |  |
| Agosto     | 97  | 99            | 2,280      | 225,720   | 297,246     |  |
| Septiembre | 97  | 167           | 2,280      | 380,760   | 487,088     |  |
| Octubre    | 97  | 329           | 2,280      | 750,120   | 850,512     |  |
| Noviembre  | 97  | 41            | 2,280      | 93,480    | 173,890     |  |
| Diciembre  | 97  | 381           | 2,280      | 868,680   | 1,006,412   |  |
| Enero      | 98  | 59            | 2.592      | 152,928   | 191,406     |  |
| Febrero    | 98  | 161           | 2,592      | 417,312   | 518,540     |  |
| Marzo      | 98  | 120           | 2,592      | 311,040   | 362,815     |  |
| Abril      | 98  | 160           | 2,592      | 414,720   | 448,993     |  |
| Mayo       | 98  | 188           | 2,592      | 487,296   | 494,046     |  |

Tabla 5.15 (Modelo L, línea 2)

VERSID

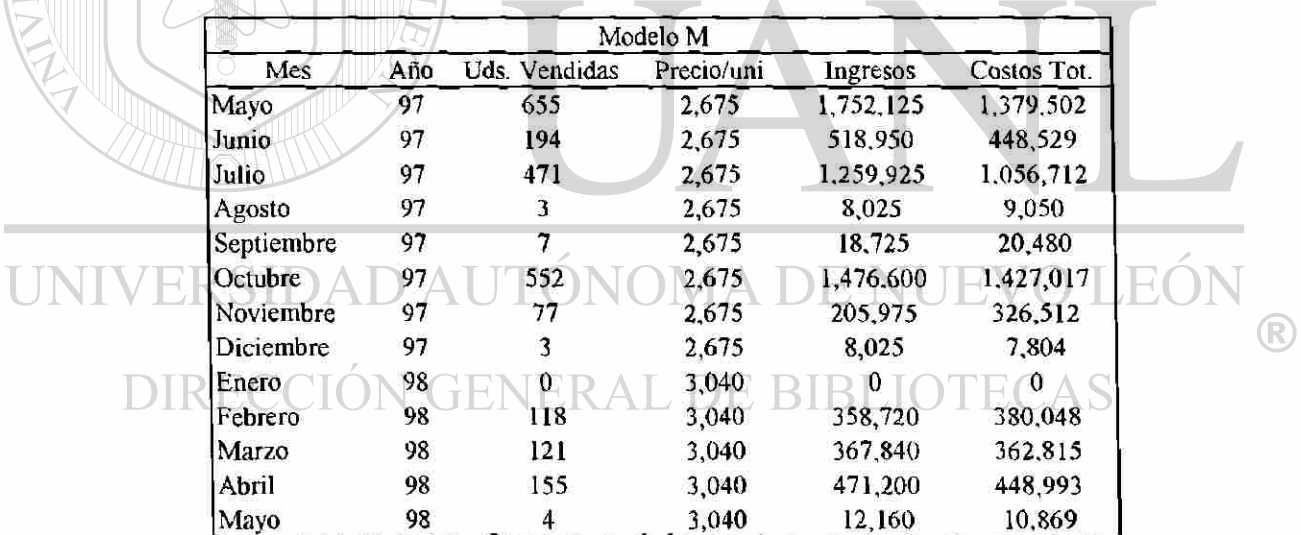

Tabla 5.16 (Modelo M. línea 2)

Modelo L (Linea 2)

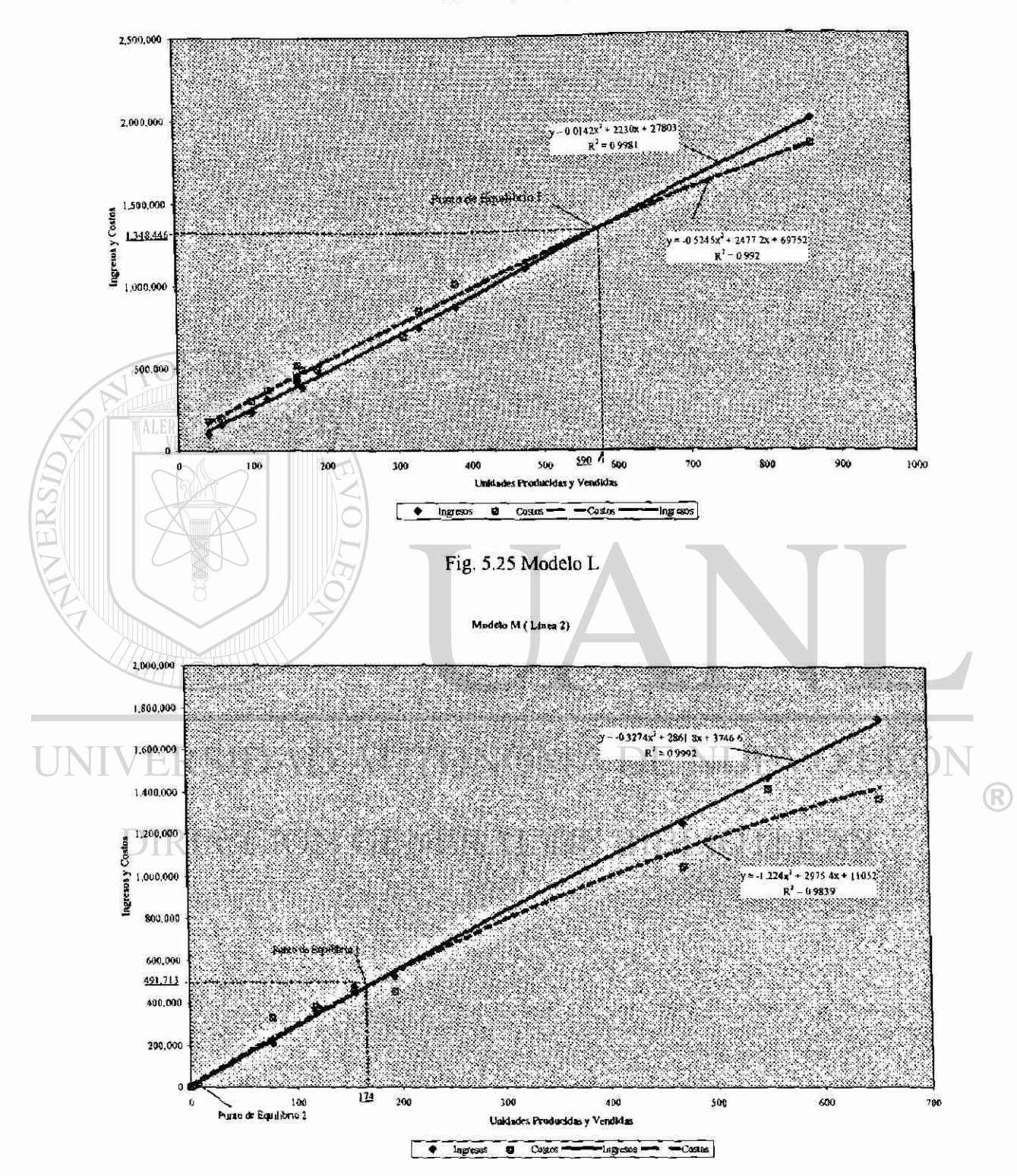

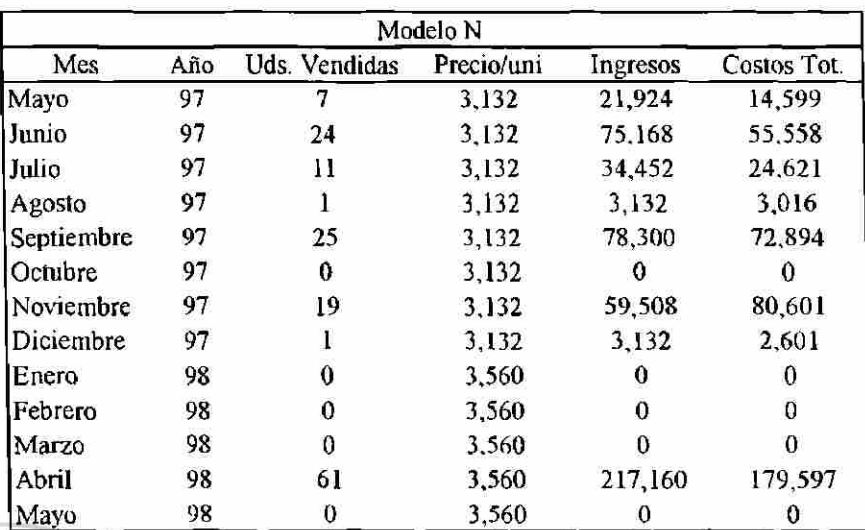

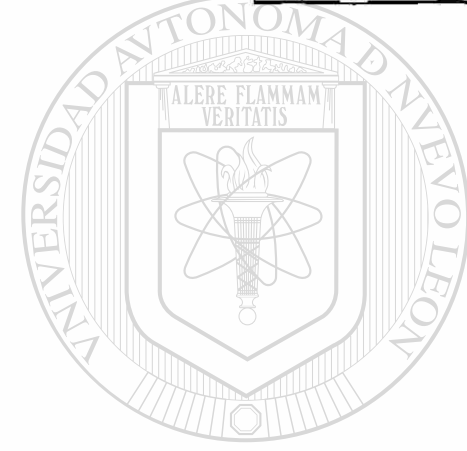

Tabla 5.17 (Modelo N, línea 2)

## UNIVERSIDAD AUTÓNOMA DE NUEVO LEÓN  $\bigcirc$ DIRECCIÓN GENERAL DE BIBLIOTECAS

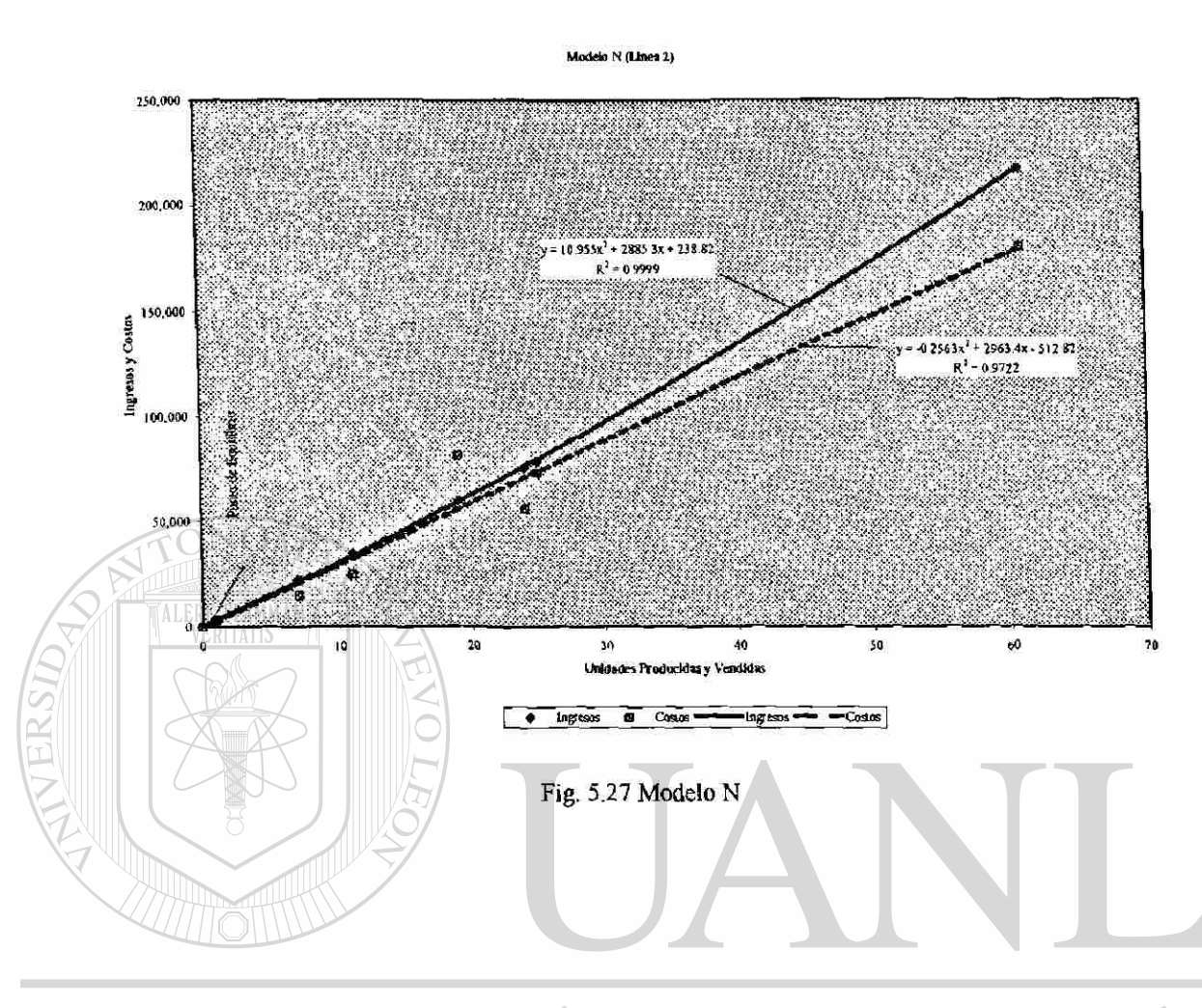

## UNIVERSIDAD AUTÓNOMA DE NUEVO LEÓN  $\circledR$ DIRECCIÓN GENERAL DE BIBLIOTECAS

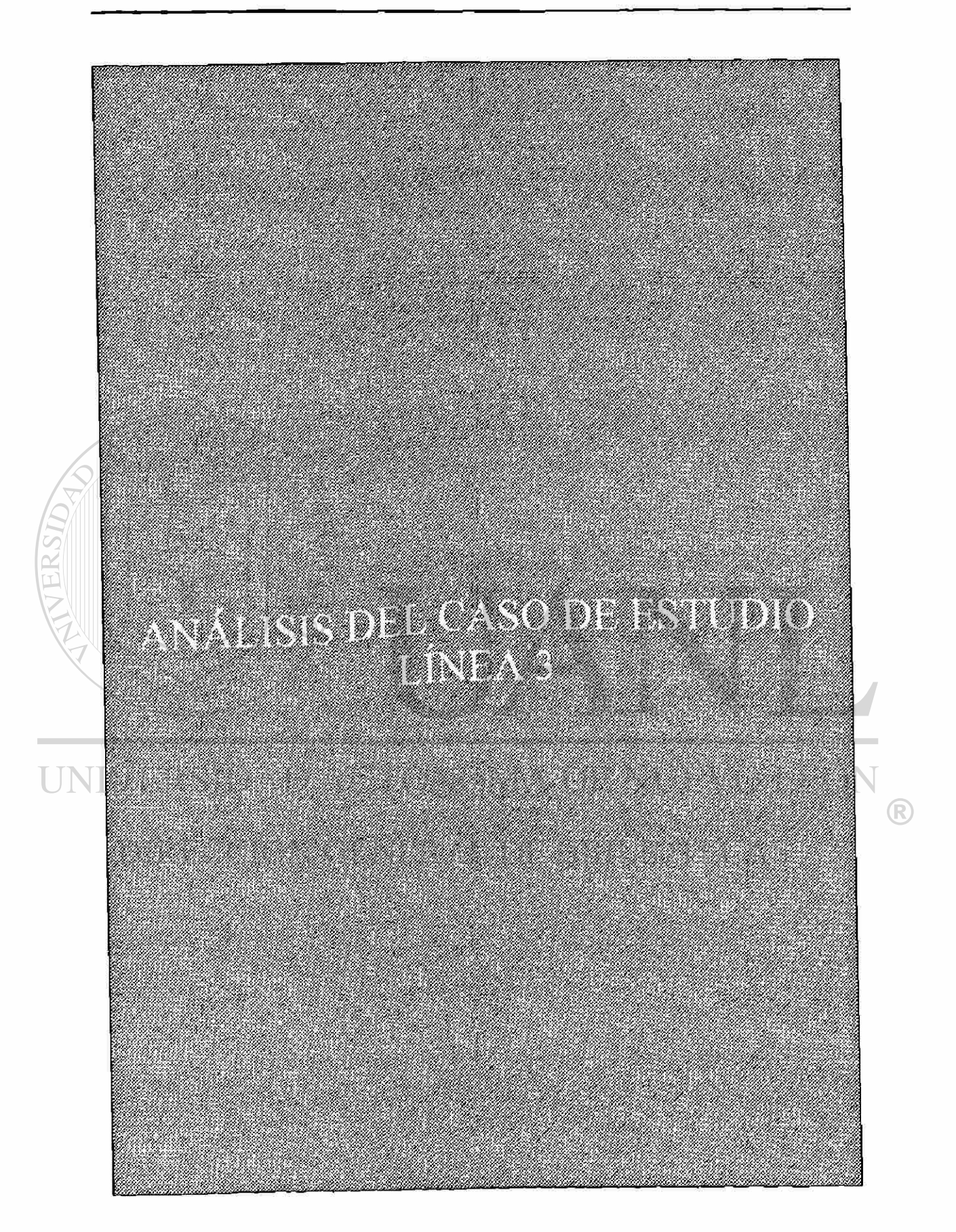

|                     |          |                              | Modelo K                       |                          |                                 |
|---------------------|----------|------------------------------|--------------------------------|--------------------------|---------------------------------|
| Mes                 | Año      | Uds. Vendidas                | Precio/uni                     | Ingresos                 | Costos Tot.                     |
| Mayo                | 97       | $\mathbf 0$                  | 1,907                          | $\bf{0}$                 | $\mathbf 0$                     |
| Junio               | 97       | $\bf{0}$                     | 1,907                          | $\bf{0}$                 | 0                               |
| <b>Julio</b>        | 97       | $\mathbf{0}$                 | 1,907                          | $\boldsymbol{0}$         | $\overline{0}$                  |
| Agosto              | 97       | 77                           | 1.907                          | 146,839                  | 363,684                         |
| Septiembre          | 97       | $\pmb{0}$                    | 1,907                          | 0                        | 0                               |
| Octubre             | 97       | 3                            | 1,907                          | 5,721                    | 11,580                          |
| Noviembre           | 97       | $\bf{0}$                     | 1,907                          | $\bf{0}$                 | 0                               |
| Diciembre           | 97       | $\overline{0}$               | 1,907                          | $\mathbf 0$              | $\overline{0}$                  |
| Enero               | 98       | 240                          | 2,168                          | 520,320                  | 296,825                         |
| Febrero             | 98       | $\bf{0}$                     | 2,168                          | $\pmb{0}$                | $\bf{0}$                        |
| Marzo               | 98       | $\bf{0}$                     | 2,168                          | $\bf{0}$                 | $\bf{0}$                        |
| Abril               | 98       | $\boldsymbol{0}$             | 2,168                          | $\boldsymbol{0}$         | $\bf{0}$                        |
| Mayo                | 98       | $\bf{0}$                     | 2,168                          | $\bf{0}$                 | $\bf{0}$                        |
| <b>MMAM</b><br>ATIS |          |                              | Tabla 5.18 (Modelo K, linea 3) |                          |                                 |
|                     |          |                              |                                |                          |                                 |
|                     |          |                              | Modelo <sub>L</sub>            |                          |                                 |
| Mes                 | Año      | Uds. Vendidas                | Precio/uni                     | Ingresos                 | Costos Tot.                     |
| Mayo                | 97       | $\boldsymbol{0}$             | 2,280                          | $\mathbf{0}$             | $\overline{0}$                  |
| Junio               | 97       | $\pmb{0}$                    | 2,280                          | $\bf{0}$                 | $\boldsymbol{0}$                |
| Julio               | 97       | $\bf{0}$                     | 2,280                          | $\bf{0}$                 | $\bf{0}$                        |
| Agosto              | 97       | $\bf{0}$                     | 2,280                          | $\bf{0}$                 | $\bf{0}$                        |
| Septiembre          | 97       | $\mathbf{0}$                 | 2,280                          | $\mathbf{0}$             | $\mathbf 0$                     |
| Octubre             | 97       | $\bf{0}$                     | 2,280                          |                          | $\bf{0}$                        |
| Noviembre           | 97       | $\bf{0}$                     | 2,280                          | 0                        | 0                               |
| Diciembre           | 97       | 40                           | 2,280                          | 91,200                   | 104,794                         |
| Enero               | 98       | 0                            | 2,592                          |                          |                                 |
| Febrero             | 98       | 280                          | 2,592                          | 725,760                  | 750,790                         |
| Marzo<br>Abril      | 98<br>98 | $\boldsymbol{0}$<br>$\bf{0}$ | 2,592<br>2,592                 | $\pmb{0}$<br>$\mathbf 0$ | $\boldsymbol{0}$<br>$\mathbf 0$ |

**5.5 Análisis de los modelos producidos** *y* **vendidos en la línea 3** 

Tabla 5.19 (Modelo L, linea 3)

Modelo K (Linea 3)

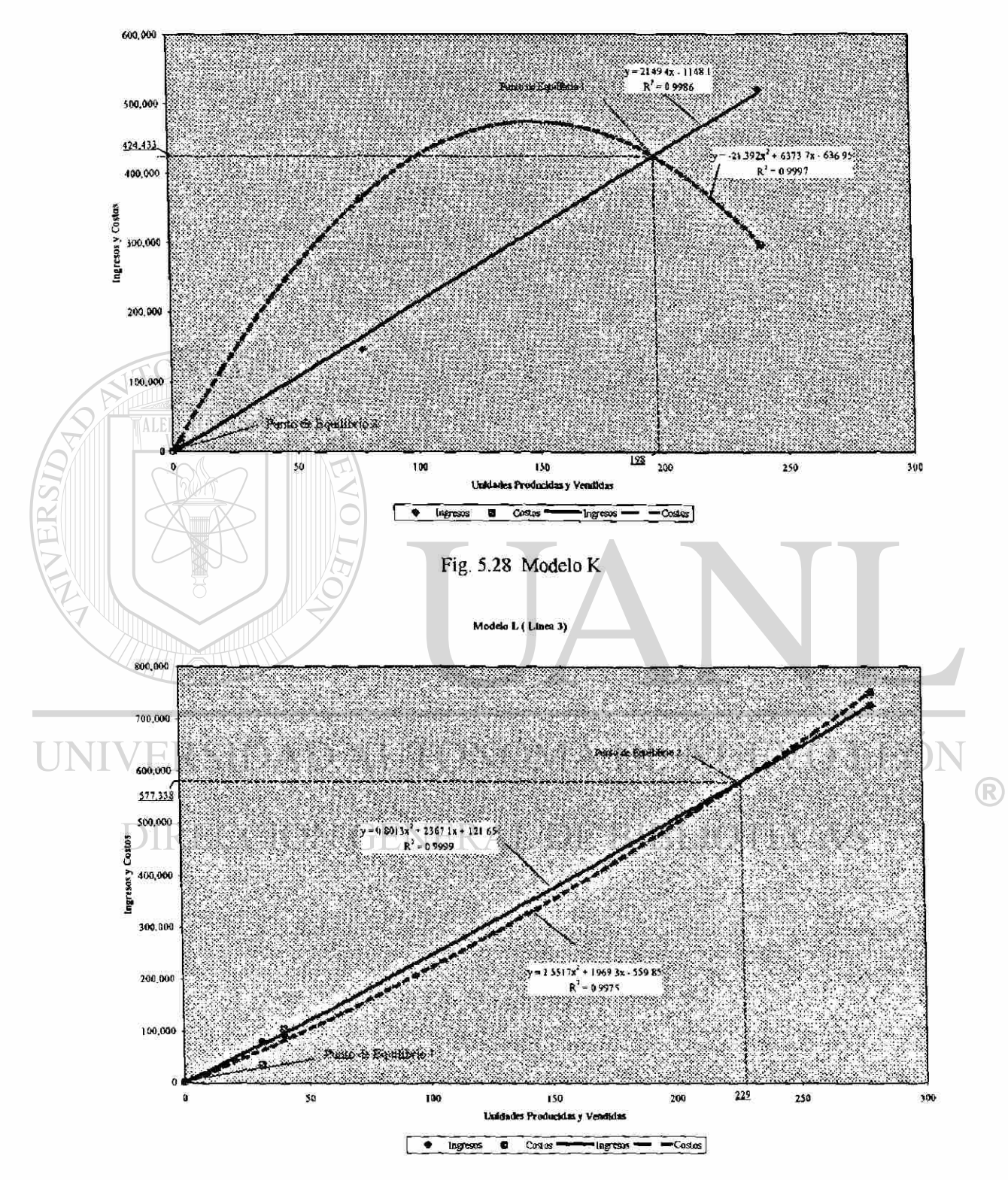

Modelo L (Utilidad maxima)

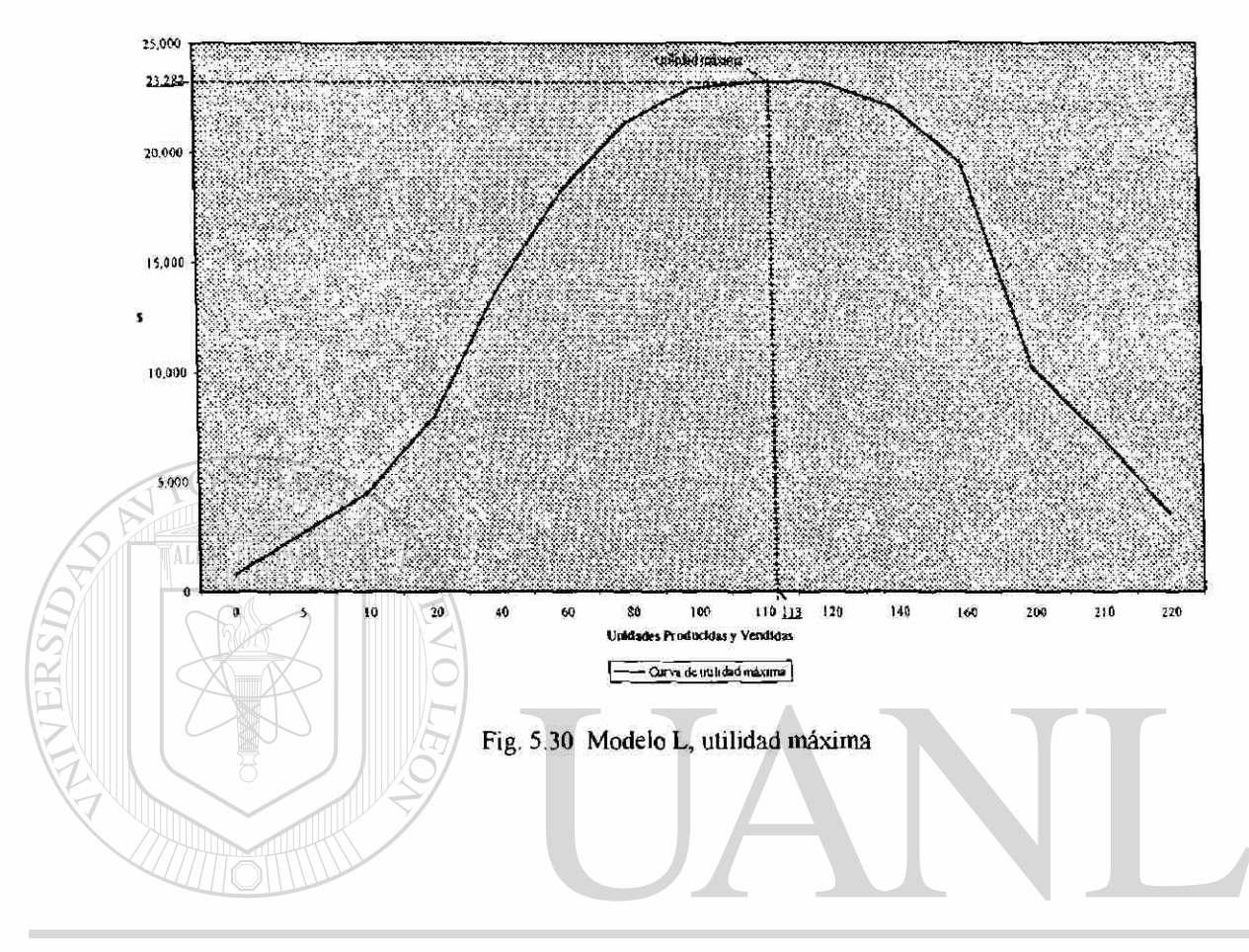

UNIVERSIDAD AUTÓNOMA DE NUEVO LEÓN  $\bigcirc$ DIRECCIÓN GENERAL DE BIBLIOTECAS

| Modelo M     |     |               |            |          |             |  |
|--------------|-----|---------------|------------|----------|-------------|--|
| Mes          | Año | Uds. Vendidas | Precio/uni | Ingresos | Costos Tot. |  |
| Mayo         | 97  | 40            | 2,675      | 107,000  | 181,763     |  |
| Junio        | 97  | 0             | 2,675      | 0        |             |  |
| Julio        | 97  | 0             | 2,675      | 0        |             |  |
| Agosto       | 97  |               | 2,675      | 0        |             |  |
| Septiembre   | 97  | 0             | 2,675      | 0        |             |  |
| Octubre      | 97  | 2             | 2.675      | 5,350    | 7,655       |  |
| Noviembre    | 97  | 0             | 2,675      |          |             |  |
| Diciembre    | 97  | 279           | 2,675      | 746,325  | 731,477     |  |
| Enero        | 98  | 0             | 3,040      |          |             |  |
| Febrero      | 98  | 80            | 3,040      | 243,200  | 214.493     |  |
| <b>Marzo</b> | 98  | $\theta$      | 3,040      |          |             |  |
| Abril        | 98  |               | 3,040      |          |             |  |
| Mayo         | 98  | U             | 3,040      |          |             |  |

Tabla 5.20 (Modelo M, línea 3)

ATTERSID

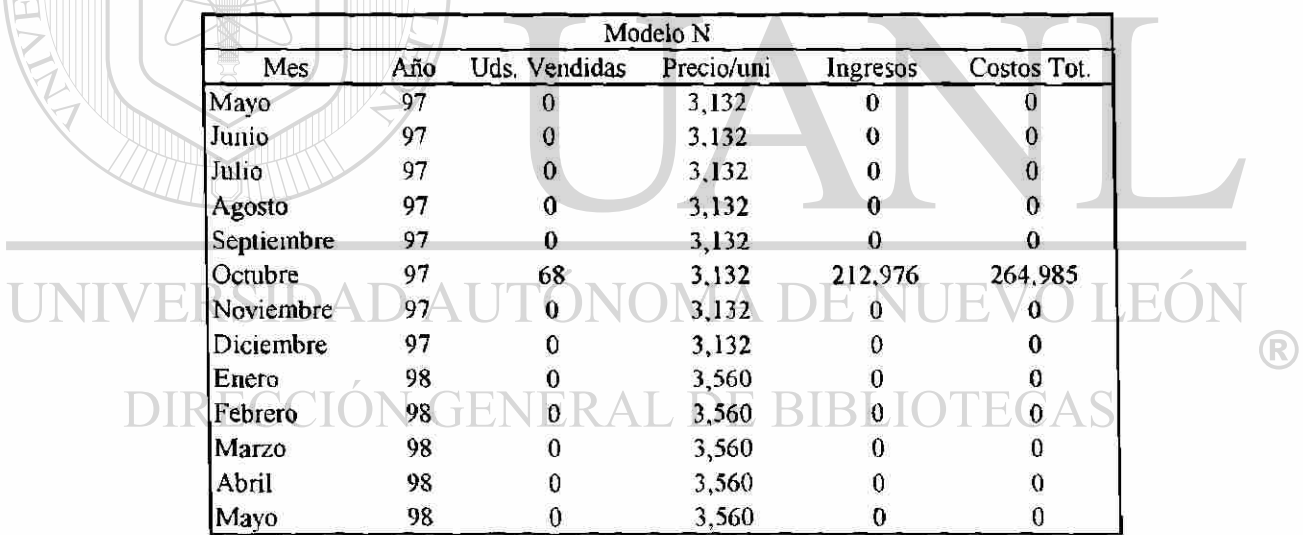

Tabla 5.21 (Modelo N, línea 3)

Modelo M (Linea 3)

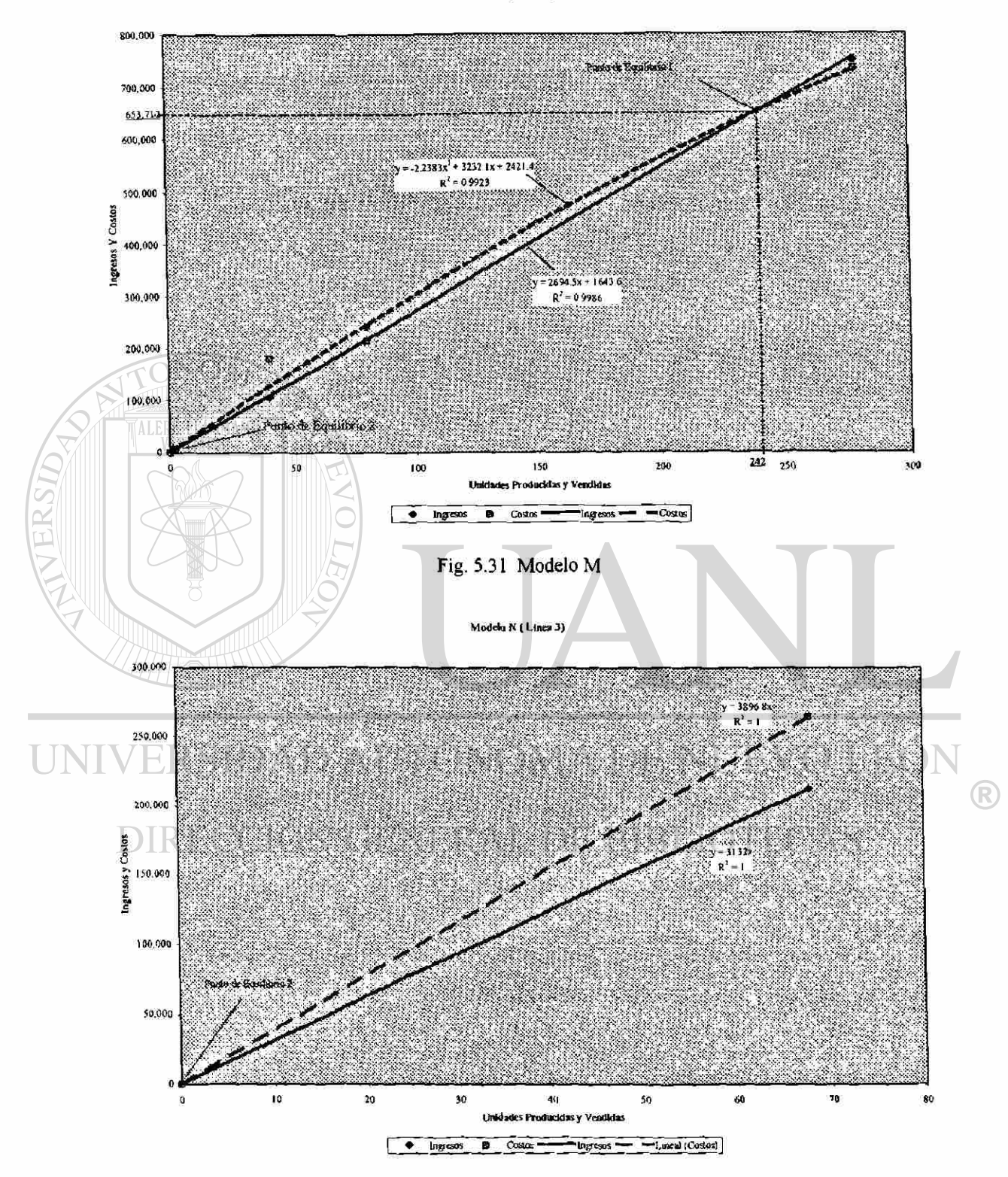

Fig. 5.32 Modelo N

|            | Modelo O |               |            |          |             |  |  |
|------------|----------|---------------|------------|----------|-------------|--|--|
| Mes        | Año      | Uds. Vendidas | Precio/uni | Ingresos | Costos Tot. |  |  |
| Mayo       | 97       | 20            | 2,176      | 43,520   | 90,881      |  |  |
| Junio      | 97       | 29            | 2,176      | 63,104   | 131,150     |  |  |
| Julio      | 97       | 20            | 2,176      | 43,520   | 82,779      |  |  |
| Agosto     | 97       | 0             | 2,176      |          |             |  |  |
| Septiembre | 97       | 20            | 2,176      | 43,520   | 66,380      |  |  |
| Octubre    | 97       | 15            | 2,176      | 32,640   | 57,707      |  |  |
| Noviembre  | 97       | 20            | 2,176      | 43,520   | 68,002      |  |  |
| Diciembre  | 97       | 8             | 2,176      | 17,408   | 20,958      |  |  |
| Enero      | 98       | 86            | 2,472      | 212,592  | 107,406     |  |  |
| Febrero    | 98       | $\bf{0}$      | 2,472      | ո        | 0           |  |  |
| Marzo      | 98       | $\mathbf 0$   | 2,472      | 0        | 0           |  |  |
| Abril      | 98       | 39            | 2,472      | 96,408   | 61,507      |  |  |
| Mayo       | 98       | 19            | 2,472      | 46,968   | 17,481      |  |  |

Tabla 5.22 (Modelo O, línea 3)

MERSIDA

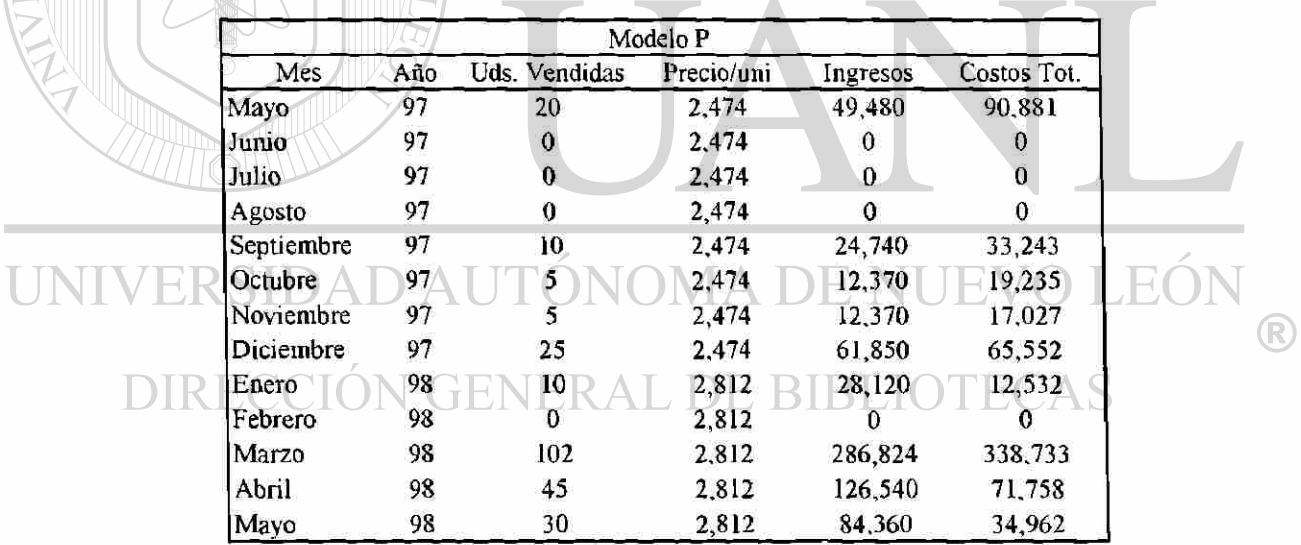

Tabla 5.23 (Modelo P. línea 3)

Modelo O (Linea 3)

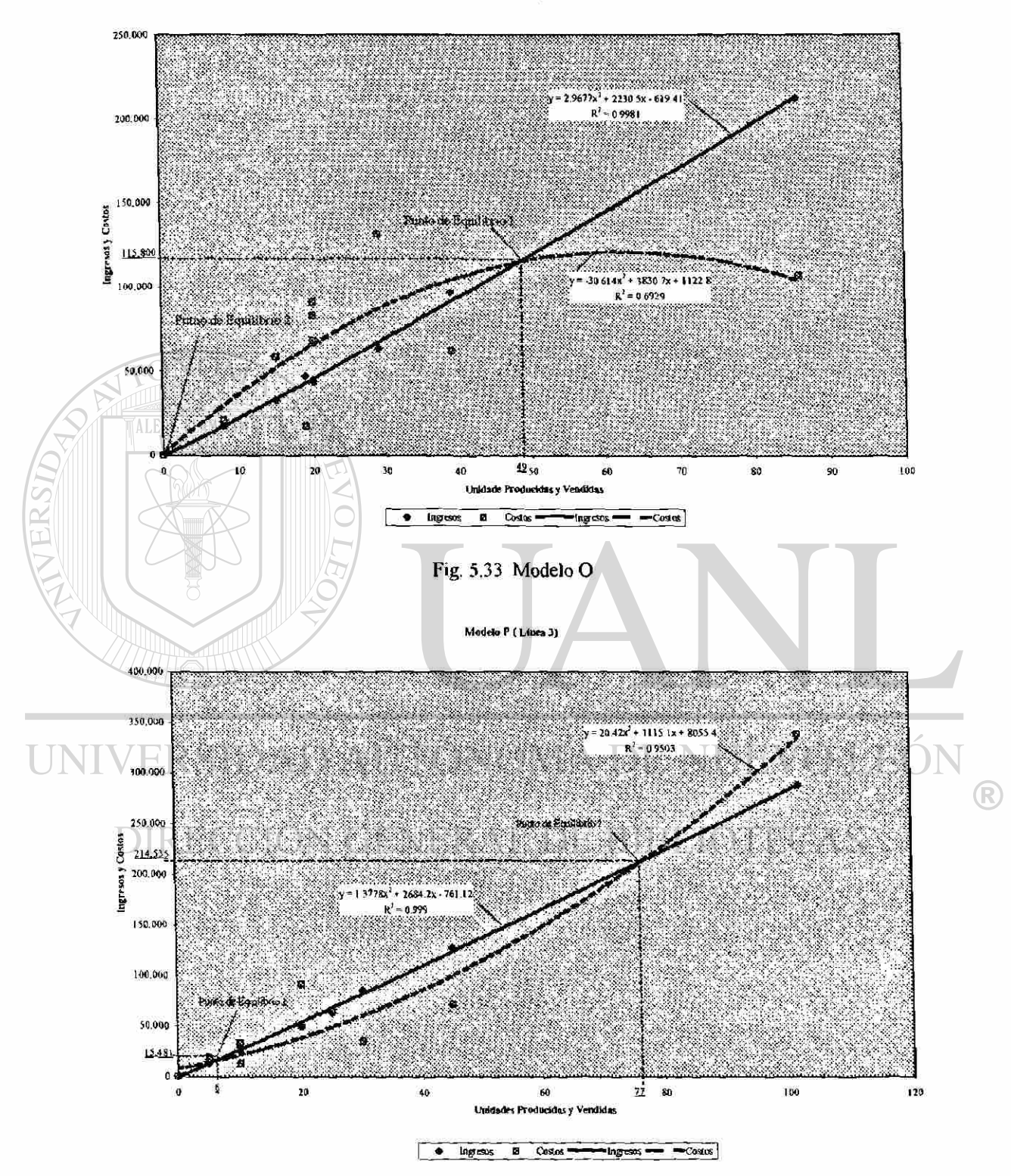

Fig. 5,34 Modelo P

Modelo P (UtiBdad mínima)

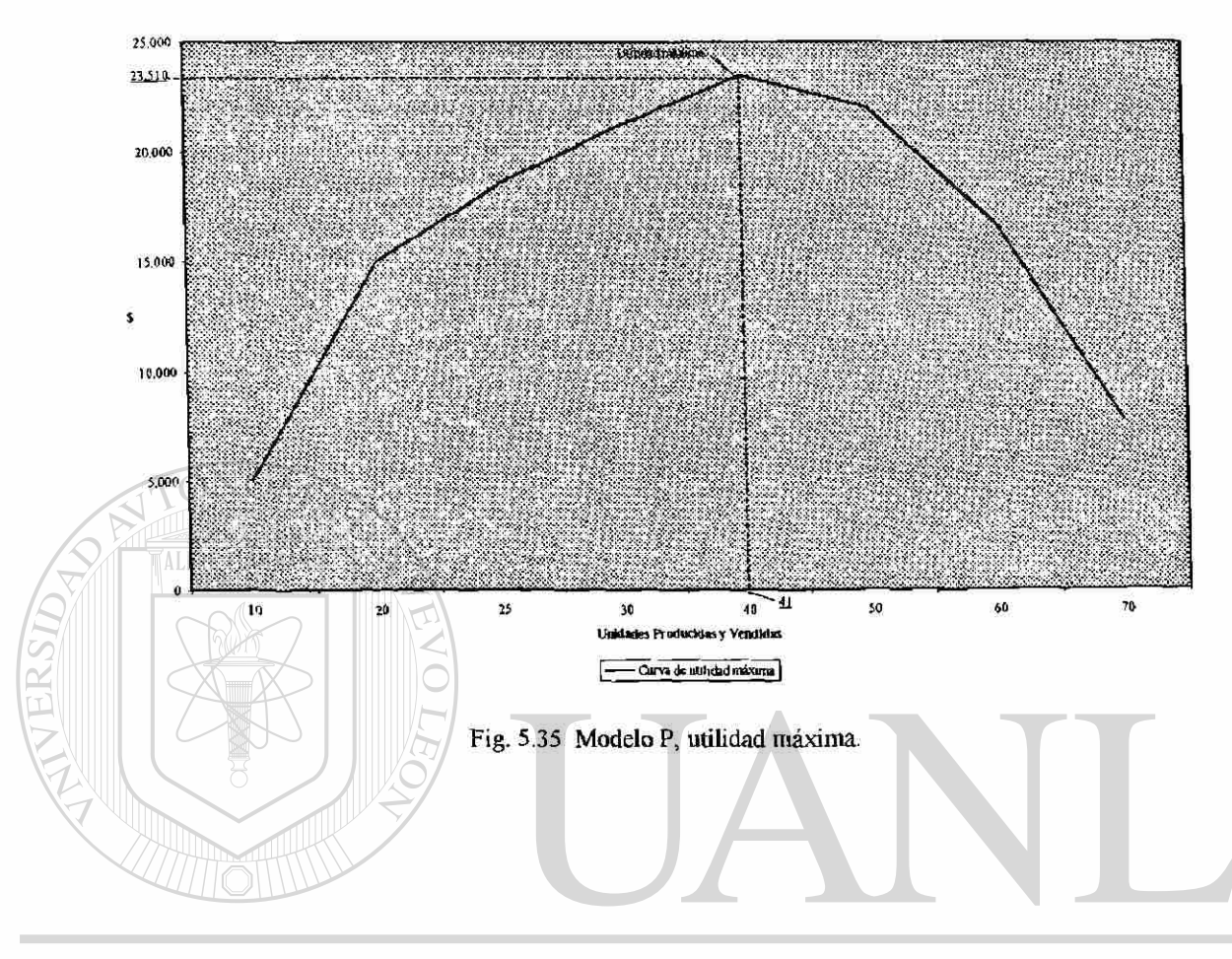

UNIVERSIDAD AUTÓNOMA DE NUEVO LEÓN  $\circledR$ DIRECCIÓN GENERAL DE BIBLIOTECAS

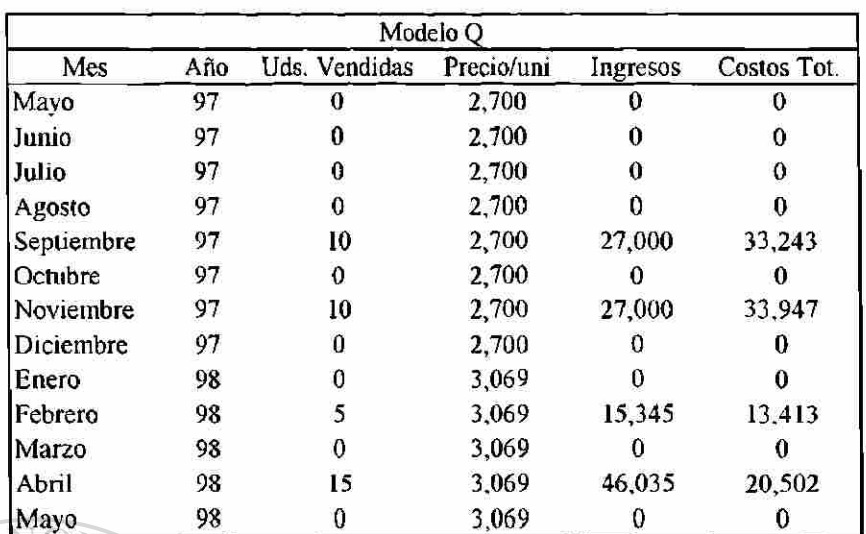

Tabla 5.24 (Modelo Q, línea 3)

FLAMMAM

U

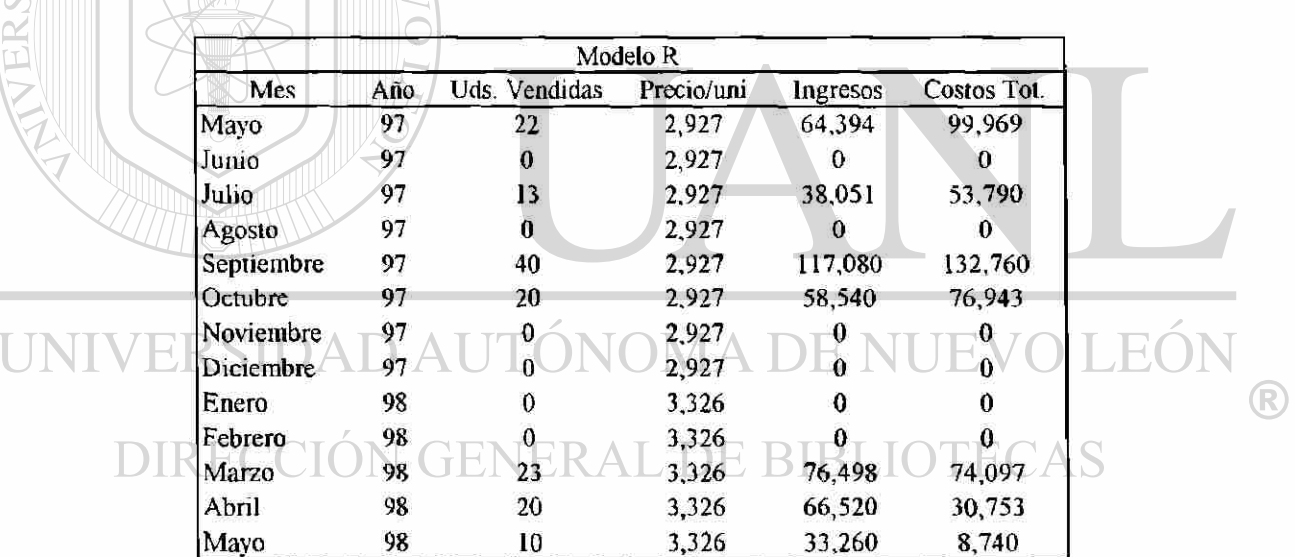

Tabla 5.25 (Modelo R, línea 3)

Modelo Q (Línca 3)

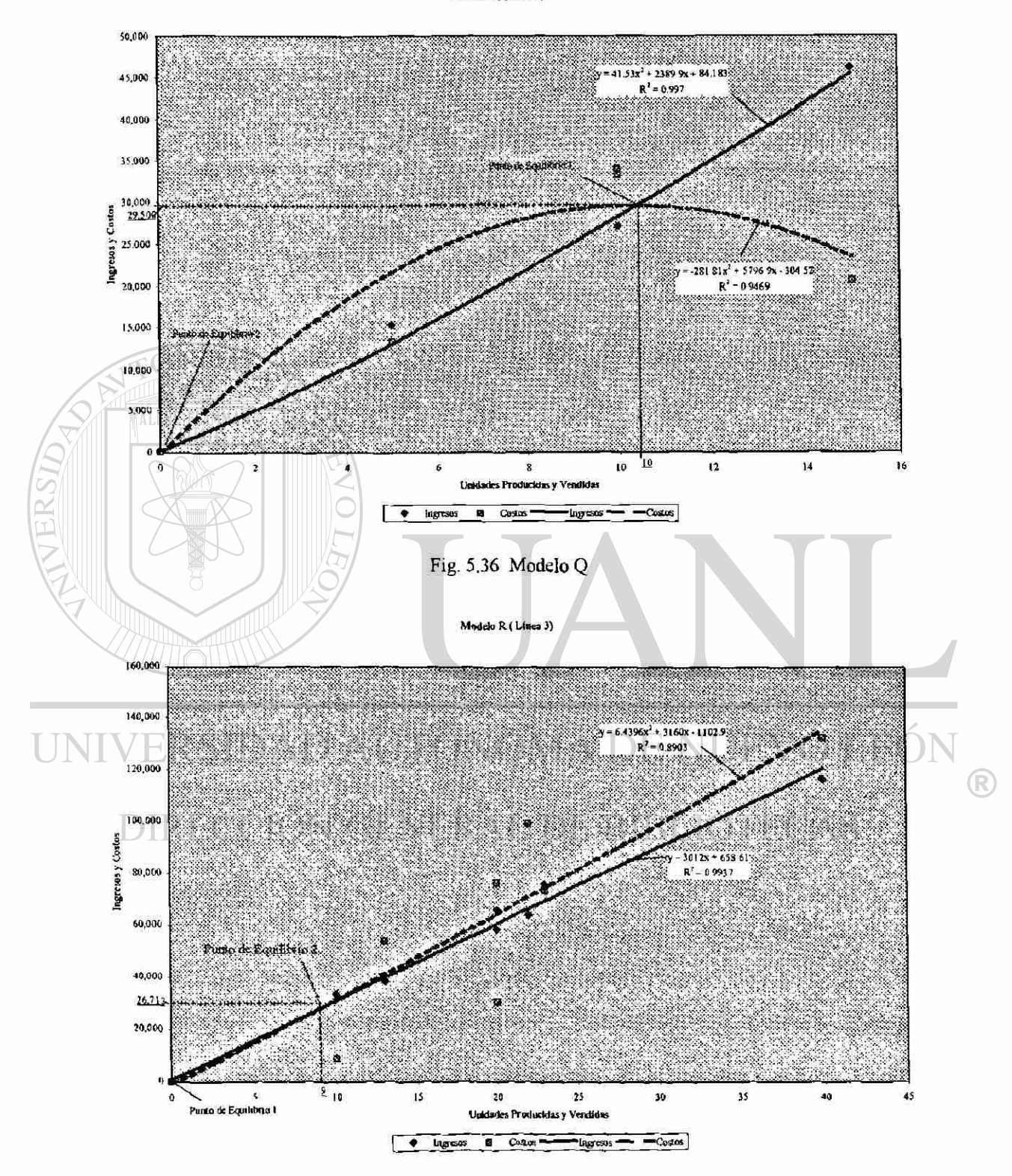

Fig. 5.37 Modelo R

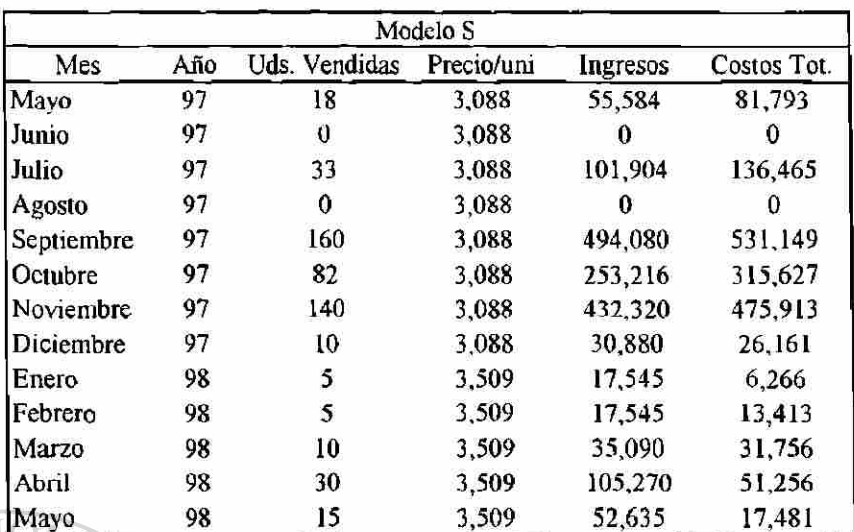

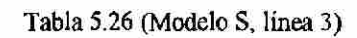

VER

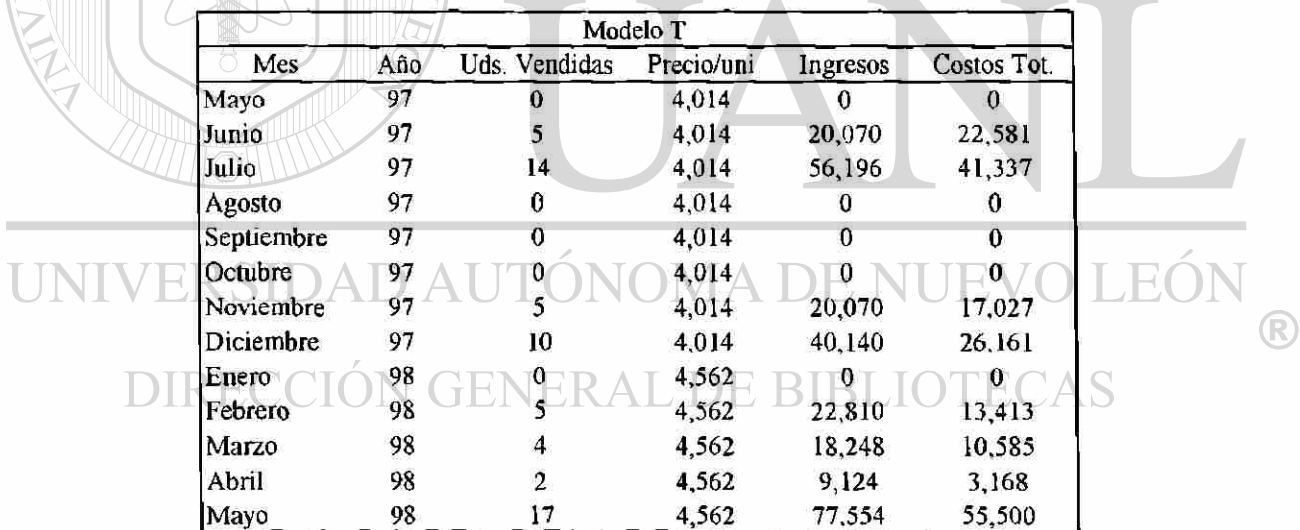

Tabla 5.27 (Modelo T, línea 3)

Modela S (Linea 3)

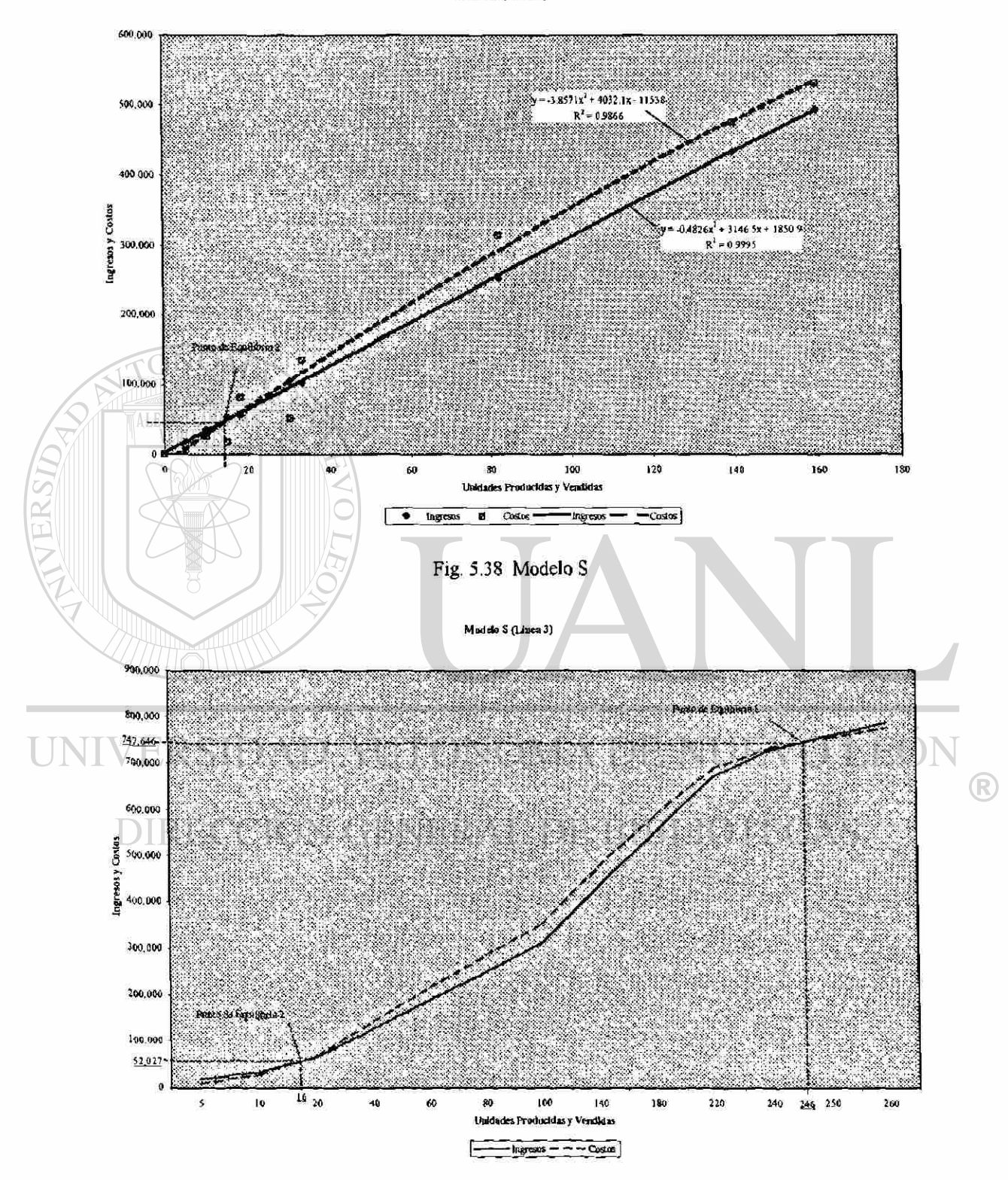

Fig. 5.39 Modelo S'

Modelo T (Linea 3)

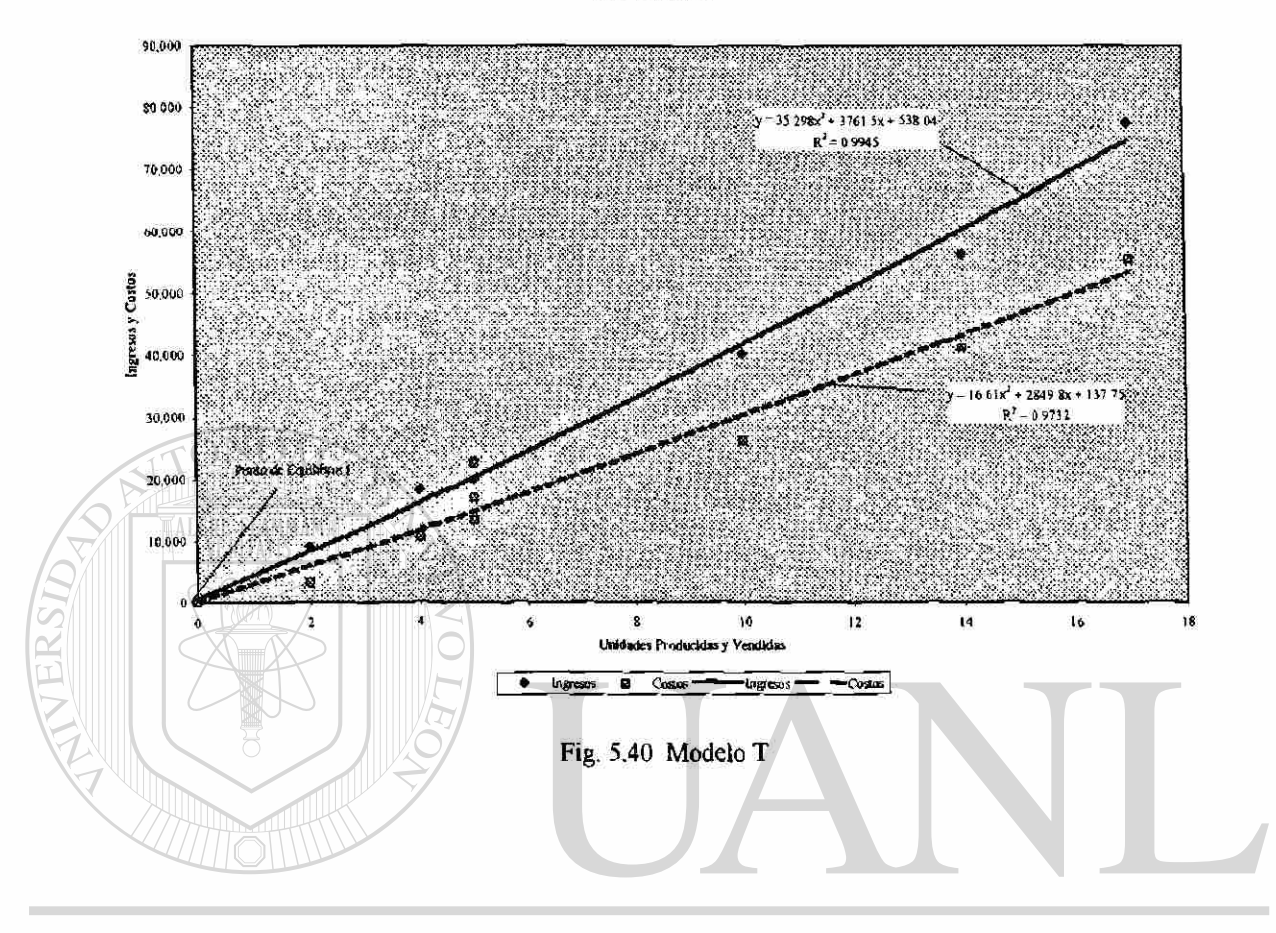

## UNIVERSIDAD AUTÓNOMA DE NUEVO LEÓN  $\circledR$ DIRECCIÓN GENERAL DE BIBLIOTECAS

|            | Modelo U |                  |            |          |             |  |  |
|------------|----------|------------------|------------|----------|-------------|--|--|
| Mes        | Año      | Uds. Vendidas    | Precio/uni | Ingresos | Costos Tot. |  |  |
| Mayo       | 97       |                  | 4,576      |          |             |  |  |
| Junio      | 97       | 2                | 4,576      | 9,152    | 9,072       |  |  |
| Julio      | 97       | 5                | 4,576      | 22,880   | 20,721      |  |  |
| Agosto     | 97       | $\boldsymbol{0}$ | 4,576      |          |             |  |  |
| Septiembre | 97       | 5                | 4,576      | 22,880   | 16,568      |  |  |
| Octubre    | 97       | 0                | 4,576      |          |             |  |  |
| Noviembre  | 97       | 2                | 4,576      | 9,152    | 6,789       |  |  |
| Diciembre  | 97       | 3                | 4,576      | 13,728   | 7,878       |  |  |
| Enero      | 98       | 0                | 5,200      | 0        | 0           |  |  |
| Febrero    | 98       | 0                | 5,200      | 0        | 0           |  |  |
| Marzo      | 98       | $\bf{0}$         | 5,200      | 0        | 0           |  |  |
| Abril      | 98       | 0                | 5,200      | 0        | 0           |  |  |
| Mayo       | 98       | $\bf{0}$         | 5,200      | 0        | 0           |  |  |

Tabla 5.28 (Modelo U, línea 3)

VERSIDA

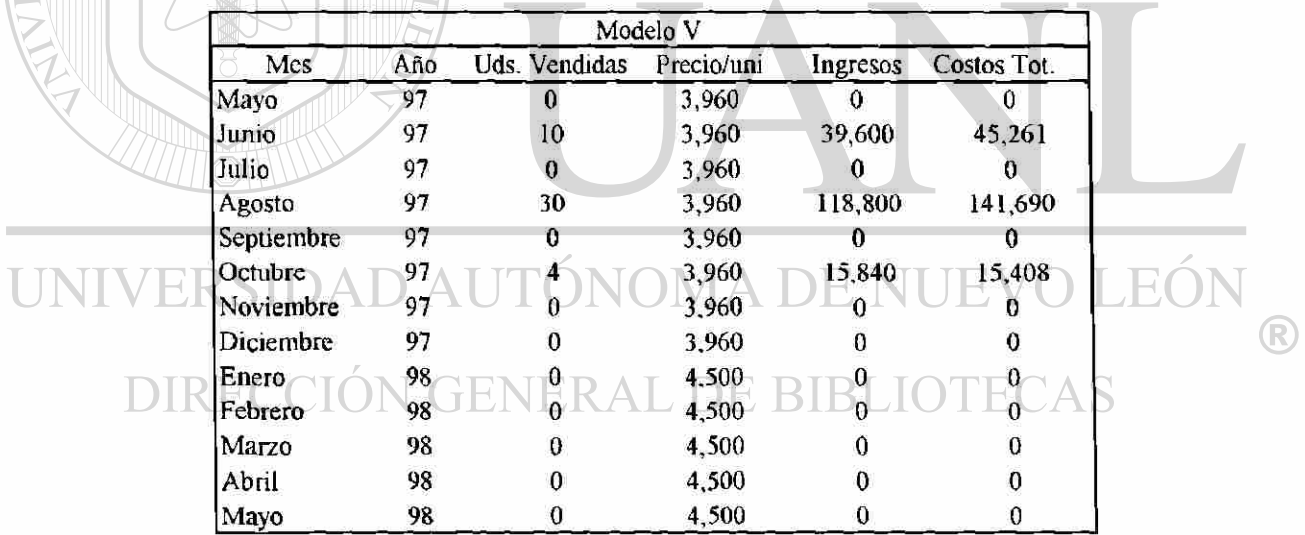

Tabla 5.29 (Modelo V, línea 3)

Modelo U (Linea 3)

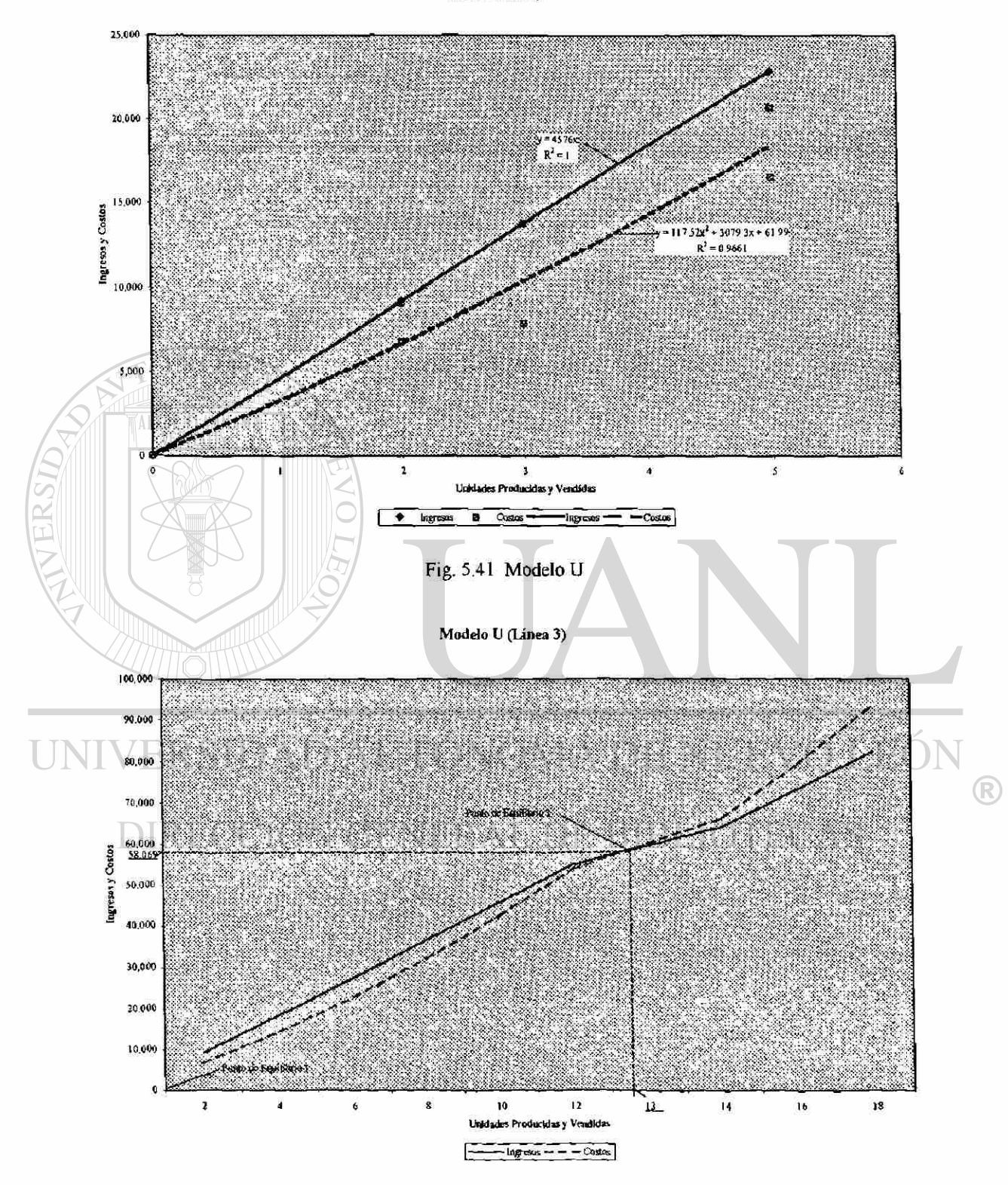

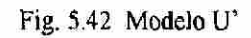

## Modelo U (Utilidad maricas)

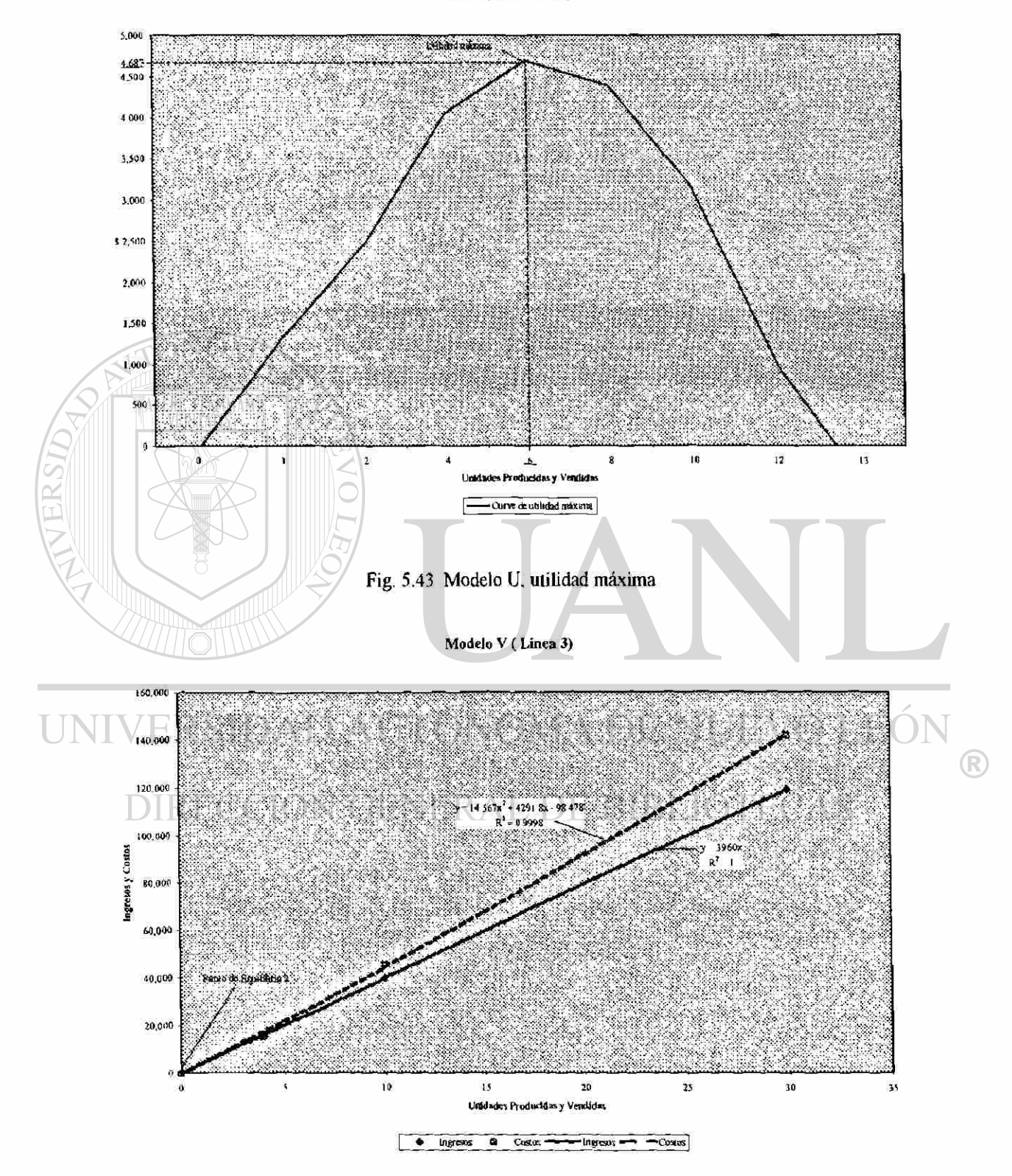

Fig. 5.44 Modelo V

| Modelo W   |     |               |            |          |             |  |
|------------|-----|---------------|------------|----------|-------------|--|
| Mes        | Año | Uds. Vendidas | Precio/uni | Ingresos | Costos Tot. |  |
| Mayo       | 97  | 9             | 4,400      | 39,600   | 40,941      |  |
| Junio      | 97  | 49            | 4,400      | 215,600  | 221,673     |  |
| Julio      | 97  | 33            | 4,400      | 145,200  | 136,465     |  |
| Agosto     | 97  | 0             | 4,400      |          |             |  |
| Septiembre | 97  | 40            | 4,400      | 176,000  | 132,760     |  |
| Octubre    | 97  | 13            | 4,400      | 57,200   | 50,052      |  |
| Noviembre  | 97  | 0             | 4,400      |          | 0           |  |
| Diciembre  | 97  | 0             | 4,400      | Ω        | 0           |  |
| Enero      | 98  | 0             | 5,000      | 0        | 0           |  |
| Febrero    | 98  | 0             | 5,000      | 0        | $\Omega$    |  |
| Marzo      | 98  | 0             | 5,000      | 0        | 0           |  |
| Abril      | 98  | 0             | 5,000      | 0        | $\Omega$    |  |
| Mayo       | 98  | 0             | 5,000      |          | 0           |  |

Tabla 5.30 (Modelo W, línea 3)

VERSIDA

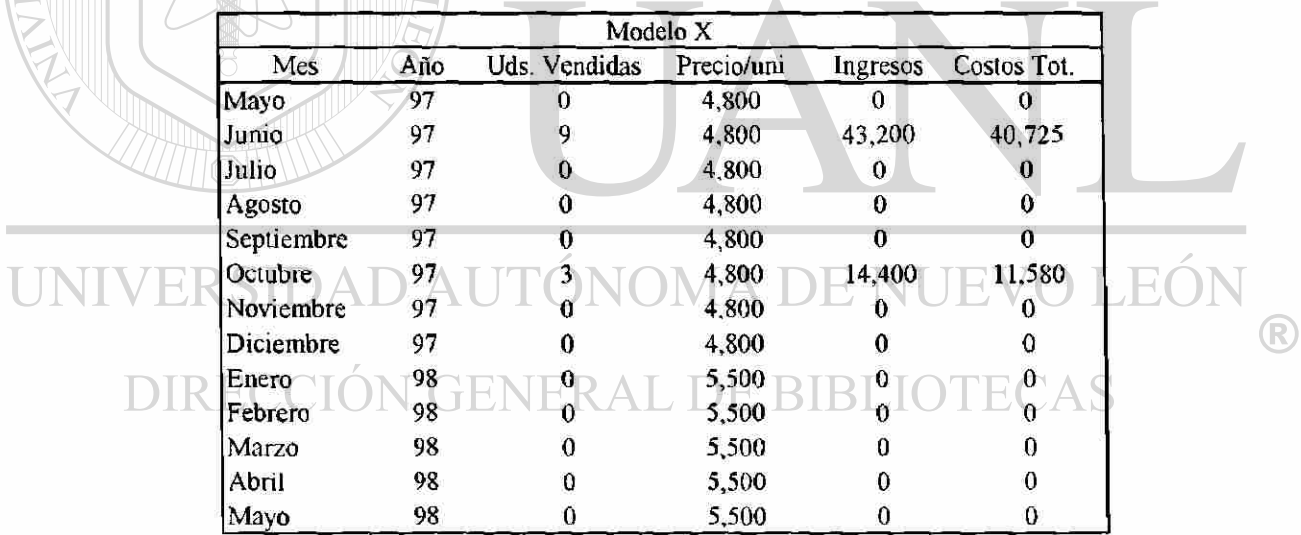

Tabla 5.31 (Modelo X, línea 3)

Madelo W (Linea 3)

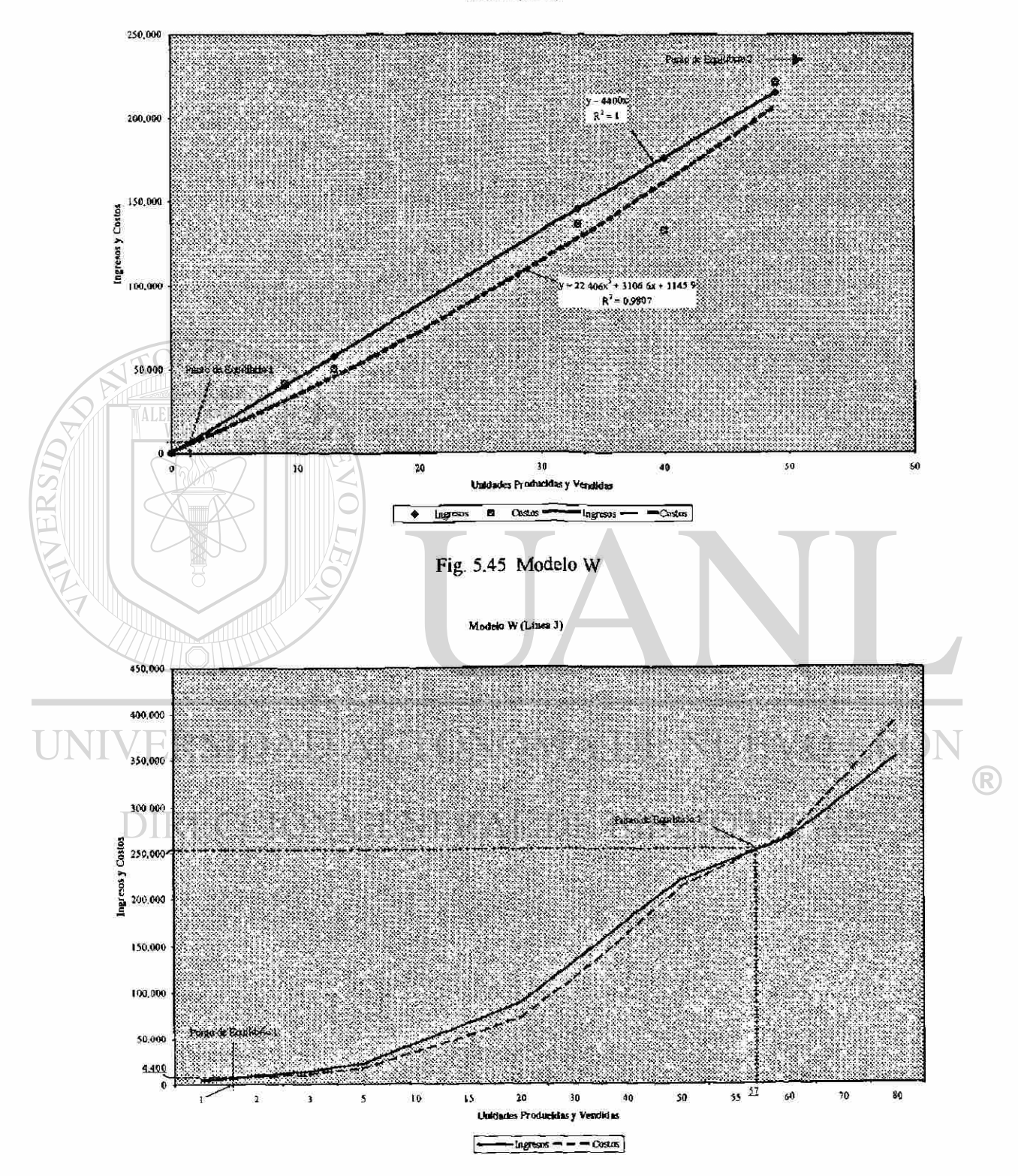

Fig. 5.46 Modelo W'

Modelo W (Utilidad maxima)

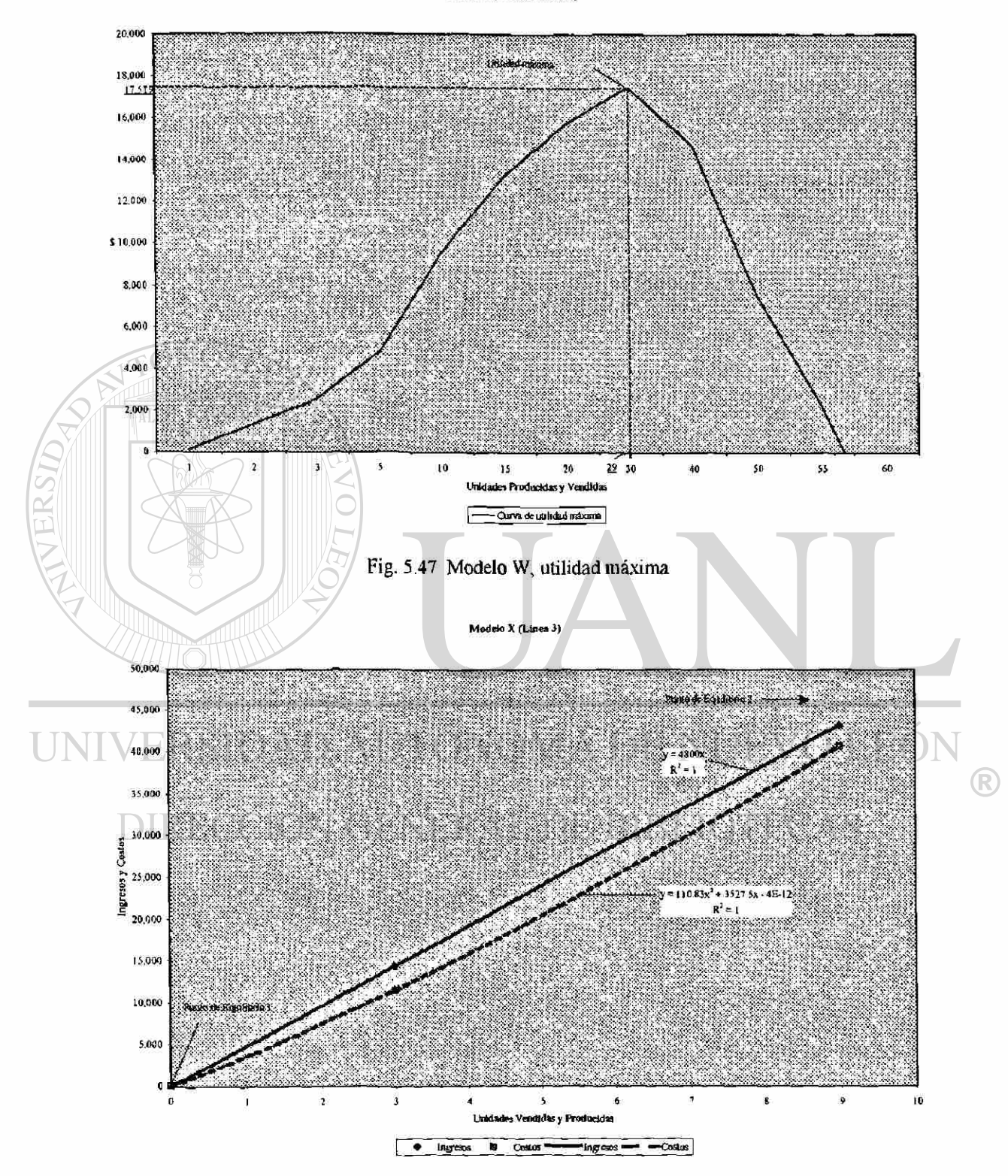

Fig. 5.48 Modelo X

Modelo X (Linea

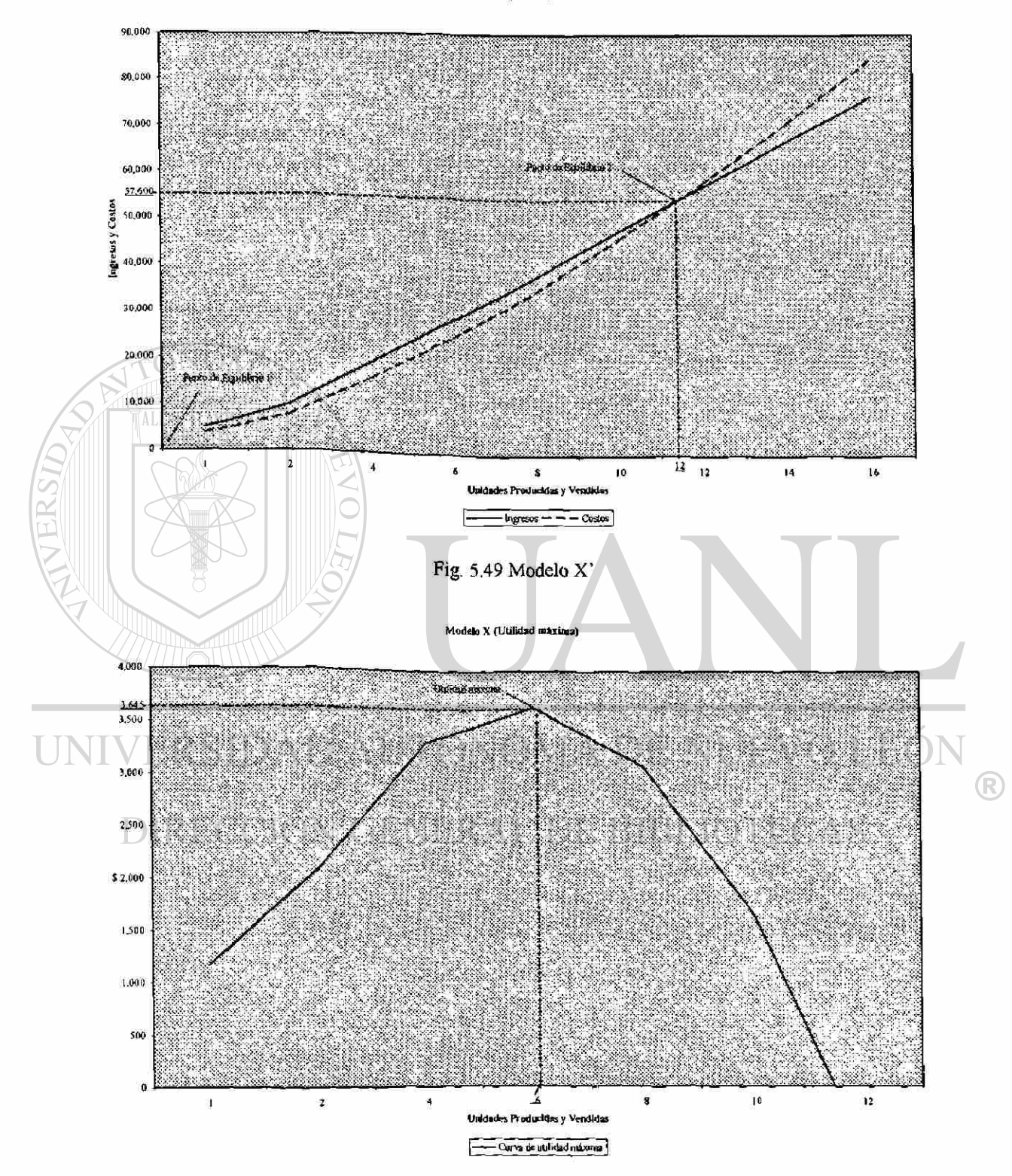

Fig. 5.50 Modelo X, utilidad máxima

| Modelo Y   |     |               |            |          |                  |
|------------|-----|---------------|------------|----------|------------------|
| Mes        | Año | Uds. Vendidas | Precio/uni | Ingresos | Costos Tot.      |
| Mayo       | 97  | 39            | 5,400      | 210,600  | 177,264          |
| Junio      | 97  | 4             | 5,400      | 21,600   | 18,045           |
| Julio      | 97  | 29            | 5,400      | 156,600  | 119,930          |
| Agosto     | 97  | 62            | 5,400      | 334,800  | 292,879          |
| Septiembre | 97  | 15            | 5,400      | 81,000   | 49,811           |
| Octubre    | 97  | 14            | 5,400      | 75,600   | 53,880           |
| Noviembre  | 97  | 0             | 5,400      | 0        | 0                |
| Diciembre  | 97  | 0             | 5,400      | 0        | $\boldsymbol{0}$ |
| Enero      | 98  | 0             | 6,300      | 0        | 0                |
| Febrero    | 98  | 0             | 6,300      | 0        | 0                |
| Marzo      | 98  | 0             | 6,300      | 0        | $\mathbf{0}$     |
| Abril      | 98  | O             | 6,300      | 0        | 0                |
| Mayo       | 98  | 0             | 6,300      | 0        | 0                |

Tabla 5.32 (Modelo Y, línea 3)

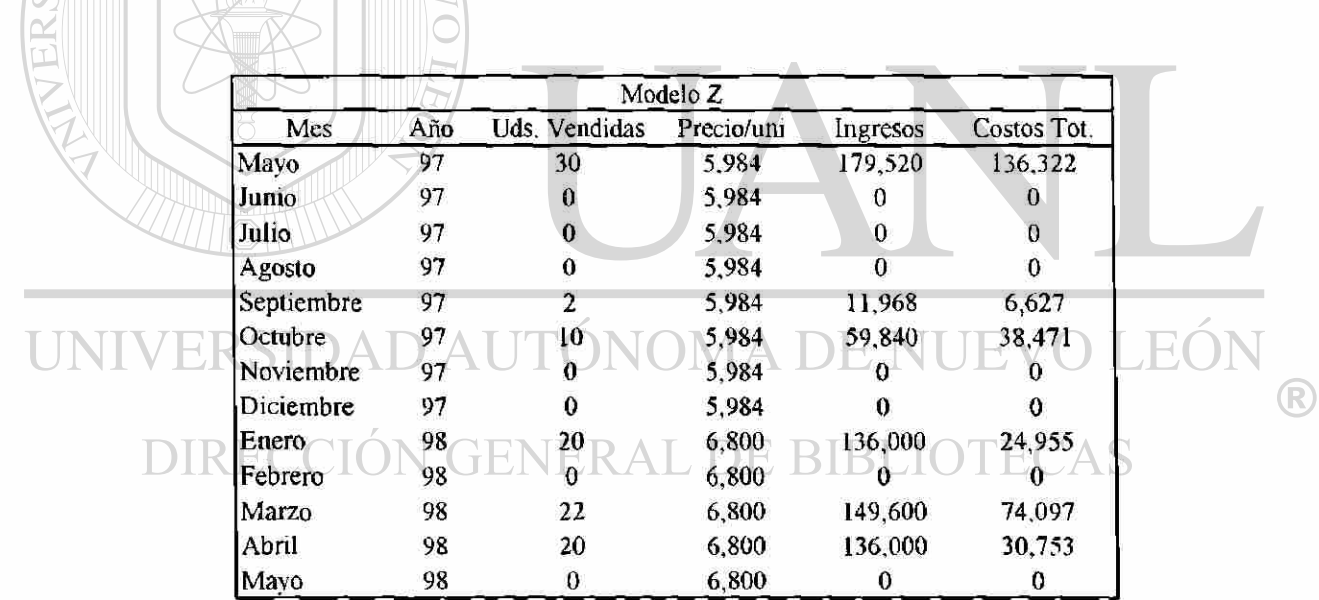

Tabla 5.33 (Modelo Z, línea 3)

Modelo Y (Linea 3)

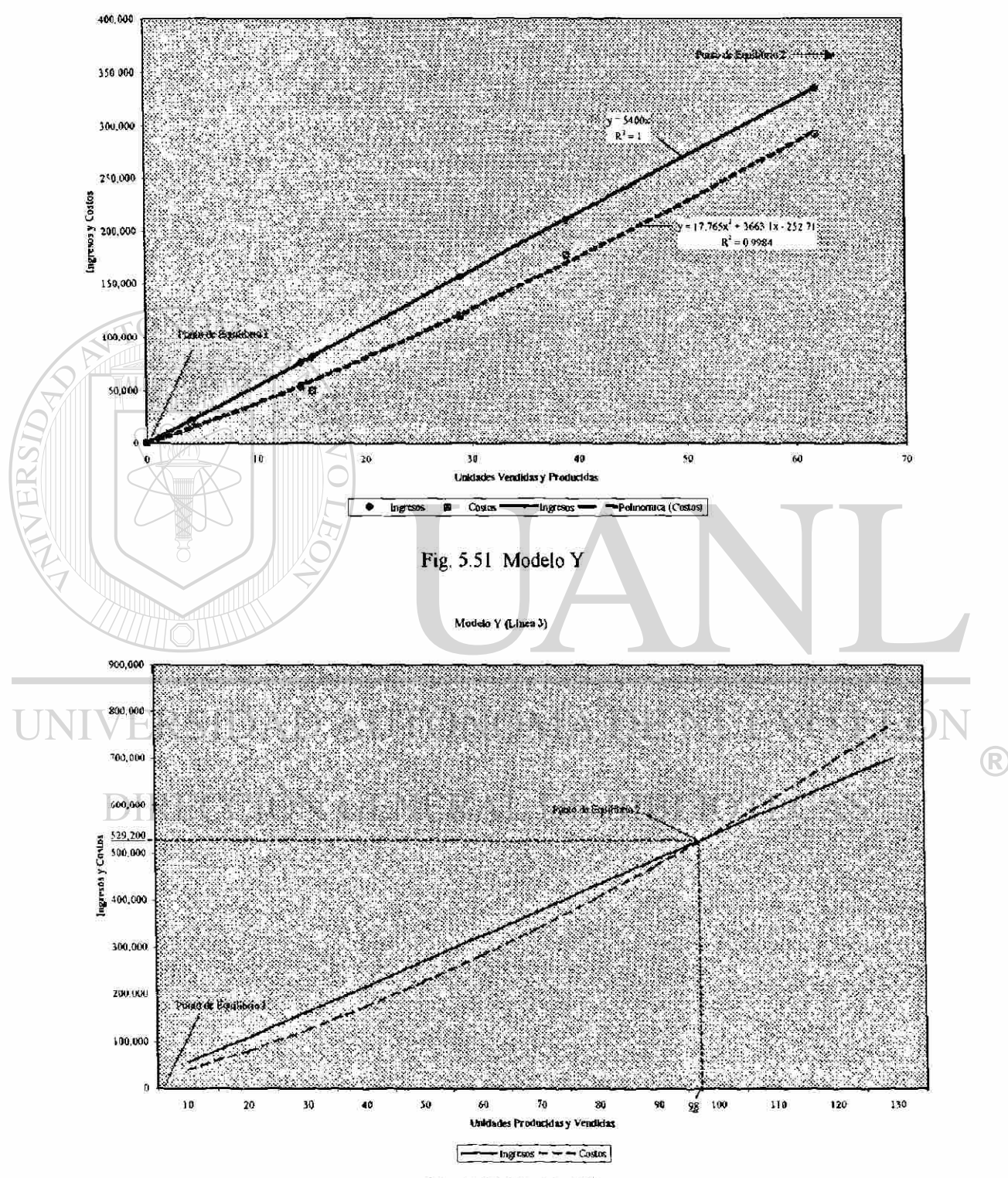

Fig. 5.52 Modelo Y'

ModeloV (Utilidad maxima)

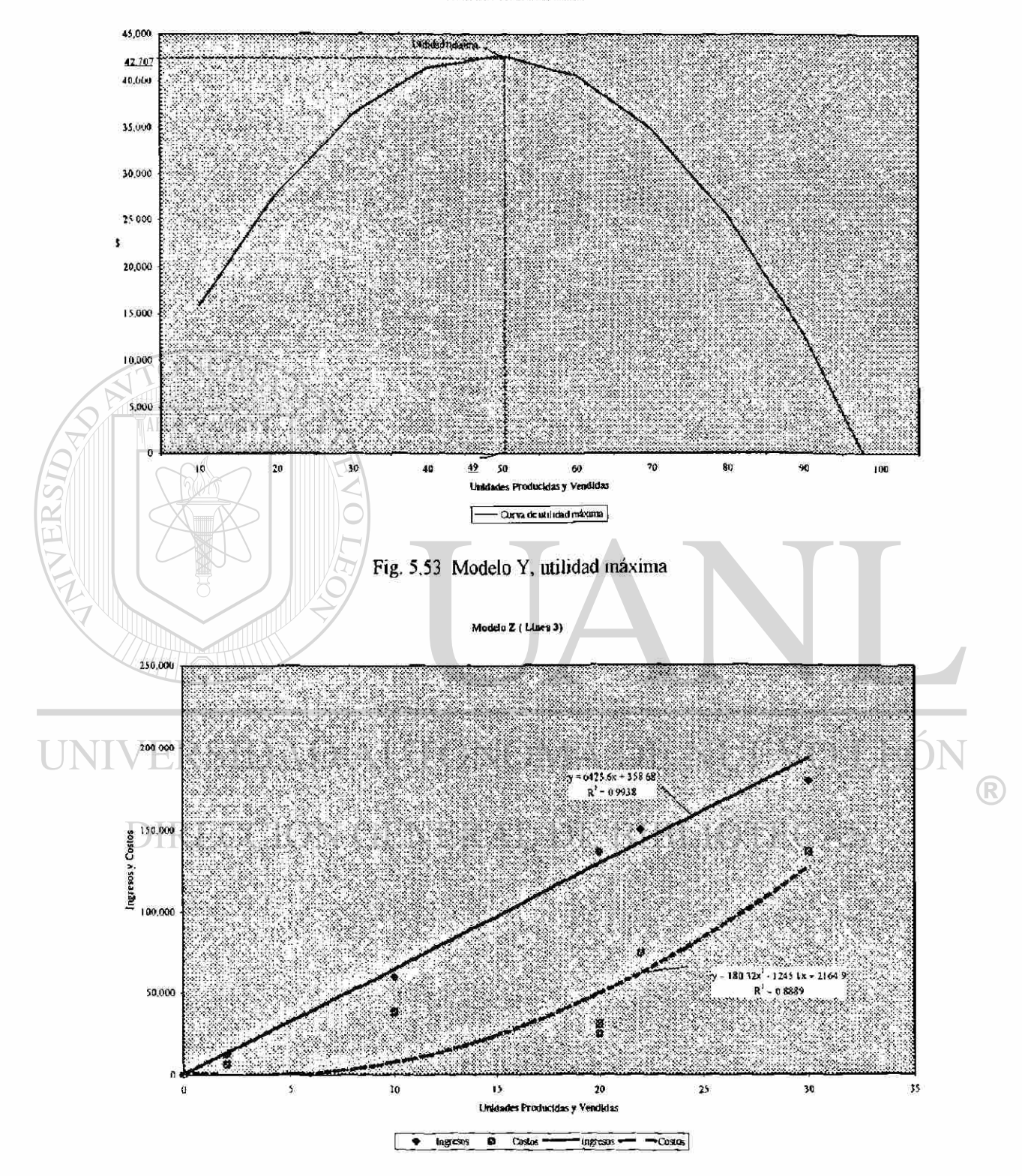

Fig. 5.54 Modelo Z

Modelo Z (Linea 3)

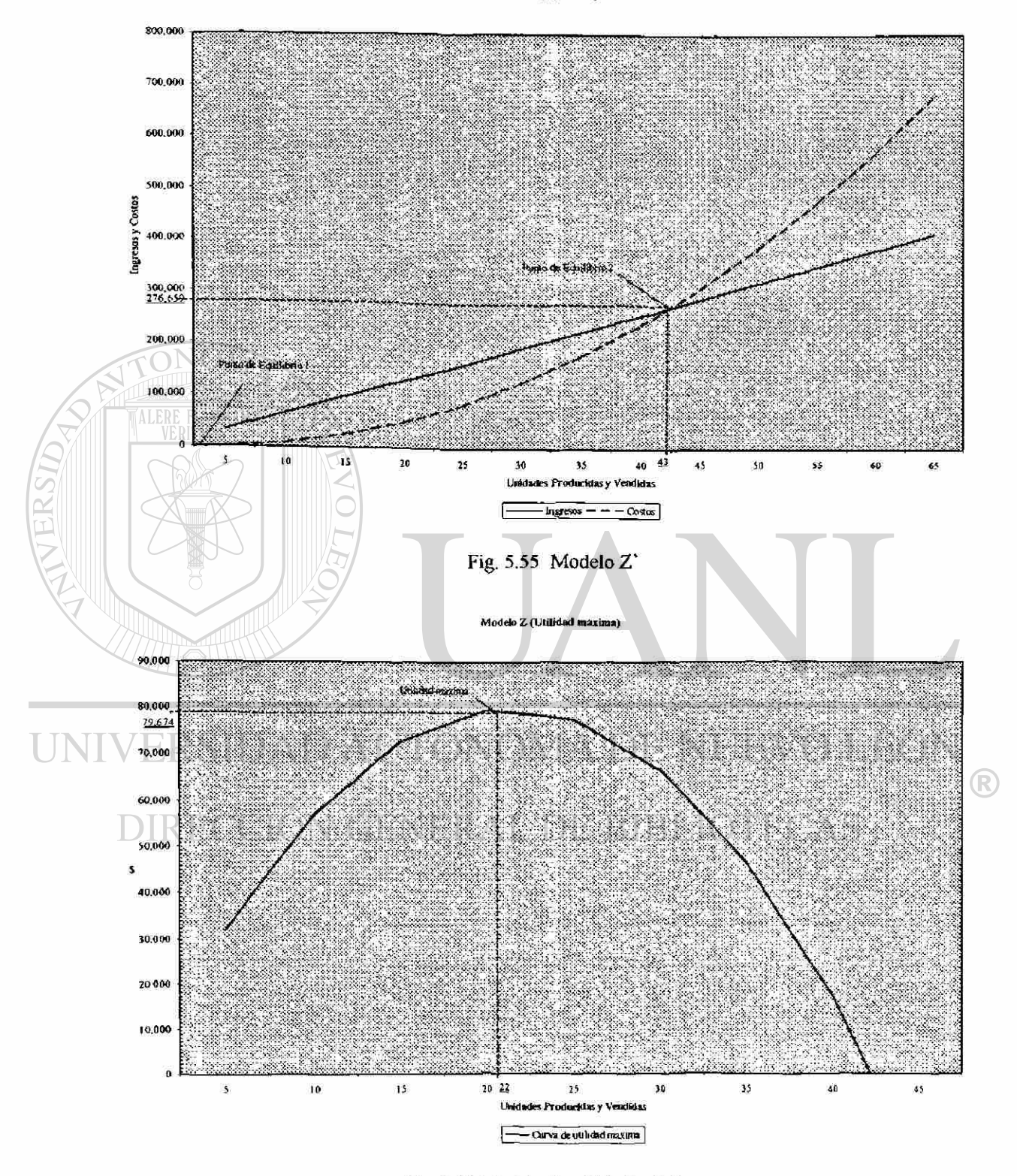

Fig. 5.56 Modelo Z, utilidad máxima

| Modelo AA  |     |               |            |          |             |
|------------|-----|---------------|------------|----------|-------------|
| Mes        | Año | Uds. Vendidas | Precio/uni | Ingresos | Costos Tot. |
| Mayo       | 97  | 0             | 2,604      |          |             |
| Junio      | 97  | 0             | 2,604      |          |             |
| Julio      | 97  | 32            | 2,604      | 83,328   | 132,384     |
| Agosto     | 97  | 0             | 2,604      | 0        |             |
| Septiembre | 97  |               | 2,604      |          |             |
| Octubre    | 97  |               | 2,604      | 7,812    | 11,580      |
| Noviembre  | 97  | 100           | 2,604      | 260,400  | 340,014     |
| Diciembre  | 97  | 0             | 2,604      |          |             |
| Enero      | 98  | 0             | 2,960      |          |             |
| Febrero    | 98  | $\Omega$      | 2,960      |          | 0           |
| Marzo      | 98  | 30            | 2,960      | 88,800   | 95,268      |
| Abril      | 98  | 6             | 2,960      | 17,760   | 10,251      |
| Mayo       | 98  | 0             | 2,960      |          |             |

Tabla 5.34 (Modelo AA, línea 3)

VERSIDA

|                      | Modelo BB |               |                |                  |             |
|----------------------|-----------|---------------|----------------|------------------|-------------|
| Mes                  | Año       | Uds. Vendidas | Precio/uni     | Ingresos         | Costos Tot. |
| Mayo                 | 97        | $\theta$      | 2,464          | $\boldsymbol{0}$ | $\Omega$    |
| Junio                | 97        | 25            | 2,464          | 61,600           | 113,104     |
| Julio                | 97        | $\bar{8}$     | 2,464          | 19,712           | 33,069      |
| Agosto               | 97        | o             | 2,464          | 0                | 0           |
| Septiembre           | 97        |               | 2,464          | 0                |             |
| Octubre<br>Noviembre | 97<br>97  | 13            | 2,464<br>2,464 | 32,032           | 50,052      |
| Diciembre            | 97        | 0             | 2,464          | 0                | 0           |
| Enero<br>Febrero     | 98<br>98  |               | 2,800<br>2,800 |                  |             |
| Marzo                | 98        | 0             | 2,800          | 0                |             |
| Abril                | 98        | 0             | 2,800          | 0                | $\bf{0}$    |
| Mayo                 | 98        | $\bf{0}$      | 2,800          | 0                | $\Omega$    |

Tabla 5.35 (Modelo BB. línea 3)

Modelo AA (Linea 3)

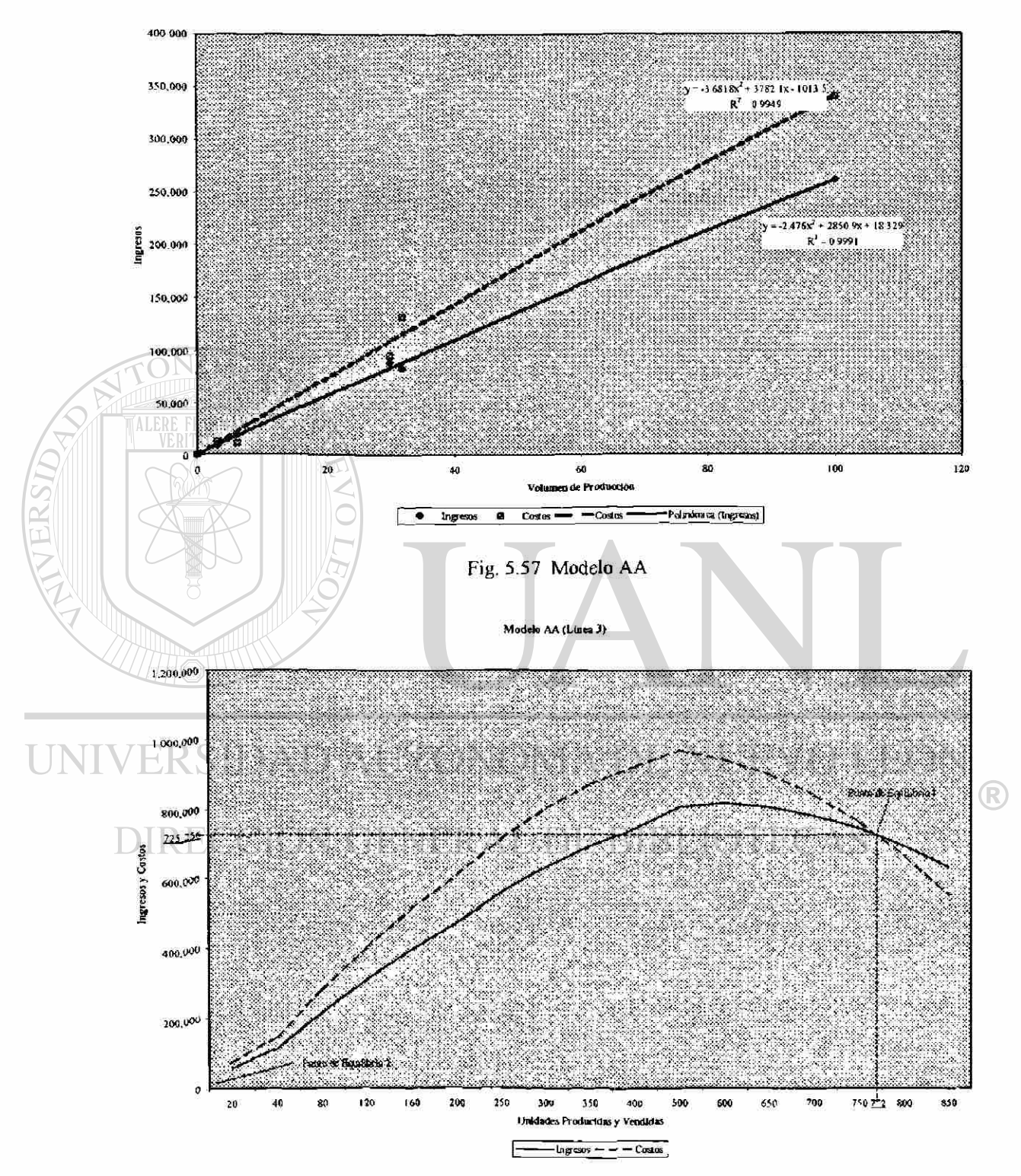

Fig. 5.58 Modelo AA'

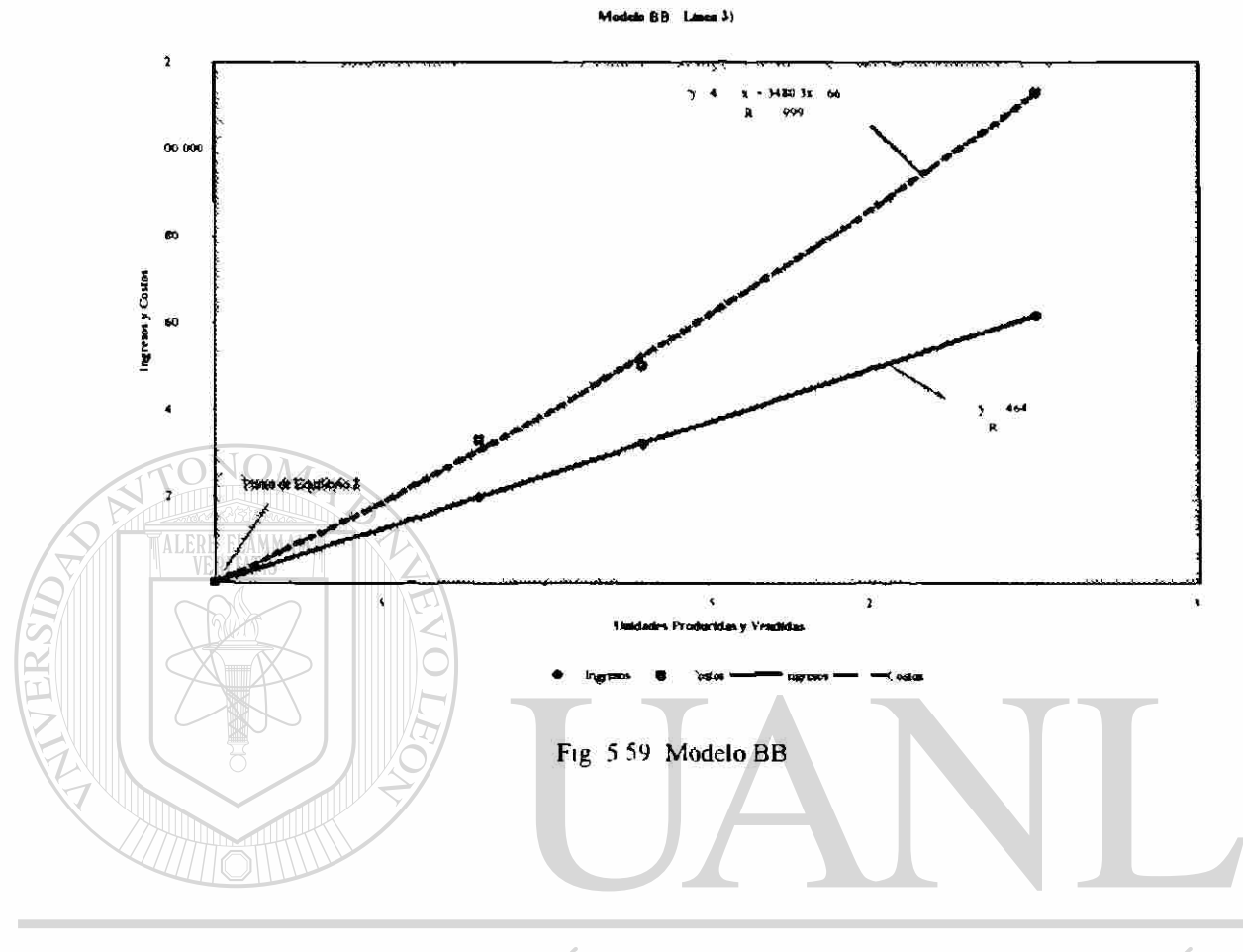

UNIVERSIDAD AUTÓNOMA DE NUEVO LEÓN  $\circledR$ DIRECCIÓN GENERAL DE BIBLIOTECAS

ÿ.

|            | Modelo I |               |            |          |             |  |  |  |
|------------|----------|---------------|------------|----------|-------------|--|--|--|
| Mes        | Año      | Uds. Vendidas | Precio/uni | Ingresos | Costos Tot. |  |  |  |
| Mayo       | 97       | 0             | 5,177      |          |             |  |  |  |
| Junio      | 97       | 50            | 5,177      | 258,850  | 226,209     |  |  |  |
| Julio      | 97       | 20            | 5,177      | 103,540  | 82,779      |  |  |  |
| Agosto     | 97       | 0             | 5,177      |          |             |  |  |  |
| Septiembre | 97       |               | 5,177      |          |             |  |  |  |
| Octubre    | 97       |               | 5,177      |          |             |  |  |  |
| Noviembre  | 97       | 0             | 5,177      |          |             |  |  |  |
| Diciembre  | 97       | 20            | 5,177      | 103,540  | 52,471      |  |  |  |
| Enero      | 98       | a             | 5,884      |          |             |  |  |  |
| Febrero    | 98       | 0             | 5,884      | 0        | 0           |  |  |  |
| Marzo      | 98       | 0             | 5,884      | 0        |             |  |  |  |
| Abril      | 98       | o             | 5,884      | 0        |             |  |  |  |
| Mayo       | 98       |               | 5,884      | 0        |             |  |  |  |

Tabla 5.36 (Modelo I, línea 3)

**ASIS** 

|                  |     |               | Modelo J   |              |              |
|------------------|-----|---------------|------------|--------------|--------------|
| Mes              | Año | Uds. Vendidas | Precio/uni | Ingresos     | Costos Tot.  |
| Mayo             | 97  | $\bf{0}$      | 5,472      | 0            | 0            |
| Junio            | 97  | 35            | 5,472      | 191,520      | 158,366      |
| Julio            | 97  | 50            | 5,472      | 273,600      | 206,791      |
| Agosto           | 97  | ۵             | 5,472      |              | 0            |
| Septiembre       | 97  |               | 5,472      |              |              |
| <b>Octubre</b>   | 97  |               | 5,472      |              |              |
| Noviembre        | 97  | 35            | 5,472      | 191,520      | 118,978      |
| <b>Diciembre</b> | 97  | 94            | 5,472      | 514,368      | 246,451      |
| Enero            | 98  |               | 6,218      | $\mathbf{0}$ | $\mathbf{0}$ |
| Febrero          | 98  | $\Omega$      | 6,218      | $\Omega$     | 0            |
| Marzo            | 98  |               | 6,218      | 6,218        | 3,339        |
| Abril            | 98  | $\Omega$      | 6,218      | 0            | 0            |
| Mayo             | 98  | 0             | 6,218      | 0            | 0            |

Tabla 5.37 (Modelo J, línea 3)

Madulu I (Lines 3

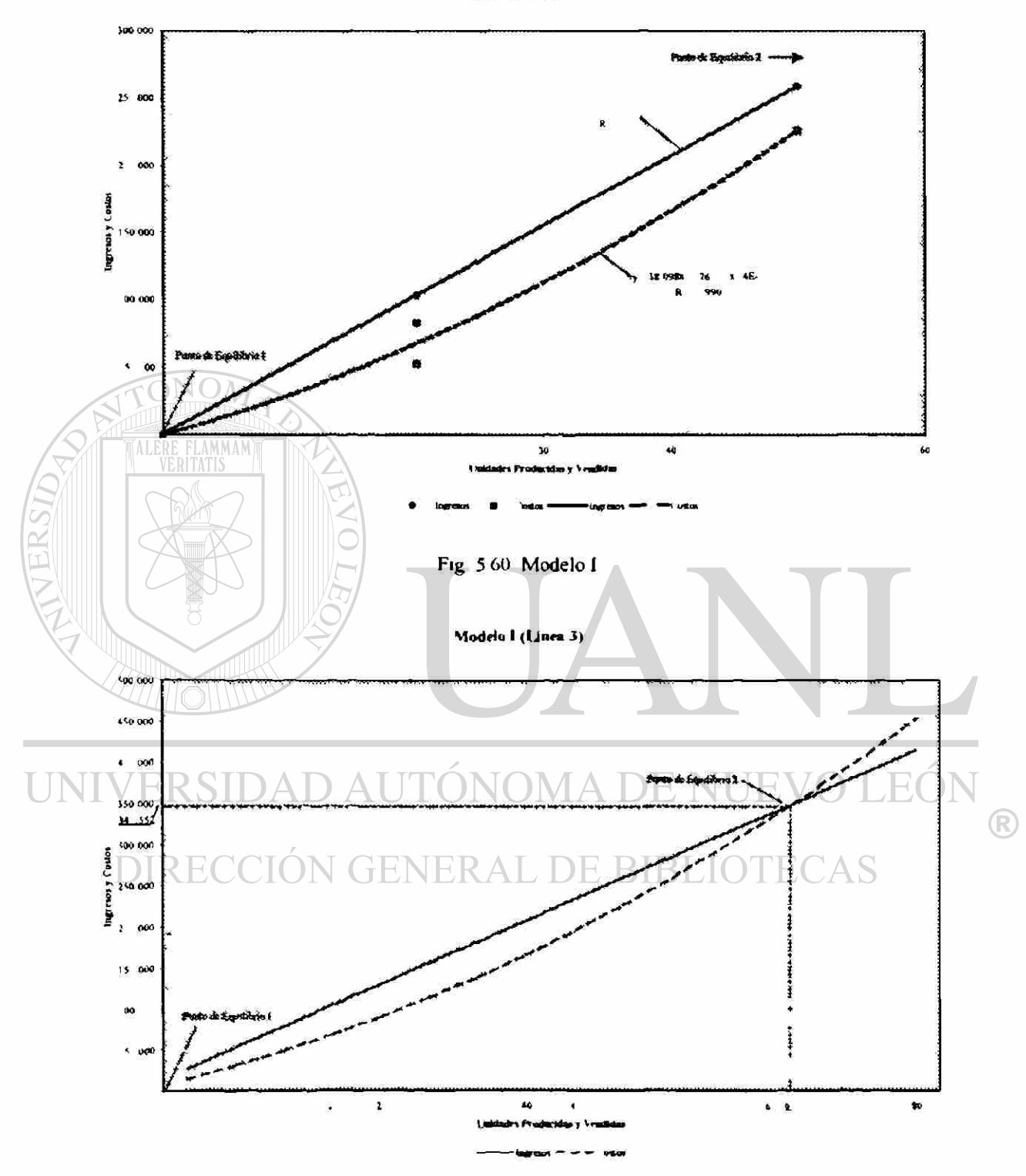

Fig 561 Modelo I

Models | (1 didad maximu

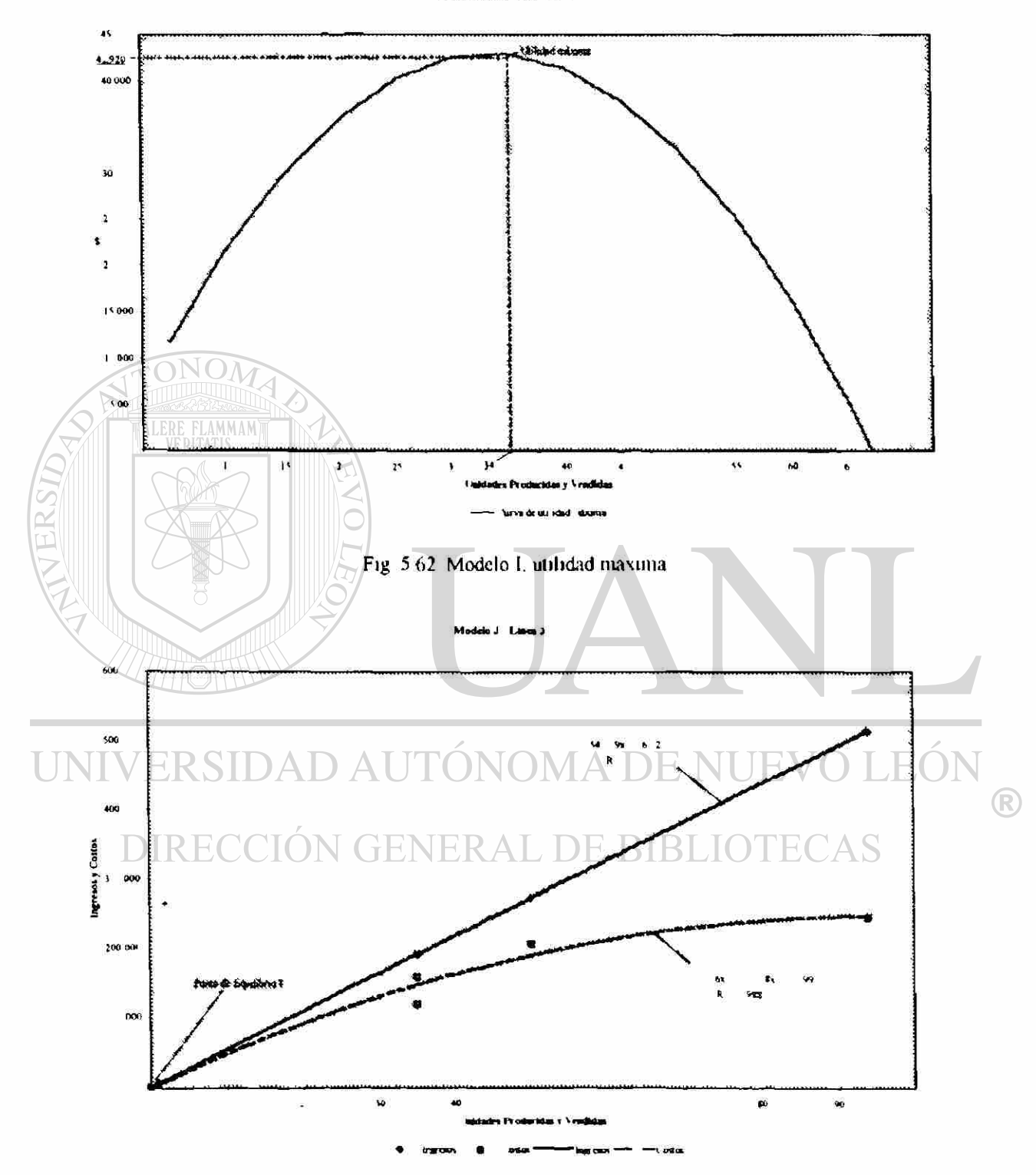

Fig. 5.63 Modelo J
### **6 CONCLUSIONES**

Cuando nos proponemos examinar el comportamiento de los costos, el modo en que varían y cómo afectan a las ganancias, como una forma de realizar predicciones para la planeación de las utilidades, se puede utilizar el método de análisis "Punto de Equilibrio". Este enfoque proporciona a los empresarios una comprensión rápida de las relaciones inherentes del ingreso sobre las ventas, costos y utilidades y los distintos volúmenes de producción y ventas.

Como resultado del análisis de los datos de cada producto de la empresa, se concluyó que varios modelos no son rentables debido a que no contribuyen de manera proporcional en los ingresos por venta de la línea, necesarios para cubrir los respectivos costos; estos se listan en la tabla 6.1. Por lo tanto, estos ocupan un porcentaje de utilización de cada línea que podría ser utilizado para producir una cantidad extra de los 几 BII modelos que tienen más demanda.

| Modele |   |
|--------|---|
| N      | 3 |
| R      | 3 |
| U      | 3 |
| V      | 3 |
| X      | 3 |
| BB     | 3 |

Tabla 6.1 Modelos que no son rentables para la empresa

También se encontró que existen modelos que, para contribuir a las utilidades de la empresa, se deben producir y vender en grandes volúmenes. Esto podría deberse a la alta asignación de costos por línea.

Los modelos que se encontraron para esta situación son:

ΔΜΜΔΜ

ERSIDAD

UNIV

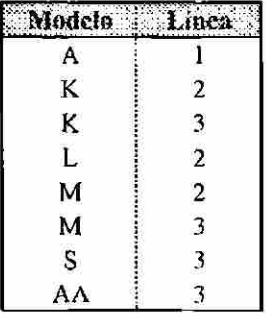

Tabla 6.2 Modelos con punto de equilibrio alto para aportar utilidades

Los modelos que tienen rango de utilidades limitado se muestran a continuación:

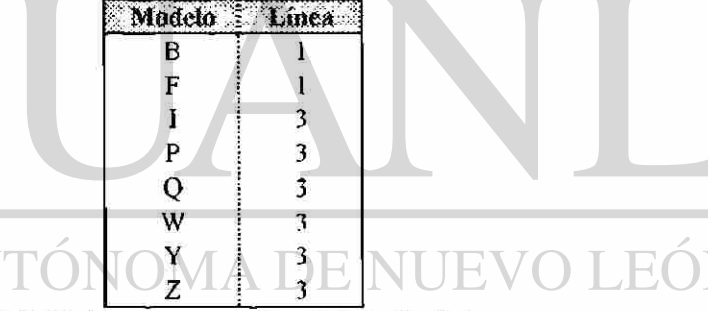

Tabla 6.3 Modelos con rango de utilidades limitado

Los modelos que no tienen limitaciones una vez alcanzado el punto de equilibrio, para la aportación de utilidades son listados en la siguiente tabla:

| deio |  | Linea Modelo Linea Modelo Linea |  |
|------|--|---------------------------------|--|
|      |  |                                 |  |
|      |  |                                 |  |
| в    |  |                                 |  |
| r    |  |                                 |  |
| D    |  |                                 |  |
| E    |  |                                 |  |
|      |  |                                 |  |

Tabla 6.4 Modelos sin limitaciones una vez alcanzado el punto de equilibrio para la contribución de utilidad.

 $\left( \mathbb{R}\right)$ 

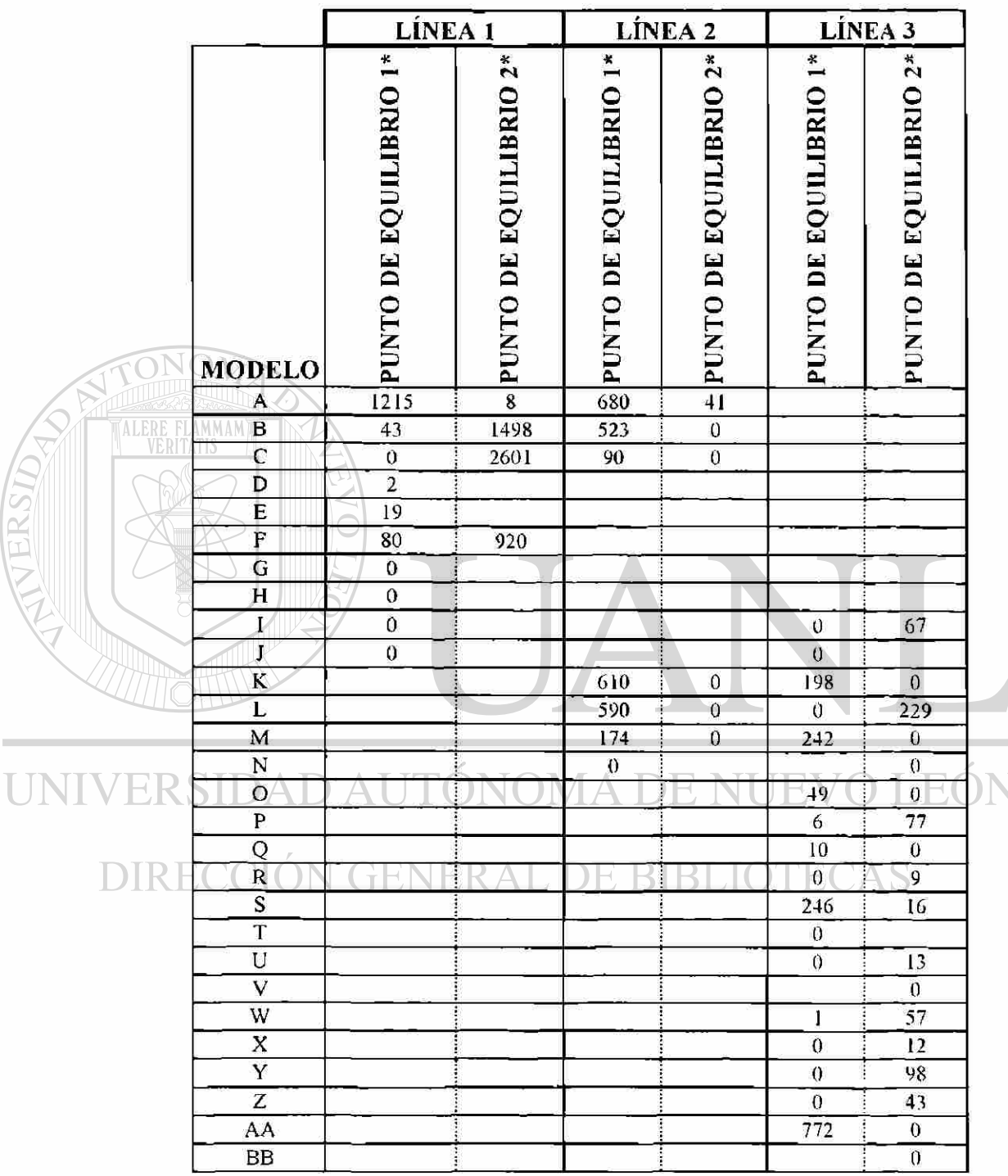

Los resultados del análisis del punto de equilibrio para cada modelo del caso de estudio se muestran a continuación:

#### Tabla 6.5 Resumen de resultados

\* Para el análisis, se establece que el número de unidades producidas y vendidas por arriba del P.E.1 genera utilidades y para el P.E 2 son perdidas.

R

Dentro de este análisis del punto de equilibrio también se pudo obtener la utilidad máxima debida a un volumen de producción y ventas de un modelo determinado y que es delimitada por el P.E.l y P E. 2. Para los siguientes modelos se obtuvo dicho análisis.

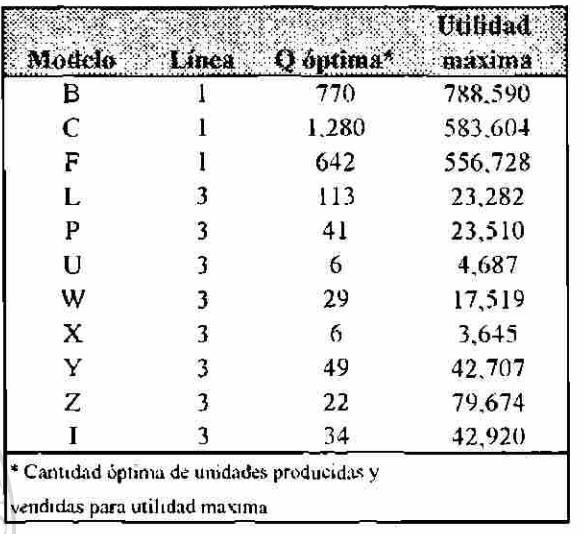

Tabla 6.6 Resumen del análisis de utilidad máxima

Las situaciones por las que el resto de los modelos no se pudo obtener el análisis de utilidad máxima fueron principalmente:

• Los ingresos obtenidos de la venta del modelo no cubren los costos de fabricación y por lo tanto no hay utilidades. NOMA DE NUE  $\mathbb{E}(\mathbb{O})$ 

Las tendencias de los datos históricos del modelo son inciertas. DN GENERAL DE BIBLIC **DIRECC** 

®

#### **7 RECOMENDACIONES**

Siempre que una empresa elabore una cantidad considerable de productos es conveniente separar la producción con el fin de analizar las variables que la forman y lograr así un monitoreo más específico de éstas.

Para un análisis más detallado del caso, sería conveniente la obtención de los costos de producción divididos en costos fijos y variables por línea y costos variables por

UNIVERSIDAD AUTÓNOMA DE NUEVO LEÓN ® DIRECCIÓN GENERAL DE BIBLIOTECAS

producto.

## **8 BIBLIOGRAFÍA**

Chase Richard B. Dirección y Administración de la Producción y de las Operaciones. Me Graw Hill Irwin. Sexta edición 1995.

García Cantú Alfonso. Productividad y Reducción de Costos. Trillas. Primera edición, agosto de 1995.

TALERE FLAMMAM)

Nossiter Josh. Microsoft Excel 97, Paso a Paso. Prentice-Hall Hispanoamérica, S A. 1997.

Mason Robert D.. Estadística para Administración y Economía. Me Graw Hill lrwin. Séptima edición 1990. Ηï

Starr Martin K. Managing Production and Operations. Prentice-Hall Inc. Quinta edición 1989.

 $\left( \mathsf{R}\right)$ 

## **9 LISTADO DE TABLAS**

#### **Tabla**

#### **Página**

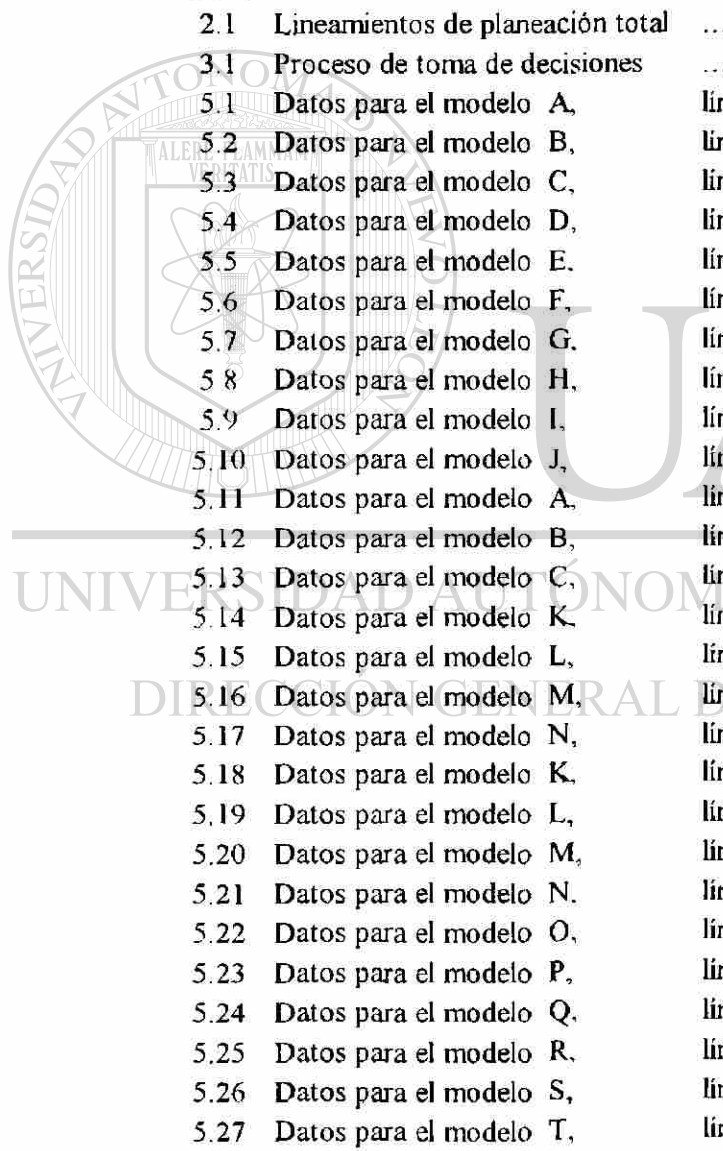

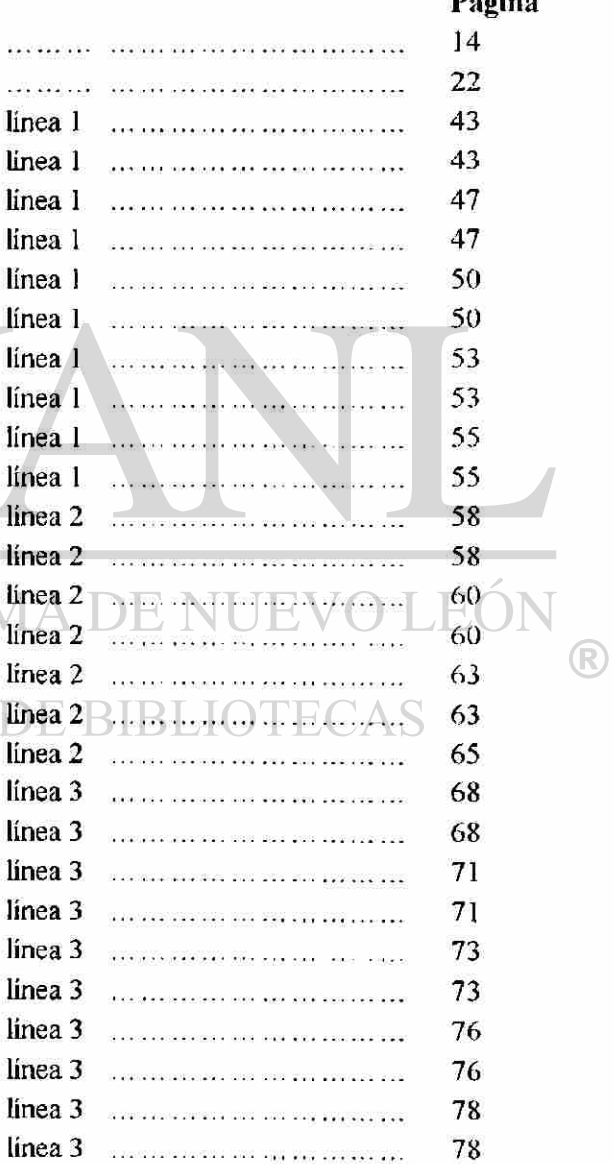

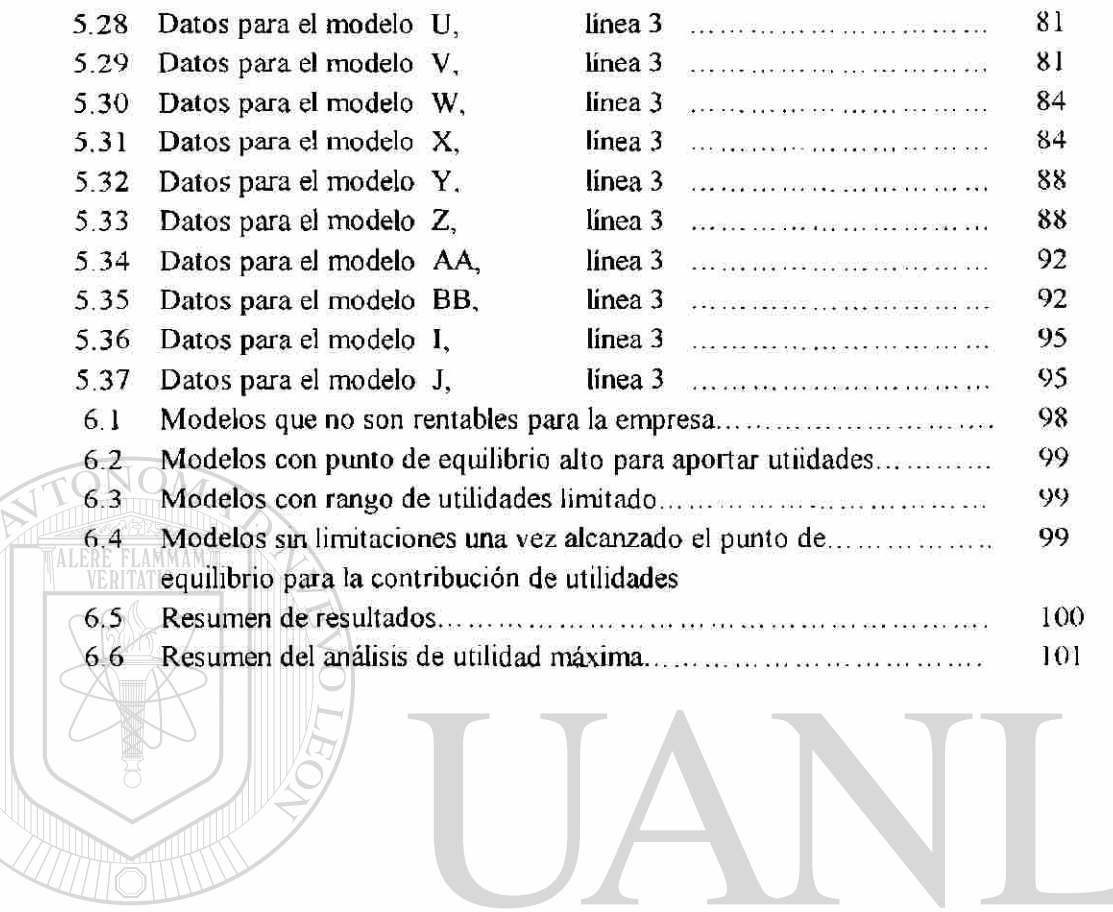

UNIVERSIDAD AUTÓNOMA DE NUEVO LEÓN  $\circledR$ DIRECCIÓN GENERAL DE BIBLIOTECAS

### **10 LISTADO DE FIGURAS**

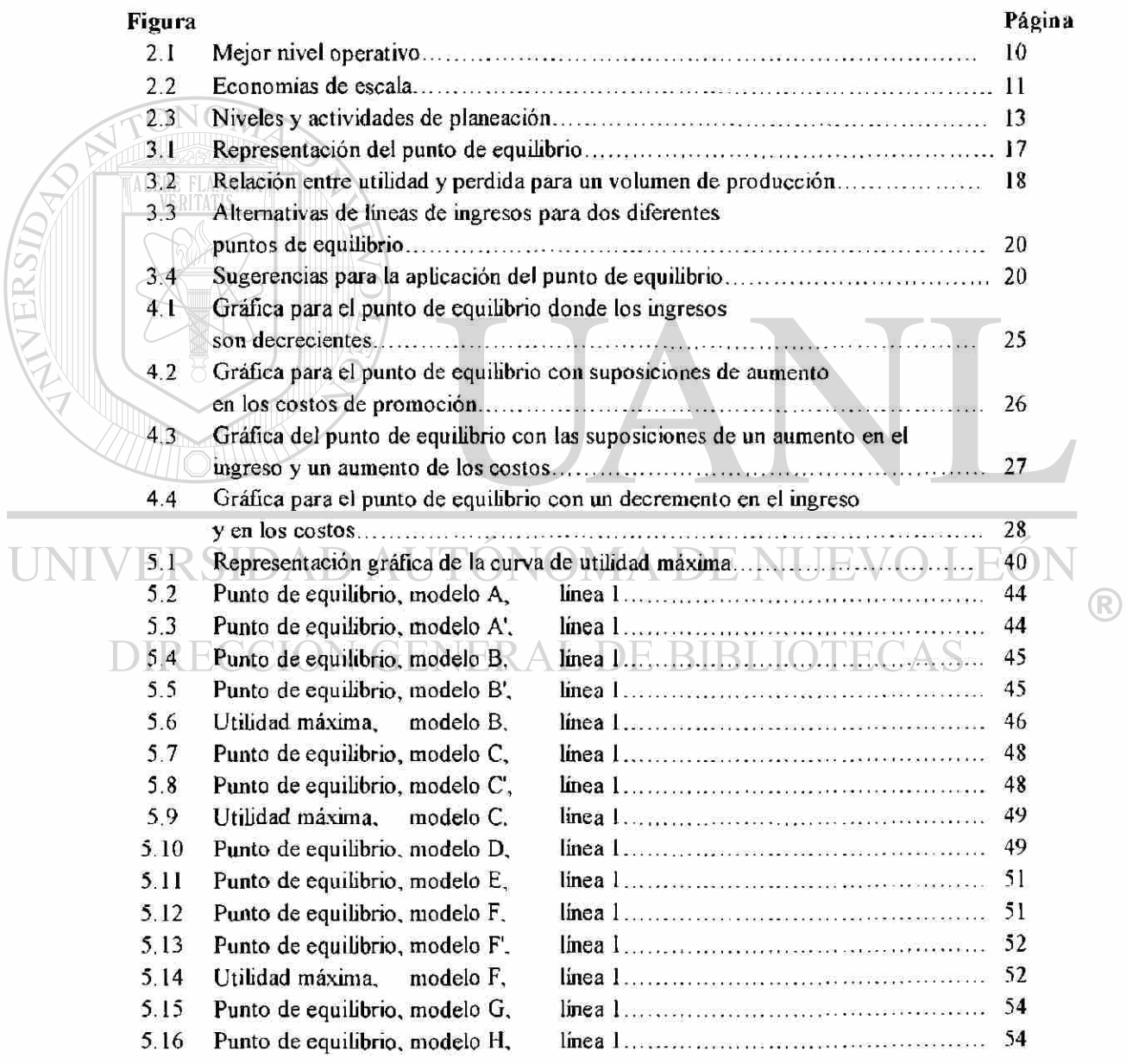

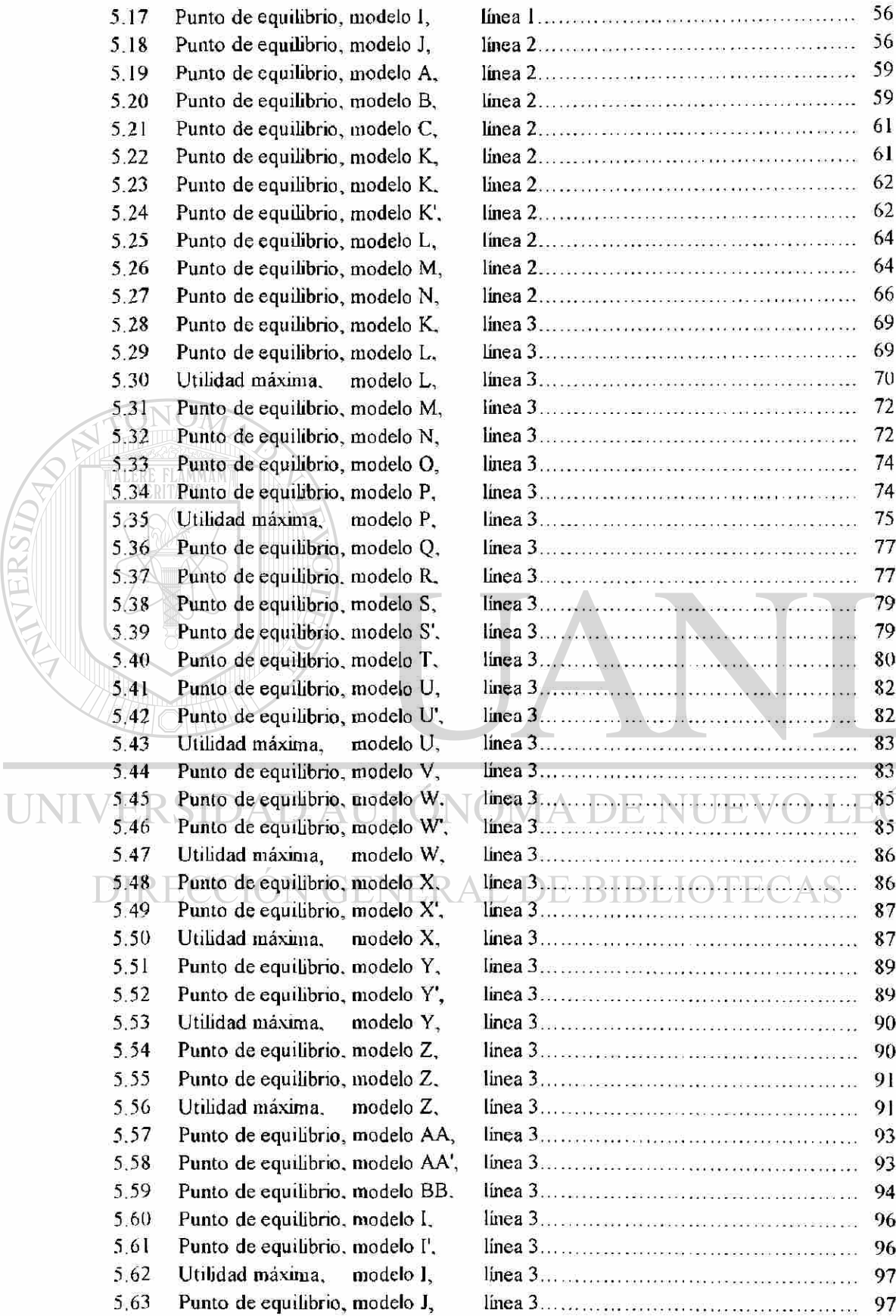

NERSIDAD.

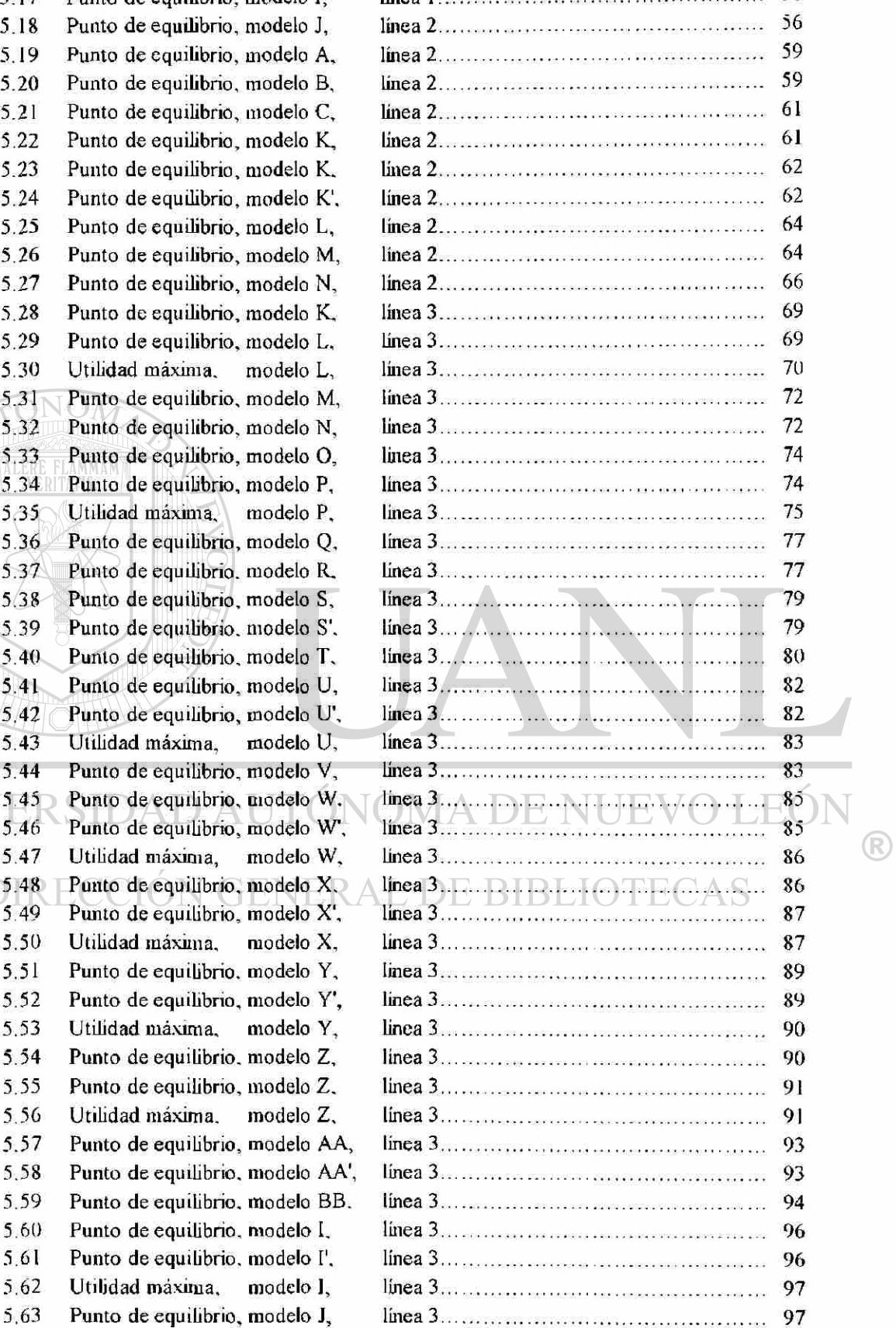

# **11 RESUMEN AUTOBIOGRÁFICO**

**Autor de la Tesis:** lng. Benito Túpac Navarro López.

**Grado a obtener:** Maestría en Administración, con especialidad en Producción y Calidad.

**Título de la Tesis:** Metodología para la determinación del Punto de Equilibrio en la producción de bienes, que ayude a la planeación de las utilidades de una empresa.

**Campo Profesional:** Producción, Diseño, Calidad.

**Lugar** y **Fecha de Nacimiento:** Tepic, Nayarit. 21 de Marzo de 1972.

**Nombre de los Padres: José Ramón Navarro Quintero y Elisa López Torres. EQ** 

**Estudios Profesionales:** Ingeniero Mecánico Electricista en la F**.l**.M.E. de la U.A.N.L..

**Experiencia:** Colaborador en el departamento de CAD-CAM de la F.l.M.E..

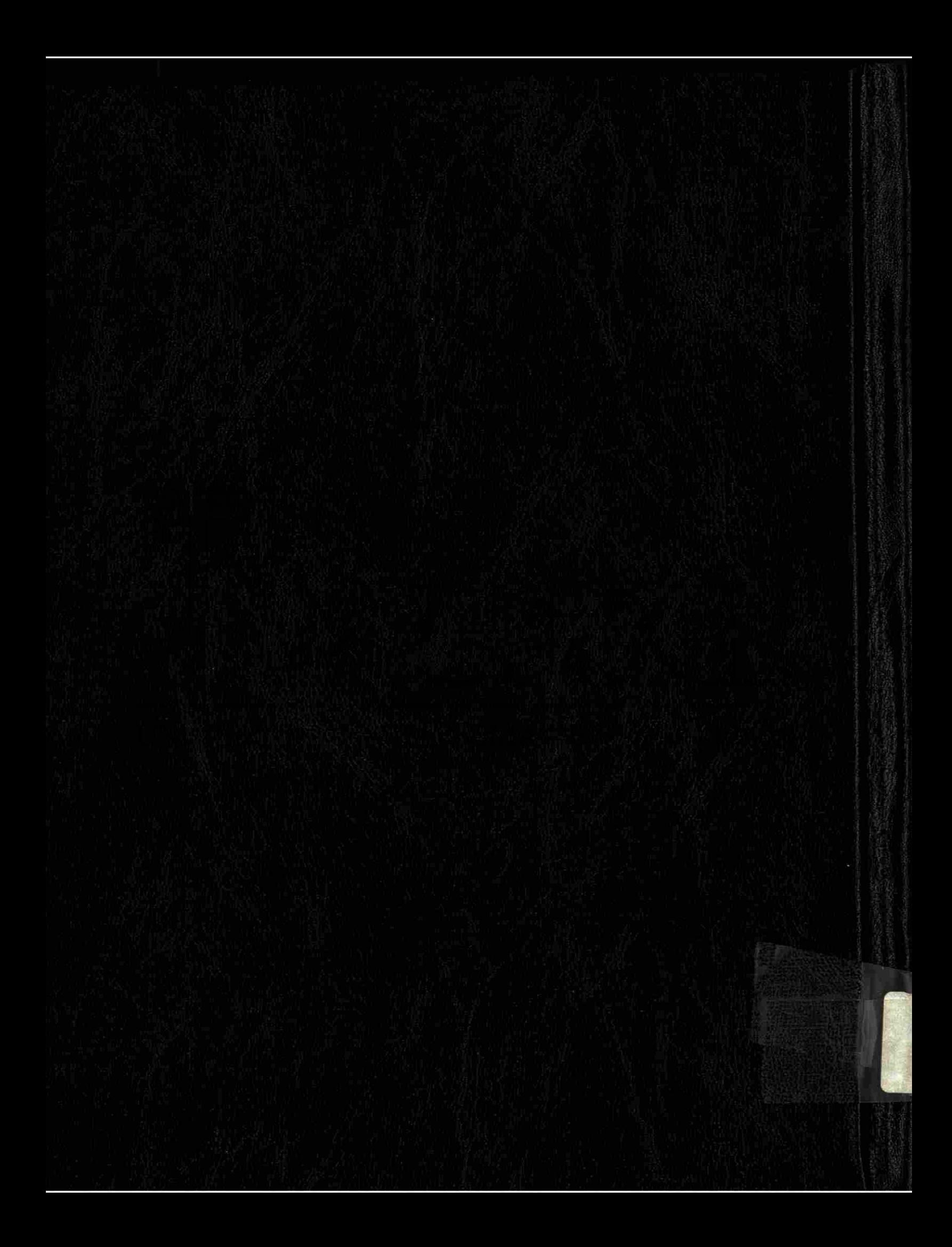